ESTE EXEMPLAR CORRESPONDE A REDAÇÃO FINAL DA TESE DEFENDIDA POR CARLOS AU RELIO  $GON2ALE2 GABDO2O$   $BMO2O$ PELA COMISSÃO JUNGADORA EM 1810612012 **ORIENTADOR** 

## UNIVERSIDADE ESTADUAL DE CAMPINAS FACULDADE DE ENGENHARIA MECÂNICA COMISSÃO DE PÓS-GRADUAÇÃO EM ENGENHARIA MECÂNICA

**Carlos Aurelio Gonzalez Cardozo** 

# Manufatura Digital Aplicada no Contexto de Engenharia Reversa. Estudo de Caso: Protótipo Virtual do Avião Blériot

Campinas, 2012

79/2012

# **Manufatura Digital Aplicada no Contexto de Engenharia Reversa. Estudo de Caso: Protótipo Virtual do Avião Blériot**

Dissertação apresentada ao Curso de Mestrado da Faculdade de Engenharia Mecânica da Universidade Estadual de Campinas, como requisito para obtenção do título de Mestre em Engenharia Mecânica

Área de Concentração: Mecânica dos Sólidos e Projeto Mecânico

Orientador: Prof. Dr. João Maurício Rosário

Campinas 2012

## FICHA CATALOGRÁFICA ELABORADA PELA BIBLIOTECA DA ÁREA DE ENGENHARIA E ARQUITETURA - BAE - UNICAMP

 $\overline{\phantom{a}}$ 

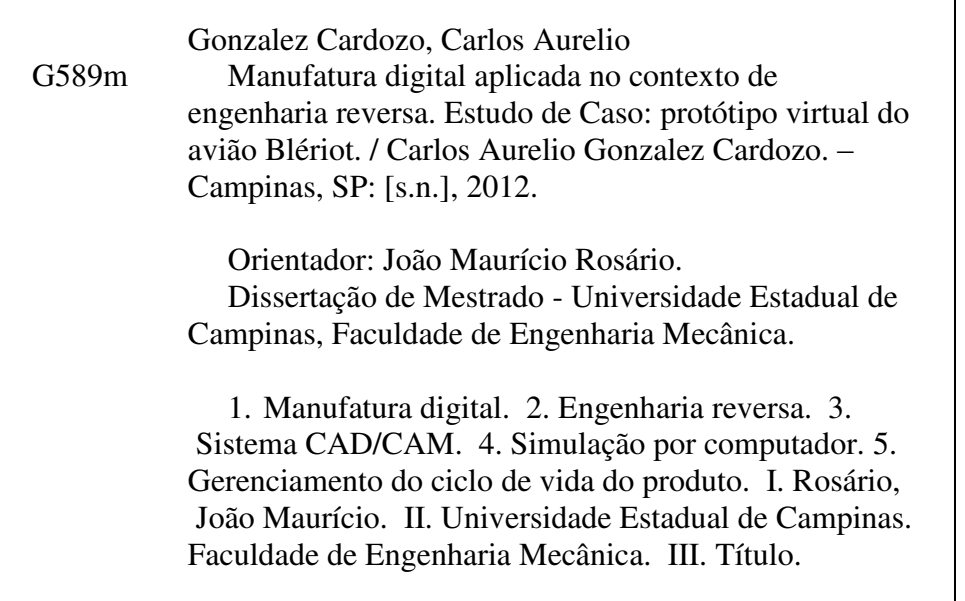

Título em Inglês: Digital manufacturing applied in the context of reverse engineering. Case Study : a bleriot aircraft virtual prototype Palavras-chave em Inglês: Digital manufacturing, Reverse engineering, CAD/CAM systems, Computer simulation, Managing the life cycle of the product Área de concentração: Mecânica dos Sólidos e Projeto Mecânico Titulação: Mestre em Engenharia Mecânica Banca examinadora: Ely Carneiro de Paiva, Jorge Antonio Giles Ferrer Data da defesa: 18-06-2012 Programa de Pós Graduação: Engenharia Mecânica

## UNIVERSIDADE ESTADUAL DE CAMPINAS FACULDADE DE ENGENHARIA MECÂNICA COMISSÃO DE PÓS-GRADUAÇÃO EM ENGENHARIA MECÂNICA DEPARTAMENTO DE PROJETO MECÂNICO

DISSERTAÇÃO DE MESTRADO ACADÊMICO

# Manufatura Digital Aplicada no Contexto de Engenharia Reversa. Estudo de Caso: Protótipo Virtual do Avião Blériot

Autor: Carlos Aurelio Gonzalez Cardozo Orientador: Prof. Dr. João Maurício Rosário

A Banca Examinadora composta pelos membros abaixo aprovou esta Dissertação:

Prof. Dr. João Maurício Rosário Faculdade de Engenharia Mecânica - UNICAMP

Eg G.C.L

Prof. Dr. Ely Carneiro de Paiva Faculdade de Engenharia Mecânica - UNICAMP

Prof. Dr. Jorge Antonio Giles Ferrer Faculdade SENAI de Tecnologia Mecatrônica

Campinas, 18 de junho de 2012.

Dedico este trabalho a minhas três filhas, Karla, Karol e Gabriela, pelas fortes emoções que sempre me provocaram. Desejo que minhas filhas tenham a oportunidade do convívio com seus pais por muitos anos, sorte essa que eu não tive.

#### **Agradecimentos**

Este trabalho só foi possível com a ajuda de pessoas muito especiais as quais deixo aqui meus sinceros agradecimentos.

Ao Prof. Dr. João Maurício Rosário, meu orientador e amigo, pela sua dedicação, orientação e compreensão.

Ao Prof. Dr. Mauro Sérgio Juarez Cáceres, meu coordenador no SENAI, pelo incentivo e ajuda no desenvolvimento da dissertação e pela pressão justa e necessária que exerceu sobre mim para eu concluir este trabalho.

Aos colegas Dagoberto Gregório e Daniel Camusso, pela paciência, dedicação e ajuda, durante a elaboração da dissertação, mas também desde minha entrada no grupo de PLM, ajuda incondicional e sem limites de horários.

À bibliotecária do SENAI, Sra. Vera Lúcia Piorno Barbosa de Marcos pela importante colaboração e auxílio na etapa final desta Dissertação.

Aos demais colegas do SENAI que direta ou indiretamente, me incentivaram neste trabalho e durante todo o tempo que trabalho nesta escola, onde nunca parei de aprender novas técnicas e novas habilidades de tratar com alunos e com outras pessoas.

À memória do meu querido pai, que me mostrou o "bom caminho" com muitos exemplos e poucas palavras, que tem orientado minha caminhada na vida desde a infância.

A minha querida mãe que mesmo com muitas dificuldades me deu a base necessária para meu sustento.

v

*"Para se chegar a qualquer lugar existe um só caminho e uma única força, o bom caminho e a força de vontade"*

Damián González Escobar

#### **Resumo**

A Manufatura Digital integra o projeto do produto ao planejamento dos processos de manufatura e de suporte ao produto. Produtos, processos e recursos são modelados a partir de dados reais, em uma fábrica virtual. O funcionamento desta fábrica virtual é testado até sua validação e os resultados são aplicados na fábrica real. É uma importante alternativa com potencial para transformar os negócios, tornando-os mais competitivos, graças aos diversos benefícios conseguidos com a Manufatura Digital, tais como redução dos ciclos de desenvolvimento do produto e dos custos de manufatura, aceleração de resposta ao mercado, aumento da qualidade do produto, melhoras na disseminação do conhecimento do produto. O objetivo deste estudo é descrever a aplicação da Manufatura Digital no Contexto de Engenharia Reversa através de um estudo de caso de um Projeto Colaborativo Internacional que resultou no Protótipo Virtual de um avião Blériot XI e fabricação de uma réplica deste avião, com o objetivo de validar a implantação da Manufatura Digital em um ambiente educacional.

Palavras Chaves: Manufatura digital; Engenharia reversa, Sistema CAD/CAM, Simulação por computador, Gerenciamento do ciclo de vida do produto

## **Abstract**

 The Digital Manufacturing integrates product design to manufacturing process planning and product support. Products, processes and resources are modeled from real data in a virtual factory. The operation of the virtual factory is tested to its validation and the results are applied to actual plant. It is an important alternative with the potential to transform businesses, making them more competitive, thanks to the many benefits achieved through Digital Manufacturing, such as reducing product development cycles and manufacturing cost, rapid response to market, increased product quality improvements in the dissemination of product knowledge. The aim of this study is to describe the application of Digital Manufacturing in the Context of Reverse Engineering through a case study an International Collaborative Project which resulted in the Virtual Prototype of an airplane Blériot XI and manufacture of a replica of this plane, with the aim of validating the deployment of Digital Manufacturing in an educational environment.

Key Words: Digital manufacturing, Reverse engineering, CAD/CAM systems, Computer simulation, Managing the life cycle of the product

## **Lista de figuras**

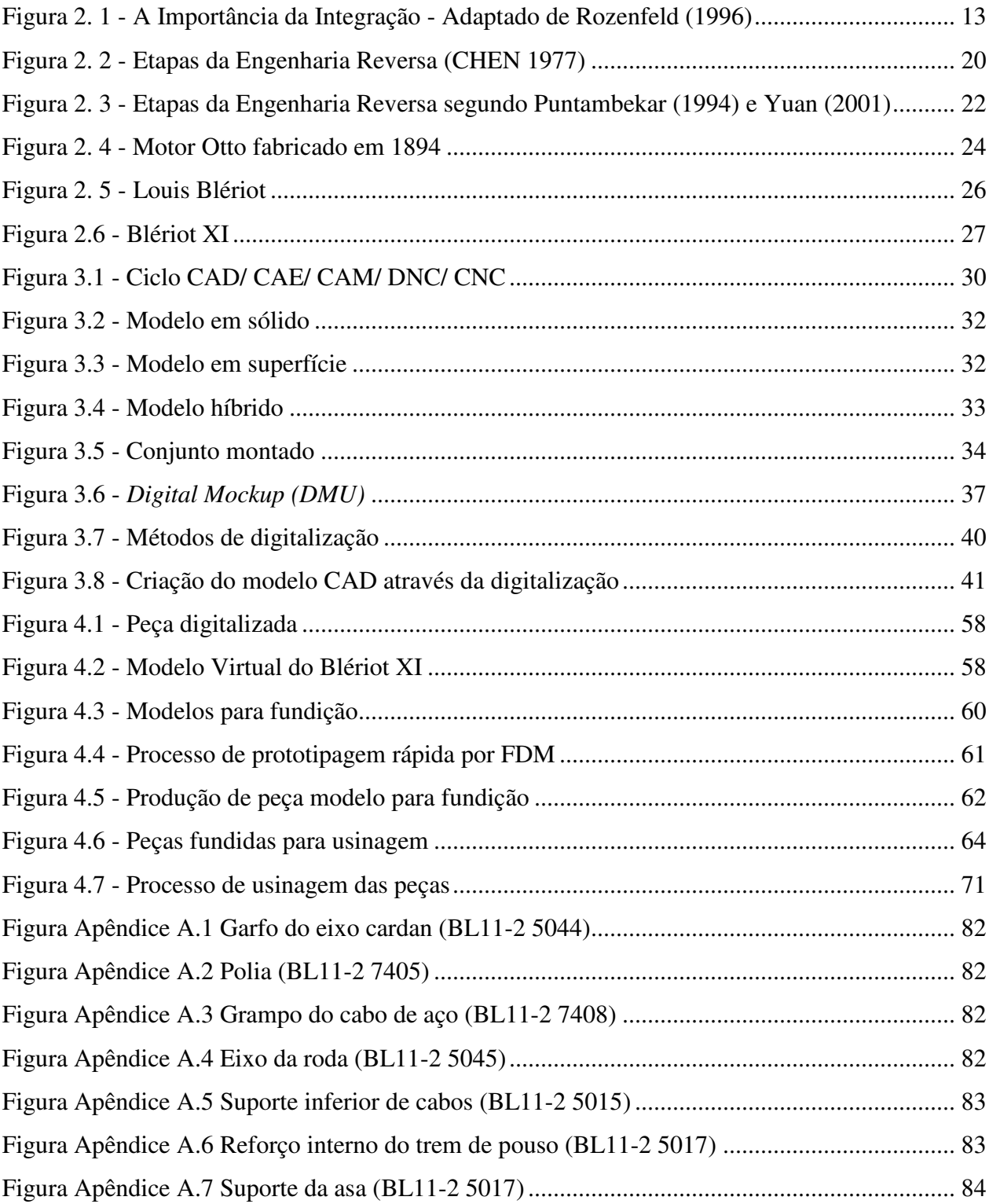

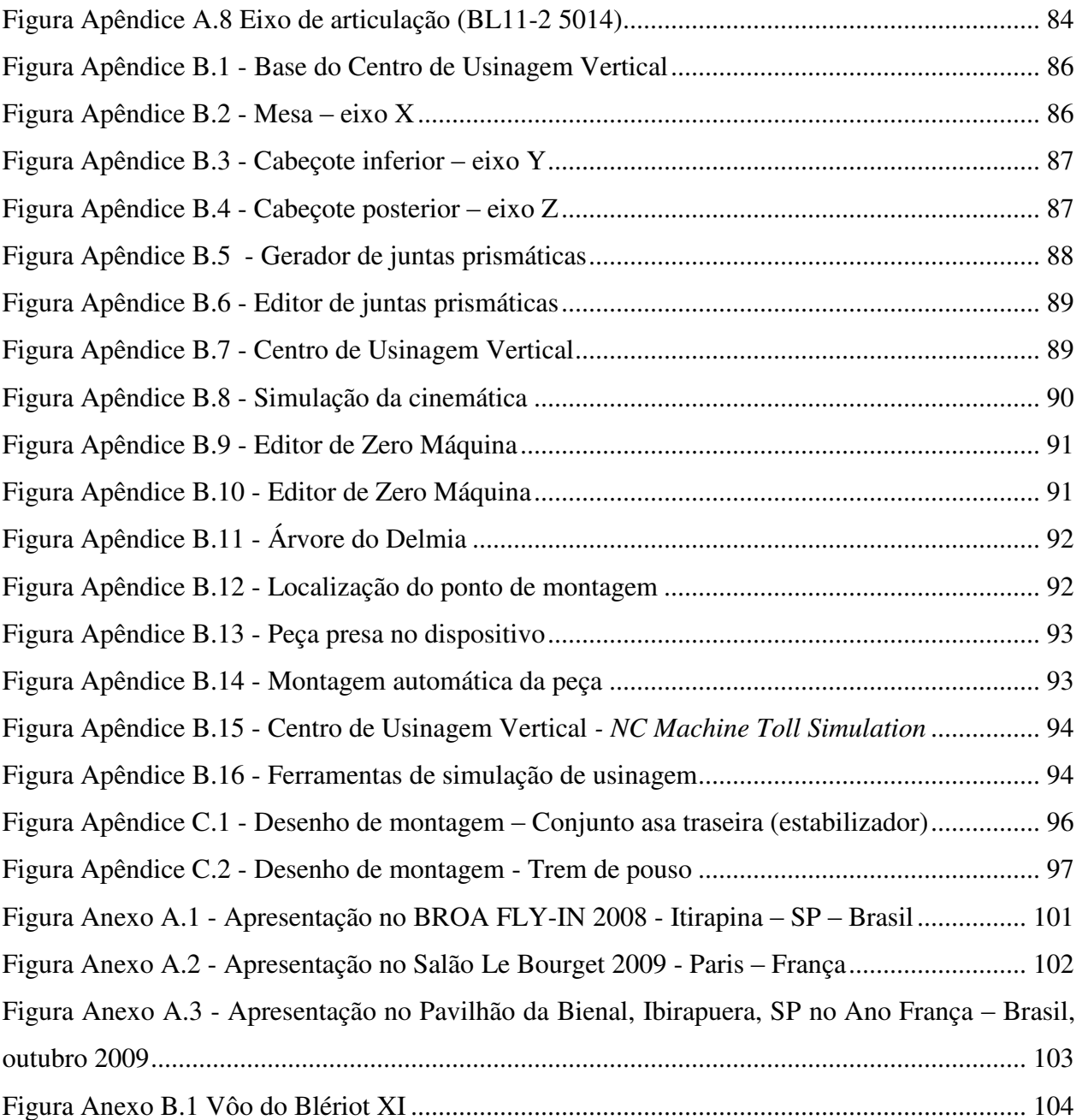

## **Lista de Abreviaturas e Siglas**

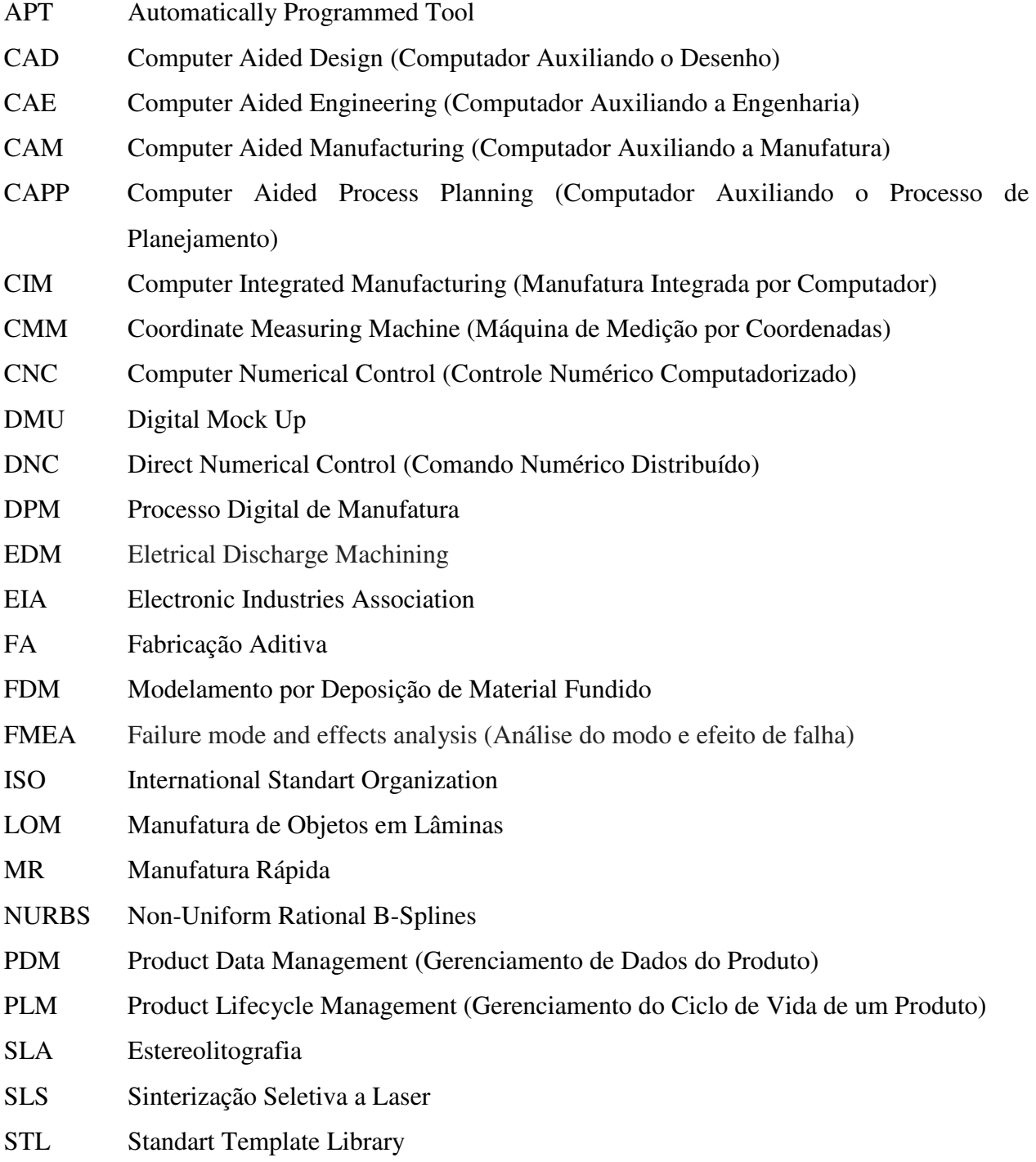

## **SUMÁRIO**

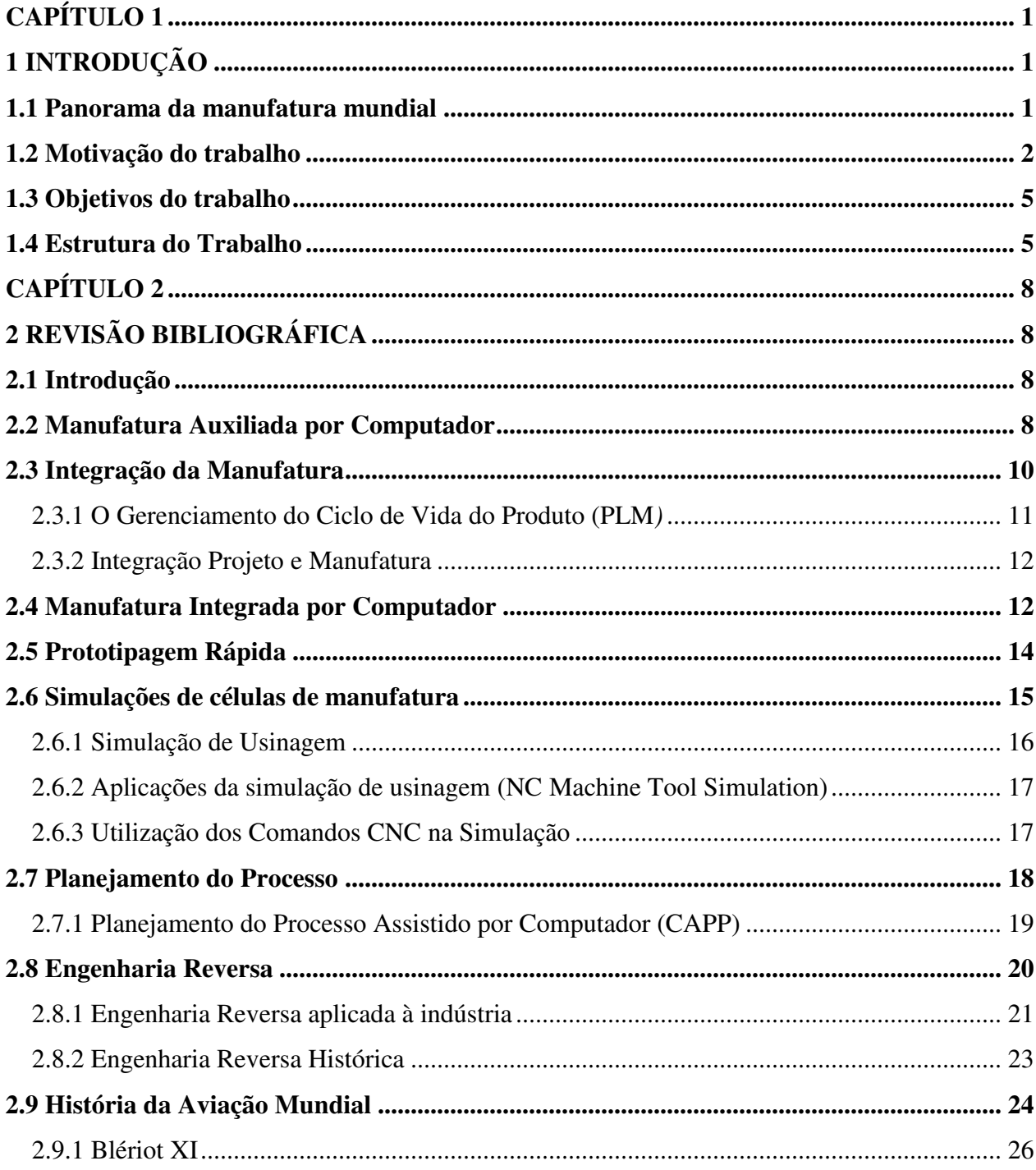

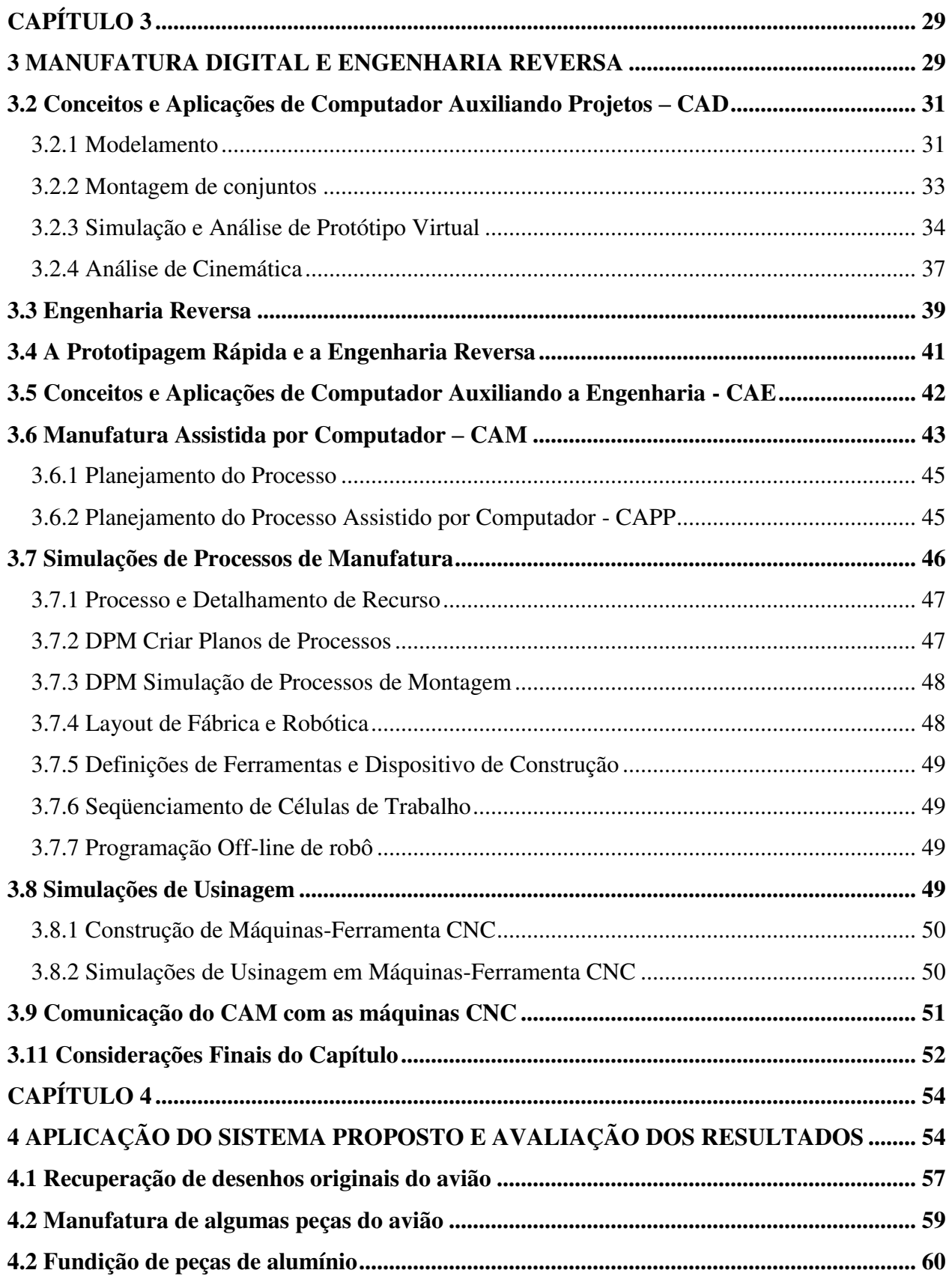

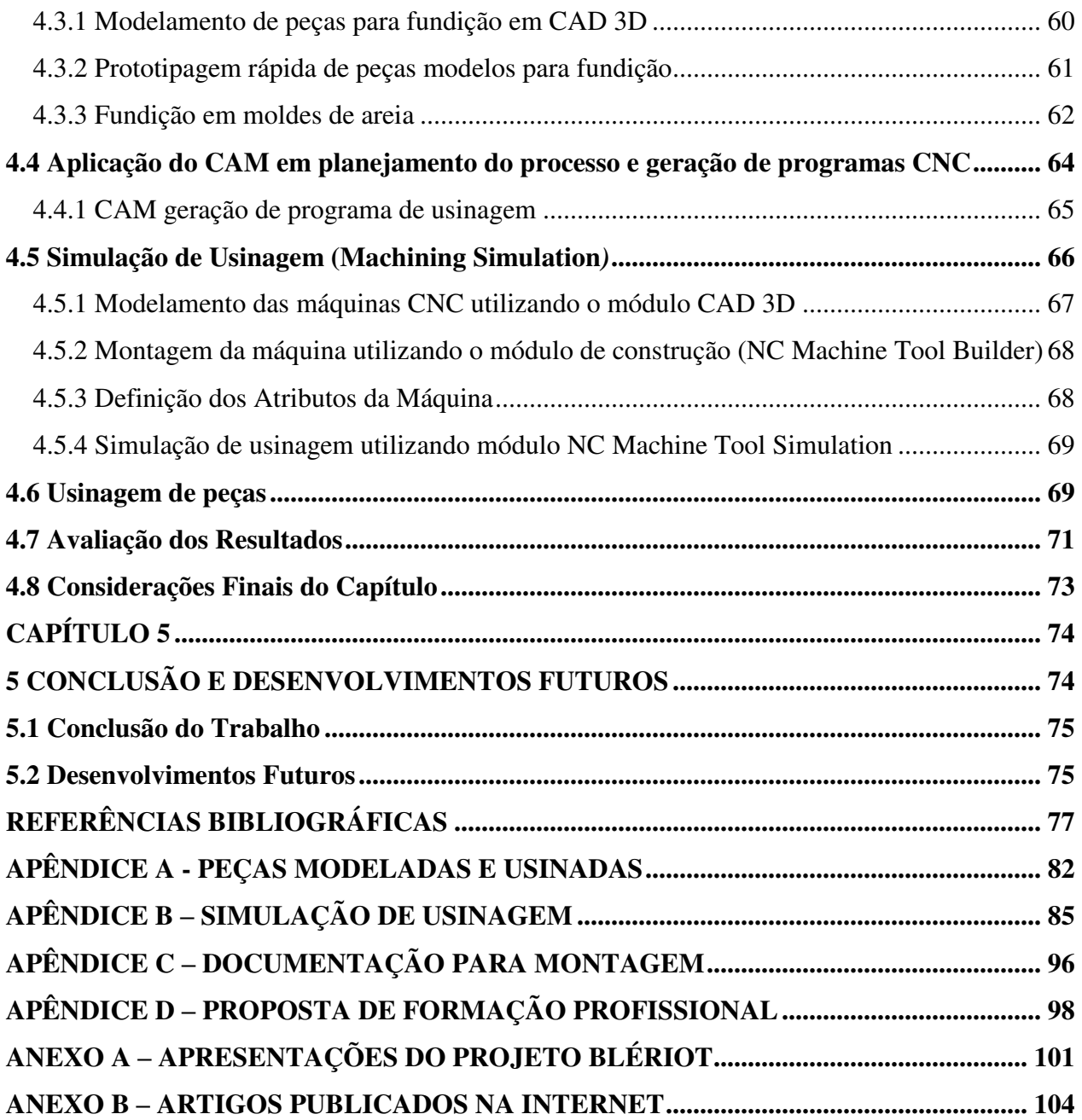

## <span id="page-15-0"></span>**CAPÍTULO 1**

## <span id="page-15-1"></span>**1 INTRODUÇÃO**

## <span id="page-15-2"></span>**1.1 Panorama da manufatura mundial**

A economia mundial vem sofrendo grandes transformações nos últimos anos e conseqüentemente os sistemas de manufatura precisaram se adaptar a nova realidade para manter a permanência das empresas no mercado global de forma competitiva. A abertura de mercados e a livre concorrência são, entre outras tantas mudanças, que exigem das empresas maior produtividade, qualidade e flexibilidade.

No Brasil, a abertura das importações de automóveis que ocorreu no início da década de 90, forçou a reformulação da indústria automobilística, e com isso atingiu também a indústria de autopeças e demais empresas que prestam serviços às montadoras. Essa necessidade de se manter competitivo no mercado é a principal causa da necessidade de melhorias de produtividade, a busca pela redução de custos e aumento dos lucros tem provocado no Brasil, grandes transformações que servem como exemplos para a indústria automobilística mundial.

Os problemas enfrentados pela indústria brasileira foram agravados nos últimos anos com a forte valorização do real com relação ao dólar. Empresas exportadoras eram favorecidas com dólar alto, R\$ 3,60 em 2003, os lucros com as exportações foram achatados, com dólar abaixo de R\$2,00, que se mantém por mais de cinco anos. Esse mesmo dólar desvalorizado que deixa mais baratos os produtos importados para concorrer com os nacionais.

Grandes mudanças na lógica da produção industrial, comercialização e de relacionamento entre empresas tem acontecido, o que traz fortes mudanças na configuração das organizações industriais. Transformações que vão desde a racionalização da base de fornecedores, aumento dos níveis de terceirização, maior e melhor relacionamento entre fornecedores e montadoras, uma maior aproximação entre as partes tanto nas relações de negócios como na parte física, com a criação dos condomínios industriais e os consórcios modulares, estratégias operacionais que a indústria automobilística nacional tem adotado para se tornarem mais enxutas.

E para atender esta integração com mais agilidade tem havido um aumento considerável da utilização de software de Gerenciamento do Ciclo de Vida do Produto (PLM). A Engenharia Reversa também encontrou seu espaço como uma das tecnologias que possibilitam tornar os sistemas produtivos mais ágeis.

As grandes montadoras de automóveis e de aviões montam as fábricas digitais através da engenharia digital para agilizar os projetos de novos produtos. A Manufatura Virtual orientada para o projeto fornece informações sobre o processo de desenvolvimento, permitindo a simulação e criando alternativas de manufatura e na criação de protótipos virtuais através de computadores. As simulações podem ser baseadas na manufatura com o objetivo de aperfeiçoar o projeto do produto, simulações de montagens, de movimentos e até testes de utilização e de resistência, tudo de forma virtual utilizando ambientes 3D.

## <span id="page-16-0"></span>**1.2 Motivação do trabalho**

Os sistemas de manufatura são os grandes responsáveis e os que podem exercer mudanças fundamentais nesse cenário econômico e industrial mundial, colaborando para uma permanência duradoura das empresas no mercado, para atender a necessidades de fornecer produtos de melhor qualidade a preços competitivos e atender ou constante aumento das exigências dos consumidores por produtos cada vez mais personalizados e com ciclos de vida menores.

Para isso, é necessário investir em novas tecnologias, melhorar as existentes e principalmente adotar novas formas, mais eficazes de gerenciar todas essas inovações em busca da competitividade global que o mercado exige. A implantação da Manufatura Digital trará a nosso ver, grandes soluções para os sistemas de manufatura, com a validação de quaisquer

mudanças necessárias, tanto nos produtos a serem produzidos como nos processos e nos meios de produção, através de protótipos e células de manufatura virtuais.

Inúmeros exemplos de melhorias estão sendo realizado dentro das empresas que nos fazem acreditar num futuro bem melhor tecnologicamente e consequentemente econômico para nosso país, exemplos estes que servem como base para fortalecer nossa proposta e que estaremos abordando neste trabalho.

Em simpósio "Manufatura na Indústria Automobilística" promovido pela SAE Brasil, o engenheiro Celso Placeres, diretor de engenharia de manufatura da Volkswagen do Brasil, abordou o tema "Lições da Manufatura Digital na VW", e mostrou como opera a "fábrica digital" da empresa e enumera os benefícios conseguidos com as simulações no processo produtivo.

"Fazemos hoje simulações para 100% dos processos, 80% dentro da própria VW e outros 20% por terceiros", afirma Placeres. Esses softwares são em regra desenvolvidos em parceria entre a Volkswagen e a Siemens e permitem que as fábricas da Volks "conversem" num ambiente digital. "Mas é preciso contar com a experiência de um profissional para que essa integração ocorra", diz Placeres, ele destaca os benefícios adquiridos com a digitalização e os ganhos em flexibilidade, produtividade e sustentabilidade e com a redução de tempo de produção e de custo.

Placeres citou que a Volkswagen já investiu R\$ 23,3 milhões nessa "fábrica digital", desde 2006 e apresenta o conjunto de softwares capazes de simular cada operação dentro dos diferentes ambientes da indústria. Acena com a possibilidade de ampliar de 1.100 para 1.600 automóveis ao dia a produção na fábrica de São Bernardo do Campo, através das simulações que encontraram pontos em que era possível reduzir a quantidade de operações. "A estamparia de uma lateral tem normalmente seis processos. Conseguimos reduzir para cinco no Gol", revela Placeres. E não apenas a montadora faz as simulações, todos os fornecedores, atualmente chamados de "parceiros" devem simular todo o que fornecem a montadora e manter-se integrado num ambiente PLM, onde todos os projetos e processos podem ser vigiados, corrigidos e validados de forma conjunta entre cliente e fornecedor.

O diretor da engenharia de manufatura da Volkswagen da outro exemplo é o da nova ala de pintura de fábrica de Taubaté, onde a VW investiu R\$ 360 milhões. "As simulações permitiram identificar no projeto original tubulações e escadas em altura e posição inadequadas."

Outro caso de sucesso na aplicação da Manufatura Digital (*Digital Mockup – DMU)* foi apresentado pela Embraer que fez investimentos na ordem de um bilhão de dólares. A Embraer apresenta os benefícios atingidos com a implantação do *Digital Mockup (DMU),* que vai desde o aumento do grau de relacionamento com fornecedores, até o projeto ERJ170 que foi o avião comercial desenvolvido em menor tempo na história da aviação (45 meses).

O Gerenciamento do Ciclo de Vida do Produto (PLM) e o sistema que possibilita as empresas gerenciarem todo o ciclo de vida de um produto com grande eficiência e tornando mais eficaz a procura por redução nos custos, na concepção, projeto e manufatura, através de serviços e processos. A integração dos sistemas CAD (*[Computer-Aided Design](http://www.plm.automation.siemens.com/pt_br/plm/definition/cad.shtml)*), *[CAM \(Computer-Aided](http://www.plm.automation.siemens.com/pt_br/plm/definition/cam.shtml)  [Manufacturing](http://www.plm.automation.siemens.com/pt_br/plm/definition/cam.shtml)*), CAE (*[Computer-Aided Engineering](http://www.plm.automation.siemens.com/pt_br/plm/definition/cae.shtml)*) e PDM (*[Product Data Management](http://www.plm.automation.siemens.com/pt_br/plm/definition/pdm.shtml)*) com os [processos de manufatura,](http://www.plm.automation.siemens.com/pt_br/plm/definition/digital-manufacturing.shtml) tornando possível a implantação do PLM.

O PLM é uma solução adaptada a indústria através da integração de software corporativo, que aumenta a flexibilidade e a agilidade dos negócios. Fornecendo os meios necessários para criação digital, validação e gerenciamento dos dados dos produtos e dos processos, o PLM apóia a inovação contínua e fornece condições para criação de uma empresa de classe mundial, facilitando a inovação para um melhor aproveitamento do capital intelectual, na execução permitindo abaixar custos e melhorar qualidade e na velocidade de desenvolvimento e introdução de novos produtos, acelerando as respostas ao mercado.

No desenvolvimento de um produto é necessário: para manter a visibilidade e o controle do produto, minimizar esforços no projeto com a integração e através do gerenciamento voltado para desenvolvimentos globais, sincronizando os trabalhos e reduzindo assim erros no produto e atrasos no projeto, permitir a integração entre cliente e fornecedor e gerenciar as responsabilidades nos projetos de desenvolvimento. Permitindo e facilitando a tomada de

decisões de forma unificada com base nas informações em todos os estágios do ciclo de vida do produto. Estabelecem uma plataforma coerente na:

- a) otimização dos relacionamentos ao longo de todo o ciclo de vida e entre as organizações;
- b) maximização da duração do portfólio de produtos da empresa;
- c) configuração de um sistema único de registro que suporte várias necessidades de dados.

#### <span id="page-19-0"></span>**1.3 Objetivos do trabalho**

Este trabalho tem como principal objetivo a aplicação da manufatura auxiliada por computador (CAM) integrada com software de modelamento e simulações de máquinas de controle numérico computadorizado (CNC) para otimizar processos de usinagem, preocupa-se em apresentar de forma abrangente estas ferramentas associadas com os módulos de desenho assistido por computador (CAD), computador auxiliando a engenharia (CAE) e prototipagem rápida para transformar a manufatura virtual em realidade através da criação de um protótipo virtual de um avião Blériot de 1909 e fabricação de uma réplica deste avião. Portanto, esta dissertação se propõe apresentar um caso concreto de aplicação da manufatura digital no contexto da engenharia reversa na criação de um protótipo virtual e construção de um produto físico, revendo assim, fatos históricos da aviação mundial.

Para tal fim detalharemos as etapas de modelamento de peças, modelos para fundição, prototipagem de peças e modelos, fundição em moldes de areia, simulações de usinagem e fabricação das peças em centro de usinagem CNC.

## <span id="page-19-1"></span>**1.4 Estrutura do Trabalho**

A fim de se ter uma estrutura lógica, este documento é dividido em cinco capítulos que cobrem todos os aspectos que compõem a multidisciplinaridade do tema, estudos e formulação de uma proposta de melhoria.

Como visto, o capítulo 1 conceitua, introduz o problema em estudo e define os objetivos deste trabalho.

O capítulo 2 é uma revisão da bibliografia. Trabalhos importantes são utilizados na conceituação teórica e a temática é localizada no universo da pesquisa. Neste capítulo é apresentada uma compilação das principais tecnologias e ferramentas para o desenvolvimento das aplicações propostas.

O capítulo 3 faz uma abordagem das ferramentas da manufatura digital, detalhando a seqüência normal de utilização dos diversos módulos, conceitos básicos e aplicações de modelamentos, montagens, simulações de movimentos, análises de resistências dos materiais, programação e simulação dos processos de produção na criação de um protótipo virtual. Para isso há necessidade de montagens virtuais de máquinas-ferramenta, e toda a preparação necessária para avaliar e otimizar desde a concepção de um produto, todas as etapas do projeto até os processos de fabricação onde tudo é simulado virtualmente, para facilitar a tomada de decisões a partir de dados mais próximos dos reais. A avaliação de produtos novos através de análises virtuais utilizando a tecnologia CAE e a integração da área de projetos com a manufatura utilizando a manufatura auxiliada por computador – CAM, o modelamento das máquinas CNC utilizando CAD 3D, a utilização dos módulos de simulação de usinagem, *Builder* para montagem e estudos de cinemática e *Simulation* para simulação virtual das usinagens e por fim, a comunicação do CAM com o CNC e a usinagem de peças.

O capítulo 4 demonstra a aplicação das tecnologias de manufatura digital para validação e testes dos conceitos apresentados anteriormente, para isso utiliza-se um estudo de caso de um projeto de engenharia reversa. Os modelos estudados são baseados em aplicações reais onde, a manufatura virtual é passada para manufatura real, através de um projeto e execução de uma réplica de um avião Blériot, utilizando os diversos módulos da manufatura digital para projetar com CAD, avaliar a estrutura e o desempenho com CAE, planejar os processos para gerar programas CNC através de CAM, simulações de usinagem para otimização de processos e na usinagem de peças.

Finalmente, o capítulo 5 apresenta as principais conclusões do trabalho traz sugestões para novos desenvolvimentos, utilizando a metodologia proposta no trabalho que permitam avanços em direção a efetiva aplicação da engenharia reversa para estudar, entender e transformar a manufatura virtual em casos reais.

## <span id="page-22-0"></span>**CAPÍTULO 2**

## <span id="page-22-1"></span>**2 REVISÃO BIBLIOGRÁFICA**

## <span id="page-22-2"></span>**2.1 Introdução**

Neste capítulo é apresentada uma revisão bibliográfica aprofundada direcionada a integração dos sistemas de manufatura assistidos por computador, sendo abordado inicialmente um posicionamento do trabalho em estudo, uma revisão dos conceitos de gerenciamento do ciclo de vida do produto (PLM), engenharia reversa, prototipagem rápida, manufatura assistida por computador (CAM), modelamento, montagem e estudos de cinemática aplicada às máquinas CNC enfatizando a utilização mais flexível das máquinas-ferramenta. São apresentados também aspectos relacionados ao planejamento do processo necessários no CAM e à programação de máquinas CNC, constituindo-se no embasamento teórico para o desenvolvimento descrito e permite entender melhor a respeito da manufatura integrada por computador.

Portanto, será feita uma revisão sobre os principais sistemas de manufatura, a importância da manufatura integrada por computador (CIM), a integração e as ferramentas tecnológicas para se conseguir esta integração, principalmente manufatura auxiliada por computador – CAM e sua integração com as máquinas-ferramenta a CNC para simular e otimizar processos de usinagem, as tecnologias utilizadas neste *case* de engenharia reversa histórica para projeto, construção de uma réplica virtual e fabricação do Blériot XI.

## <span id="page-22-3"></span>**2.2 Manufatura Auxiliada por Computador**

Para Groover (2011) Manufatura Auxiliada por Computador, (*Computer Aided Manufacturing)* - CAM referem-se ao o uso de sistemas computadorizados para execução de atividades relacionadas à engenharia de manufatura: planejamento de processos e execução de

automática de programas de usinagem que serão utilizados pelas máquinas de comando numérico, CNC. Atualmente, na sua maioria, os mesmos softwares utilizados para projeto CAD, executam também as funções de manufatura, CAM, estando integrados num mesmo ambiente, por isso são normalmente chamados de sistemas CAD/CAM. Uma importante razão para se utilizar o CAM na programação CNC, é a visualização que ele oferece através de uma simulação animada que será muito útil na validação do programa CNC.

Gaither e Frazier (1999) descrevem CAD/CAM como uma ferramenta para se introduzir novos produtos, onde "os engenheiros podem sentar-se em uma estação de trabalho computadorizado, gerar muitas visualizações de peças e montagens, girar imagens, ampliar visualizações e verificar a interferência entre as partes. Os projetos podem ser armazenados num banco de dados, comparados com outros projetos e até utilizados para gerar novos produtos". Isto que é descrito como CAD/CAM, na realidade é apenas CAD. Chegado o momento da manufatura, utiliza-se o CAM para que as informações de projeto do produto sejam utilizadas no planejamento do processo, e na geração de programas de usinagem de peças com a utilização de pos-processador, estes programas serão convertidas de acordo com a linguagem do comando da máquina disponível.

Um sistema CAD/CAM, segundo Groover (2011), é um sistema gráfico interativo de computador equipado com software para realizar tarefas de projeto (CAD) e de manufatura (CAM), e para integrar essas funções. Uma das importantes tarefas realizadas neste sistema é que a partir do desenho de uma peça projetada no CAD, o CAM gera o programa CNC para usinagem de essa peça. Podemos citar como vantagens da programação CNC utilizando o sistema CAM: o programa pode ser simulado no computador, para verificar precisão, o tempo e o custo da operação de usinagem, a escolha de ferramentas e parâmetros de corte podem ser otimizados de forma automática pelo sistema CAM.

#### <span id="page-24-0"></span>**2.3 Integração da Manufatura**

Integração da manufatura tem sido sempre o grande desejo das empresas manufatureiras que estão permanentemente implantando novos processos de integração. Apresentaremos aqui algumas definições de integração e qual tem sido o resultado desses processos.

De acordo com Rozenfeld (1996), integrar é para se obter operações mais eficazes nos processos de negócio da empresa, compreendendo pessoas, as máquinas e suas informações, que estejam de acordo com os objetivos traçados pela empresa, integração é para unificar os componentes heterogêneos de uma forma simultânea. Na empresa trata-se de facilitar o acesso a informação, o controle de movimentação de materiais, interligando todas as funções e entidades funcionais. Desta forma se consegue melhorar a comunicação, a cooperação e a coordenação, fatores tão importantes dentro de uma empresa, o objetivo deve ser sempre a integração de todos, para com isso se obter melhor produtividade, flexibilidade e melhor capacidade de gerenciamento de mudança.

Segundo Lepikson (2005), a integração da manufatura tem sido um dos principais problemas enfrentados pelas indústrias que tentam se modernizar. Software e hardware foram sendo implantados ao longo do tempo, na medida das necessidades e das conveniências econômicas e técnicas de cada ocasião. As empresas que investem em automação da manufatura e em outros sistemas computacionais têm dificuldades de entender e de integrar tantas ferramentas adquiridas de forma isolada, para resolver improvisam interfaces, convivendo com muitas informações desencontradas, redundantes e conflitantes. Para resolver isto é necessária a aquisição de pacotes de software que serão fornecidos e implantados de forma conjunta entre empresa e fornecedor, atualmente denominado de parceiro.

Para Santos (2007) o PLM – Gerenciamento do Ciclo de Vida do Produto veio para resolver essa falta de integração entre diversos softwares colaborando com o gerenciamento de sistemas de informação dentro de uma cadeia produtiva global, a concepção organizacional, integrando: engenharia, produção, compras, marketing, vendas e serviços. A gestão de projetos

globais e de processos para aproveitar de oportunidades globais. Qualquer projeto doméstico ou global poderá obter melhores resultados com a aplicação de um sistema de gerenciamento.

## <span id="page-25-0"></span>**2.3.1 O Gerenciamento do Ciclo de Vida do Produto (PLM***)*

Ele possibilita as empresas gerenciar todo o ciclo de vida de um produto de maneira eficiente e com eficácia nos custos, da concepção, design e manufatura, através de serviços e processos. Atualmente, o CAD (*[Computer-Aided Design](http://www.plm.automation.siemens.com/pt_br/plm/definition/cad.shtml)*), o CAM (*[Computer-Aided](http://www.plm.automation.siemens.com/pt_br/plm/definition/cam.shtml)  [Manufacturing](http://www.plm.automation.siemens.com/pt_br/plm/definition/cam.shtml)*), o CAE (*[Computer-Aided Engineering](http://www.plm.automation.siemens.com/pt_br/plm/definition/cae.shtml)*), o PDM (*[Product Data Management](http://www.plm.automation.siemens.com/pt_br/plm/definition/pdm.shtml)*), estão integrados com os [processos de manufatura](http://www.plm.automation.siemens.com/pt_br/plm/definition/digital-manufacturing.shtml) através do sistema de gerenciamento PLM.

O PLM é o mais moderno sistema de gerenciamento e tem se mostrado mais eficiente em comparação com outras soluções de software, ele está voltado para proporcionar melhores receitas por meio de processos repetitivos. Fornecendo a profundidade e amplitude de aplicação necessária para geração, validação de resultados e no gerenciamento dos dados de produto, processo e serviços, o PLM veio para apoiar a inovação contínua de produtos e processos.

O PLM fortalece a empresa para a tomada de decisões unificada e na orientação por meio de informações em todos os estágios do ciclo de vida do produto. As soluções de PLM estabelecem uma plataforma coerente, permitindo e facilitando a tomada de decisões de forma unificada com base nas informações em todos os estágios do ciclo de vida do produto. Estabelecem uma plataforma coerente na:

- a) otimização dos relacionamentos ao longo de todo o ciclo de vida e entre as organizações;
- b) maximização da duração do portfólio de produtos da empresa;
- c) configuração de um sistema único de registro que suporte várias necessidades de dados.

O PLM de acordo com Cáceres (2011) gerencia o ciclo de vida do produto para facilitar a troca e atualização de informações de forma hierárquica, os registros são cronológicos e

indexados, os fluxos de trabalho são definidos, mantendo-se assim um melhor sincronismo entre as diversas etapas na concepção e modificação de um produto e no projeto de atualização da linha produtiva.

As indústrias automobilísticas vêm utilizando o PLM no desenvolvimento do novo produto, mantendo bancos de dados integrados que é compartilhado em tempo real entre montadoras e fornecedores, o que permite que se trabalhe no mesmo DMU (*Digital Mock Up*), utilizado para simular a montagem de componentes a partir da concepção do produto, evitando-se assim a produção de peças que darão problemas na montagem final do automóvel.

## <span id="page-26-0"></span>**2.3.2 Integração Projeto e Manufatura**

 De acordo com Ulbrich (2009), a verdadeira integração entre atividades de gestão, planejamento de produção e as relativas aos processos de fabricação é desejada pelas indústrias e por pesquisadores do assunto a década, com o grande desenvolvimento nos últimos tempos, dos sistemas computacionais, máquinas de fabricação equipadas com sistemas de comunicação e outros equipamentos (*hardware*) e programas (*software*), mesmo assim, esta integração tão necessária ainda tem muitos problemas a serem superado. Esta integração foi denominada *Computer Integrated Manufacturing-* CIM (Manufatura Integrada por Computador)

## <span id="page-26-1"></span>**2.4 Manufatura Integrada por Computador**

Para Scheer (1994), CIM (*Computer Integrated Manufacturing*) é caracterizado pela integração de todas as atividades da manufatura através de um sistema computadorizado que tem sido favorecido pelo aumento de recursos de automação e da tecnologia de informação que facilita a comunicação entre as diversas áreas da manufatura, é utilizado no planejamento e

programação da produção, para geração de roteiros de fabricação, em projeto de produtos novos, no controle de qualidade, e demais atividades da empresa manufatureira.

"CIM é um conceito global que inclui mais do que o tradicional processo de manufatura, é a integração de todas as funções de processamento de dados em uma companhia, incluindo: contabilidade financeira, compras, inventário, distribuição, folha de pagamento, engenharia, assim como as tradicionais operações da manufatura" , (declaração de S.J. Gondert em Batocchio, 1996).

Rozenfeld (1996) analisa a sigla CIM e a utiliza para enfatizar a importância da integração dentro das empresas*,* ele diz que a letra mais importante da sigla CIM, é o "I" de Integração, representa os [processos de negócios,](http://www.numa.org.br/conhecimentos/conhecimentos_port/pag_conhec/Bps.html) ou seja, as estratégias, atividades, informação, recursos e organização, tudo isto, com uma [visão holística do negócio,](http://www.numa.org.br/conhecimentos/conhecimentos_port/pag_conhec/visao_holistica.html) ou seja, uma visão de um todo que as pessoas da empresa devem ter e a necessidade do envolvimento com responsabilidade (Figura  $2.1$ ).

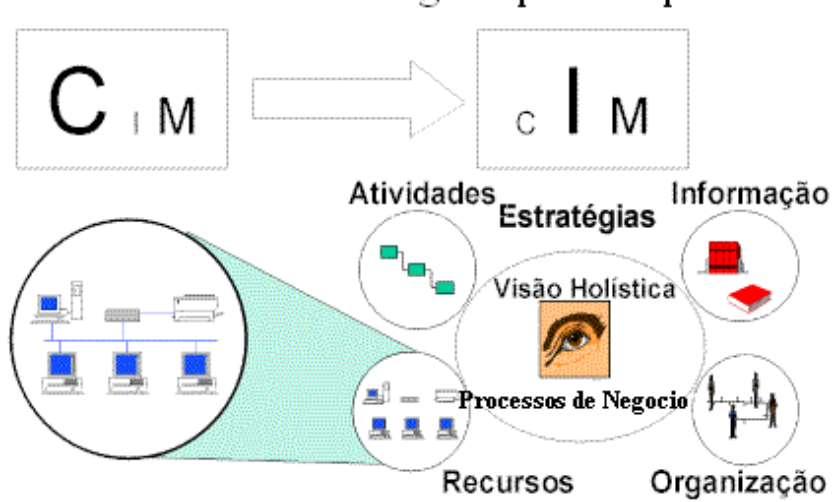

CIM - Manufatura Integrada por Computador

Figura 2. 1 - A Importância da Integração - Adaptado de Rozenfeld (1996)

<span id="page-27-0"></span>Ainda Rozenfeld (1996), afirma que o que sustenta esta visão holística é o entendimento da empresa através de seus processos de negócio (*business processe*). Sem esquecer-se da Tecnologia de Informação na Integração da Manufatura que continua a ser importante, e vem sendo favorecida graças aos avanços atuais e da disponibilidade de equipamentos e sistemas flexíveis, para que se possa tratar da Integração como um todo. O potencial da tecnologia é que permitiu chegar a organizações modernas e até virtuais. Existem ainda muitos desafios a serem atingidos, principalmente na normalização de programas, para que o usuário possa integrar sistemas fornecidos por diferentes fornecedores.

## <span id="page-28-0"></span>**2.5 Prototipagem Rápida**

Segundo Carvalho (2003) a Prototipagem Rápida é uma tecnologia que possibilita produzir modelos e protótipos a partir do modelo 3D, obtido por um sistema CAD, modelamento ou por digitalização, com máquinas de medição tridimensional ou através de escâneres digitais. Os processos de usinagem subtraem material da peça em bruto para se obter a peça desejada, enquanto que os sistemas de prototipagem rápida irão depositar material para gerar a peça a partir da união gradativa de produto depositado, que pode ser líquidos, pós ou folhas de papel. Camada a camada serão depositadas, produzindo peças de acordo com as formas do modelo 3D, as máquinas de prototipagem rápida produzem peças em plásticos, cerâmica, metais, entre outros materiais. Os dados necessários para serem utilizados nas máquinas de prototipagem são gerados através do sistema CAD e o formato utilizado é o STL (*Standart Template Library)*, ele representa o modelo sólido fracionado em pequenos triângulos ou facetas. Quanto menor forem estas frações, melhor a aproximação da superfície, enquanto isso o tamanho do arquivo STL é maior e conseqüentemente o tempo de processamento também aumenta. Após que o arquivo STL é gerado, as outras operações são executadas pelo próprio software das máquinas de prototipagem rápida. Em geral estes softwares irão, além das operações básicas de visualização, irão gerar as seções do modelo que será construído. Esses dados são descarregados para a máquina de prototipagem que irá depositar camada a camada até que a peça seja gerada.

No mundo das tecnologias tudo evolui e tudo se transforma quando menos esperamos. E é isso que está acontecendo com a Prototipagem Rápida, que evoluiu e, hoje, além dos protótipos

rápidos, permite fazer peças e produtos rápidos ou finais, o que se chama Manufatura Rápida (MR).

Sendo assim, não dá mais para chamar a tecnologia de Prototipagem Rápida, porque a manufatura rápida não se enquadra neste contexto. Por isso está surgindo um novo termo que abriga estas duas tecnologias, a Fabricação Aditiva ou FA, que define melhor as duas tecnologias de protótipos rápidos e de peças rápidas ou finais. Guarde bem essa sigla, FA, que na essência define como os protótipos e as peças rápidas são construídas, pela adição de camadas.

#### <span id="page-29-0"></span>**2.6 Simulações de células de manufatura**

Rosário (2010) descreve sobre a importância da simulação em células robotizadas e diz que é uma ferramenta decisiva dentro do processo de implementação de células de manufatura automatizadas, para analisar detalhadamente, para compreender e planejar um novo processo ou alterar uma célula existente, diz ser possível a simulação gráfica do robô e do ambiente com o objetivo de especificar equipamentos, envelope de trabalho e gerar trajetórias. Estas simulações são conhecidas como programação off-line, prevendo situações inusitadas e garantindo uma estratégia segura de implementação de um processo automatizado.

Sistemas semelhantes de simulação são utilizados para células de manufatura automatizadas que não utilizam robôs, e sim utilizam esteiras transportadoras, trocadores automáticos de paletes, ou outros tipos de alimentadores automatizados de peças ou de ferramentas.

O software DELMIA da *Dassault Systemes* dispõe de diversos módulos utilizados para simulações diferentes, entre eles o módulo que permite simular células robotizadas, sistemas automação utilizando CLPs e o módulo *Machining Simulation* utilizado para simulações de usinagem em máquinas CNC, cuja aplicação estaremos detalhando neste trabalho. Com ele é possível o modelamento, montagem e estudos da cinemática das máquinas, determinando-se os cursos de cada eixo, limitando os movimentos nos fim de curso, determinar pontos importantes

da máquina, como: zero máquina (*home position*), ponto de troca de ferramentas, ponto de montagem de peças e ferramentas, detalhes importantes necessários para se fazer as montagens automáticas e simular o processo.

## <span id="page-30-0"></span>**2.6.1 Simulação de Usinagem**

O *Machining Simulation* é um módulo do DELMIA que já esta disponível também nas versões mais novas do CATIA V5 a partir do R18. Com ele é possível: o modelamento, montagens e estudos da cinemática das máquinas CNC utilizando o módulo de construção de máquinas-ferramenta (*NC Machine Tool Builder)* e a simulação de usinagem utilizando modulo de simulação de máquinas-ferramenta *(NC Machine Tool Simulation).*

Uma colisão de máquina pode ser muito cara, podendo danificar a máquina aumentando custos de manutenção e atrasos em cronogramas de produção. Mas com a simulação da usinagem através dos módulos do *Machining Simulation*, você pode reduzir drasticamente a chance de erro e evitar o desperdício de tempo de produção eliminando riscos de colisão e aproveitando melhor o tempo para geração de novos produtos na máquina.

O *NC Machine Tool Simulation* detecta colisões entre todos os componentes de máquina, tais como cabeçotes, torres, mesas rotativas, eixos árvore *(spindles)*, trocadores de ferramentas, fixadores, matéria-prima, ferramentas e outros objetos definidos pelo usuário. Você pode configurar zonas de "quase-colisão" ao redor dos componentes para buscar por aproximações arriscadas e até mesmo detectar erros de fim de curso.

Permite executar uma simulação realística 3D de todas as máquinas CNC, exatamente como se comportam no chão de fábrica, com a mais precisa detecção de colisão disponível.

#### <span id="page-31-0"></span>**2.6.2 Aplicações da simulação de usinagem (NC Machine Tool Simulation)**

A simulação de usinagem pode ser aplicada para diversos processos:

- a)fresamento em máquinas multi-eixos, furação, torneamento, máquinas de afiação;
- b)máquinas de eletro erosão (EDM) *Eletrical Discharge Machining*;
- c)fresamento/torneamento simultâneos;
- d)máquinas com múltipos comandos CNC sincronizados;
- e)na movimentação de acessórios auxiliares, do tipo: contra ponta, luneta, etc.;
- f) na transferência automática de matéria-prima entre placas, nos múltifusos.

O módulo dispõe de uma biblioteca com diversos modelos de máquinas que podem ser personalizadas de acordo com as necessidades da empresa. Ou podem-se construir modelos a partir do zero utilizando o módulo próprio para construção *(builder).* Componentes de máquina podem ser projetados em um sistema CAD. Uma "Árvore de Componentes" permite a introdução de novos componentes à máquina tornando mais fácil conectar as peças e criar a cinemática da máquina.

## <span id="page-31-1"></span>**2.6.3 Utilização dos Comandos CNC na Simulação**

*Machine Simulation* valida com precisão à lógica do comando CNC. Cada comando em seu chão de fábrica pode ser precisamente simulado para explicar os diferentes tipos de máquinas, programas, peças e funções. Nenhuma linguagem de programação especial é necessária para simular a maioria dos comandos CNC. Inclui uma biblioteca de comandos flexíveis e facilmente modificados de fabricantes, tais como.

Atualmente existem programas CNC complexos. *Machine Simulation* foi projetado por programadores CNC e profissionais em software de simulação e verificação de programas CNC. Devido à compreensão e experiência, é uma excelente ferramenta quando usamos máquinas multi-eixos, complexos códigos CNC e técnicas avançadas de programação. *Machine Simulation* é projetado para suportar funções de comando avançadas, incluindo:

a)compensação de ferramenta 3D;

b)programação com compensação de raio de ponta da ferramenta ou compensação de comprimento de ferramenta;

c)programação por ponto de referência de medida;

d)ciclos fixos e offsets de fixadores;

e)pontos pivô de eixos de rotação;

f) variáveis, subrotinas, subprogramas e outras funções macros.

Este módulo, permite também a flexibilidade para customizar comandos. Usando caixas de diálogo, caracteres do código G e numerais são definidos em um formato lógico de "palavra/endereço", configurado para chamar as funções macros de ação as quais simulam as funções do comando. A lógica do comando também suporta verificações condicionais (outros códigos no bloco, valores atuais de variáveis, estados da máquina, etc.) que podem alterar a interpretação da "palavra/endereço".

## <span id="page-32-0"></span>**2.7 Planejamento do Processo**

"O planejamento do processo é uma função vital nas indústrias de manufatura, pois fornece as informações necessárias para a transformação de matéria-prima em produtos finais" (Chang et al, 1998).

Para Horta & Rozenfeld (1998), o principal problema do planejamento de processo convencional é que dependem da experiência da pessoa que faz o processo, é um problema que pode ser resolvido pela aplicação do computador. As informações geradas pelo CAPP (*Computer Aided Process Planning*) tornam-se padronizadas, eliminando-se as irregularidades de plano obtido por processistas diferentes. Com isso é melhorada a qualidade da documentação enviada

ao chão-de-fábrica, garantindo também o domínio do processo. O planejamento do processo é a ponte que liga o projeto à manufatura.

## <span id="page-33-0"></span>**2.7.1 Planejamento do Processo Assistido por Computador (CAPP)**

Para Ferreira (2006), O CAPP é o verdadeiro software indicado para interligar o CAD ao CAM, porque o planejamento do processo é uma atividade que transforma os dados de projeto em instruções detalhadas de manufatura. Nas últimas décadas muitos esforços foram feitos no sentido de estruturar e criar sistemas CAPP. Um grande número de sistemas foi desenvolvido, visando reduzir o tempo do planejamento do processo. Entretanto, a maioria destes sistemas são trabalhos acadêmicos, mas o planejamento do processo é muito importante na integração da manufatura, mesmo assim ainda não foi organizada adotando-se uma metodologia precisa e objetiva.

O principal objetivo do CAPP é de reduzir o tempo e os esforços necessários para preparar planos de processo, e obter planos mais consistentes. Outro objetivo é fazer a verdadeira integração entre o CAD e o CAM, visando à integração amplia da manufatura. É necessário se atingir esta integração entre CAD e CAM para fortalecer progresso alcançado na automação dos processos atuais de produção, desde os projetos até a obtenção dos produtos finais.

Ainda Ferreira (2006), afirma que o CAPP tem encontrado grandes dificuldades para integrar o projeto e a produção, apesar de ter potencial de atingir esta integração. Há uma previsão de que em breve 50% dos planos de processo, deverão ser gerados automaticamente em empresas de porte médio. Portanto, examinando-se as tendências, pode-se concluir que o CAPP é uma ferramenta importante que poderá ser mais bem utilizada para interligar o CAD e o CAM

Por agora, na maior parte das empresas, o sistema CAPP é utilizado na seleção de materiais, seleção de operações, sequência de processo, seleção das máquinas e das ferramentas, determinação das superfícies intermediárias, seleção de ferramental de fixação, seleção de parâmetros de usinagem, cálculos de tempos e de custos, geração e impressão do plano de processo. Também algumas empresas utilizam o CAPP em estudos de FMEA (Failure mode and *effects analysis*) ou em dimensionamentos de ferramentas. Faltando a utilização na integração do CAD/CAM para geração automática de programas CNC.

#### 2.8 **Engenharia Reversa**

A Engenharia Reversa consiste em pegar um produto acabado e analisá-lo, desmontando peça por peça, para descobrir como foi feito. A ideia inicial é reproduzi-lo da melhor maneira possível, mesmo não tendo acesso a desenhos e as instruções de processo do fabricante original. "A engenharia reversa é a principal atividade dos departamentos de desenvolvimento de produtos de todas as grandes empresas multinacionais".

"O ciclo completo da Engenharia Reversa até o produto final é composto por cinco estágios: a medição tridimensional, a reconstrução da superfície, a usinagem dos pontos digitalizados, a verificações da qualidade da geometria e a interface para protótipo", Chen. (1997). (Figura 2.2).

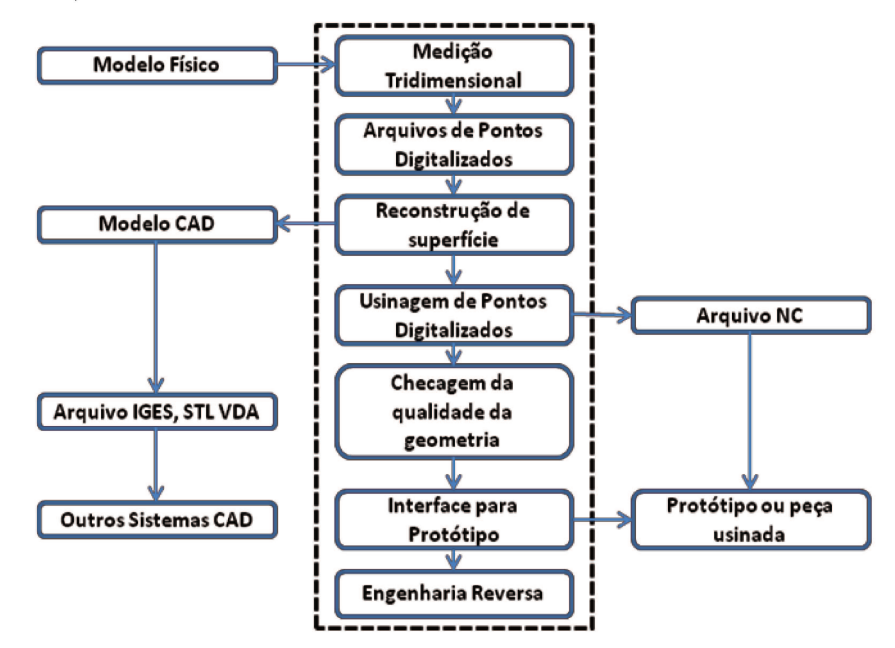

Figura 2. 2 - Etapas da Engenharia Reversa (CHEN 1977)

Quando as organizações optam por oferecer novos produtos ao mercado, o enfoque tecnológico primordial está em reduzir tempos e custos da etapa de desenvolvimento. A Engenharia Reversa é uma tecnologia que permite criar produtos em prazos reduzidos, com ganhos de qualidade e custo. Seu conceito consiste em criar modelos virtuais a partir de um modelo existente.

Sem dúvida, Lima (2003) afirma que a maior aplicação da Engenharia Reversa está voltada para a área industrial. Mas neste trabalho dissertaremos sobre um caso de Engenharia Reversa aplicada para estudar as ferramentas da manufatura digital e para o projeto e execução de um produto que marcou a história da aviação mundial. A esta aplicação chamaremos de Engenharia Reversa Histórica

## <span id="page-35-0"></span>**2.8.1 Engenharia Reversa aplicada à indústria**

Ainda, Lima (2003) diz que devido à alta competitividade existente atualmente entre as empresas, é necessário abaixar custos de desenvolvimento de novos produtos e aumentar a qualidade dos produtos existentes e por isso se utiliza a Engenharia Reversa. Com ela, pode-se reduzir o ciclo do produto que vai da concepção e escolha do estilo até a fabricação. "Suas aplicações na indústria estão relacionadas com a criação de novos produtos, cópia de modelos existentes, correção e melhoria de modelos, inspeção e documentação de produtos". Puntambekar (1994) e Yuan (2001).

A Figura 2.3, descreve com maiores detalhes cada uma delas:

1. Criação de um novo produto. Utiliza-se quando a criação de um modelo será realizada a partir de um objeto já existente. Aproveita-se de algumas partes complexas através do método da Engenharia Reversa, enquanto que o restante do produto é modelado através do CAD. Este método é também utilizado em modelos físicos que necessitam de melhorias que serão implementadas.
2. Cópia de um modelo existente. Em alguns casos, não existem desenhos ou quaisquer informações sobre um modelo, porque se há perdido todos os registros do projeto ou foi construído de forma artesanal, sem utilização de desenhos. Mesmo na indústria automobilística, existem alguns modelos de automóveis onde seus ferramentais foram obtidos dessa forma. Enquanto que um aumento na produção pode exigir um novo ferramental idêntico ao original. Neste caso a Engenharia Reversa auxilia na confecção de um novo modelo copiando as características do existente.

3. Correção de um modelo danificado. Parte-se de um modelo que está danificado e requer sua reconstrução. Por exemplo, ferramentais antigos, com o passar do tempo eles sofrem desgastes ou até mesmo quebras. A Engenharia Reversa facilita a confecção do ferramental substituto.

4. Melhorias das formas de um modelo. Para produtos baseado em funcionalidades e aspectos estéticos onde podem-se utilizar materiais leves como madeira ou resinas para fabricá-los. Este produto digitalizado poderá ser melhorado na criação do modelo CAD.

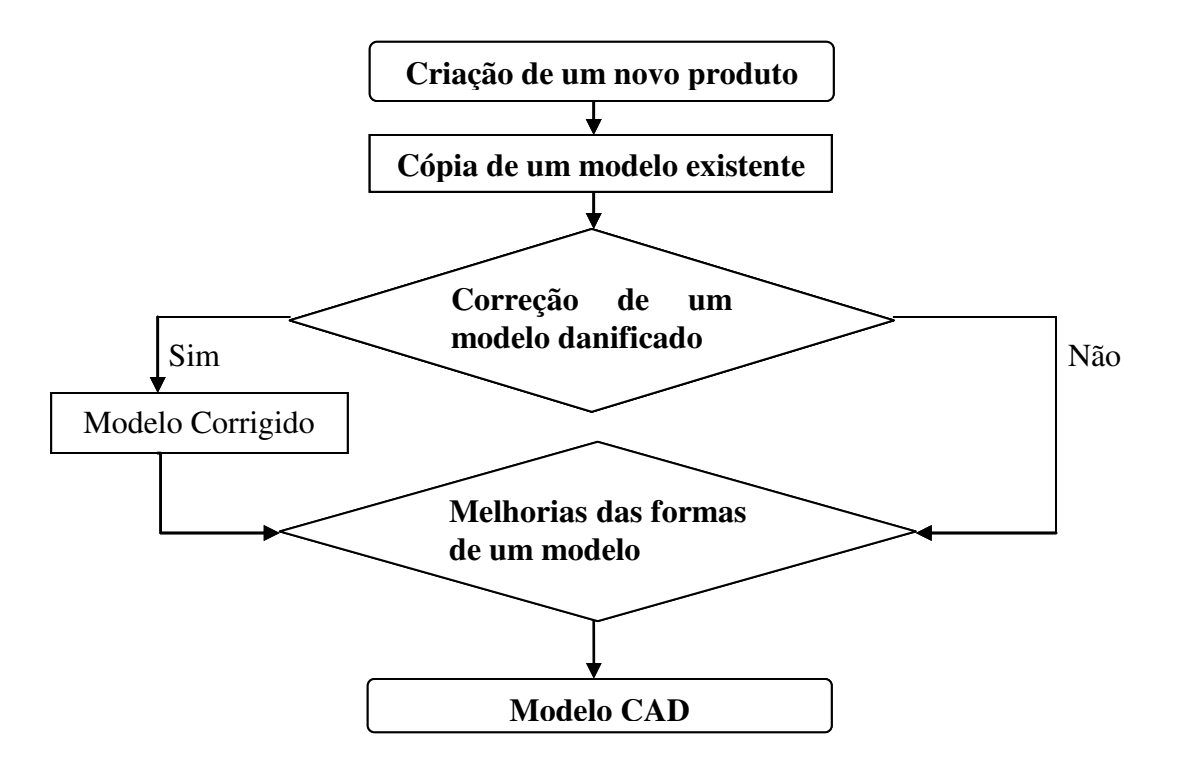

Figura 2. 3 - Etapas da Engenharia Reversa segundo Puntambekar (1994) e Yuan (2001)

#### **2.8.2 Engenharia Reversa Histórica**

Segundo Godin (2002), "Aplicações relativas ao patrimônio histórico exigem digitalizações de alta qualidade para uma melhor visualização de resultados". Normalmente os trabalhos de engenharia reversa focam seus objetivos na manufatura, em robôs espaciais, etc., entretanto muitas áreas, principalmente as ligadas à preservação de eventos históricos, deixam cada vez mais evidente a necessidade pela manutenção desse patrimônio e de sua documentação.

Christensen (2000) descreve que com a Engenharia Reversa é possível criar cópias virtuais de objetos de arte, essas cópias podem ser armazenadas em arquivos eletrônicos que não ocupam espaço físico e que podem ser acessadas por qualquer pessoa sem riscos de danificar o objeto original.

Levoy (2000) descreve sobre a aplicação da Engenharia Reversa Histórica durante o trabalho de digitalização das obras de Michelangelo que envolveu uma equipe de mais de 30 profissionais durante dois anos de trabalho.

Um artigo da UFRGS com título "Motor Otto, O Resgate de uma Era", expressa que na época, empresas compravam o consagrado motor Otto e lançavam cópias com outro nome, portanto, este foi o primeiro caso de Engenharia Reversa que se tem conhecimento. Os motores Otto, criados e fabricados por Nikolaus August Otto a partir de 1876 foram os primeiros motores de combustão interna de quatro tempos.

Há um único exemplar do tipo ainda em funcionamento na América Latina (Figura 2.4). Esse motor Otto fabricado em 1894 é uma peça rara que faz parte do acervo do Museu do Motor que pertence a Escola de Engenharia da Universidade Federal do Rio Grande do Sul, se tivéssemos a oportunidade de copiar esse motor, fazer o projeto em 3D, simular o seu funcionamento utilizando os recursos da manufatura digital e construir-lo, seria um bom trabalho de engenharia reversa histórica.

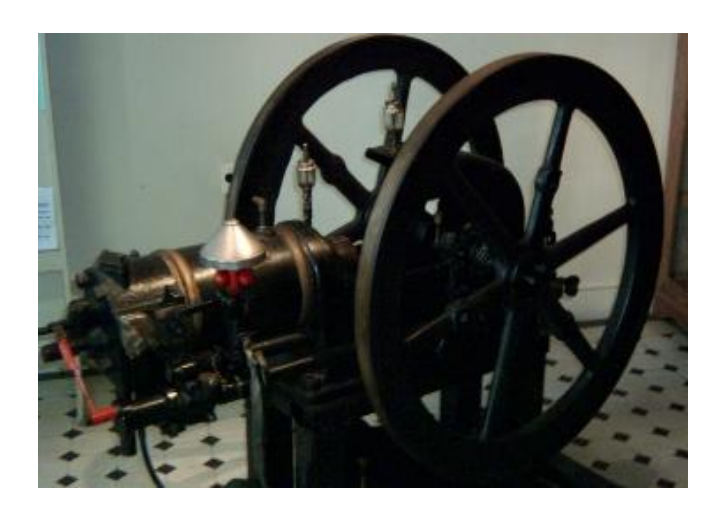

Figura 2. 4 - Motor Otto fabricado em 1894 Fonte: http://www.mecanica.ufrgs.br/mmotor/otto.htm

## **2.9 História da Aviação Mundial**

Em outubro de 1906, foi registrado o primeiro vôo na Europa por Alberto Santos Dumont com o avião 14 Bis sobre o Campo de Bagatelle.

Em 1909, o francês Louis Blériot, em uma corajosa façanha, faz a travessia do Canal da Mancha. Em 1910, o engenheiro francês, Henri Fabre, fabrica o primeiro hidravião. De 1914 a 1918 o avião começa a ser utilizado como arma na primeira guerra mundial. Desde o início da história o homem esteve ligado a atividades de criação e desenvolvimento de algum veículo que lhe permitisse locomover-se de algum lugar para outro, e teve como referência o vôo dos pássaros que sempre lhe despertou curiosidade e foi com base nisso que esses inventores criaram o avião.

Segundo o site Cultura Universal no artigo Primeiro Vôo do Homem, este relata que, uma grande quantidade de pessoas reuniu-se em Bagatelle, na França, para presenciar o primeiro vôo de Santos-Dumont que conquistou o prêmio Archdeacon, quando o "14-bis", acelerou e percorreu

os 100 metros exigidos, a 80 cm do solo. A aeronave subiu 50 metros e atingiu uma velocidade de 37 km/h. Este foi o primeiro, e o maior evento da época que marcou o início da aviação mundial, por ser o primeiro vôo reconhecido oficialmente e avaliado por uma comissão reconhecida, um aparelho mais pesado que o ar que conseguiu decolar do solo e retornar à terra, depois de cumprir o percurso que tinha sido determinado, sem utilizar outros meios além de sua própria força motriz. Com isso estava inaugurada a era da aviação.

Em 1783, portanto, muitos anos antes que o brasileiro Santos Dumont, os pilotos franceses Pilâtre de Rozier e o Marquês d'Arlandes decolaram da superfície terrestre a em um balão inflado com ar quente. E voaram por sobre a capital francesa a uma altitude de 1000 metros durante 25 minutos. Este balão precisava ficar ligado à terra por uma corda, pois não disponha de mecanismos de controle e o balão acompanhava a direção do vento.

Em 1898, Santos Dumont colocou um motor a gasolina em seu balão, para solucionar a falta de dirigibilidade dos veículos "mais leves que o ar". E em 1901 equipou outro balão com um motor de 16 HP e deu uma volta completa na Torre Eiffel e retornando ao ponto de partida. Demonstrando com isto que era possível dirigir os balões de ar.

Em 1903, dois norte americano, os irmãos Orville e Wilbur Wright conseguiram levantar vôo em um aparelho mais pesado que o ar. O vôo durou somente 12 segundos, e atingiu uma velocidade de 15 km/h.

Em 1908, Santos Dumont constrói o "Demoiselle", o projeto deste avião serviu de modelo a muitos projetistas da época que trabalhavam para atingir a meta de voar. O aparelho atingia 90 km/h.

Em 1909, o francês Louis Blériot, consegue fazer a travessia do Canal da Mancha, com um aparelho que ele próprio construíra. Consta que a viagem demorou 37 minutos a uma velocidade aproximada de 58 km/h. Considerada a maior façanha de um piloto da época, pela coragem de voar por uma distância tão grande para aqueles tempos e ainda ter sido feito por sobre o mar.

Em 1910, um engenheiro francês, Henri Fabre, fabricou o primeiro hidravião, com flutuadores que permitem descer e levantar vôo na água. De 1914 a 1918 o avião começa a ser utilizado como arma de guerra. Inicialmente, apenas para observação e reconhecimento e depois foi utilizado para bombardeio às tropas inimigas tornado-se uma poderosíssima arma de guerra.

Em 1919, implantaram-se pelo mundo algumas linhas aéreas de transporte de passageiros no mesmo ano que o alemão Junkers desenvolveu o primeiro avião para transporte comercial, com asas totalmente metálicas. Em 1922, os portugueses Gago Coutinho e Sacadura Cabral conseguem pela primeira vez a travessia do Atlântico Sul.

## **2.9.1 Blériot XI**

Louis Blériot, (figura 2.5) nascido em Cambrai, França, no dia [1 de Junho](http://pt.wikipedia.org/wiki/1_de_Junho) de [1872](http://pt.wikipedia.org/wiki/1872) e falecido em [Paris,](http://pt.wikipedia.org/wiki/Paris) em [2 de Agosto](http://pt.wikipedia.org/wiki/2_de_Agosto) de [1936.](http://pt.wikipedia.org/wiki/1936) E foi graças a ele que se constatou que o [avião](http://pt.wikipedia.org/wiki/Avi%C3%A3o)  poderia ser utilizado como instrumento militar e também no transporte de passageiros, quando ele realizou a travessia do [canal da Mancha](http://pt.wikipedia.org/wiki/Canal_da_Mancha) entre Sangatte e Douvres, em 25 de julho de [1909.](http://pt.wikipedia.org/wiki/1909) Após fazer um pouso bem sucedido no outro lado do canal da Mancha, na [Inglaterra](http://pt.wikipedia.org/wiki/Inglaterra) com o Blériot XI, o avião ganhava confiança e demonstrava ser uma máquina com potencial para transformar as relações entre os povos unindo as nações através de seus vôos. Em 1910 o Aeroclube da França lhe concede o primeiro brevê de piloto no mundo.

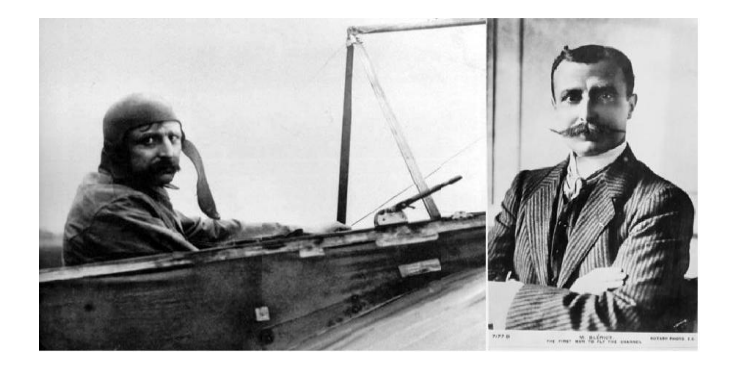

Figura 2. 5 - Louis Blériot Fonte:http://pt.wikipedia.org/w/index.php?title=Louis\_Bl%C3%A9riot&oldid=30644481

O seu avião, menor que os de seus contemporâneos e muito quadrado, de madeira e de tela, tinha um motor de três cilindros Anzani de 25cv, este avião era para aquela época o mais confiável entre os que tinham sido construídos até então.

Louis Blériot estudou na Escola Central de Paris e formou-se engenheiro, depois tornou-se um empresário bem sucedido da [indústria automobilística,](http://pt.wikipedia.org/wiki/Ind%C3%BAstria_automobil%C3%ADstica) tendo criado e licenciado faróis de automóvel a acetileno.

Passou a interessar-se pela [aviação](http://pt.wikipedia.org/wiki/Avia%C3%A7%C3%A3o) apartir de 1900, após ter projetado e fabricado um avião diferente, o chamado ornitóptero, um tipo de avião que como muitos outros, também imitava o vôo dos [pássaros](http://pt.wikipedia.org/wiki/P%C3%A1ssaro) com a diferença que este movimentava suas asas para alçar vôo. Era um autodidata em matéria de aviação: desenvolveu seu próprio avião e aprendeu a voar sozinho. Criou a empresa *Blériot – Voisin* para projetar e fabricar aviões em sociedade com [Gabriel](http://pt.wikipedia.org/wiki/Gabriel_Voisin)  [Voisin.](http://pt.wikipedia.org/wiki/Gabriel_Voisin) Entre 1903 e 1906 sua empresa conseguiu desenvolveu diversos modelos de aviões. Apostou tudo na sua aventura, mostrando assim confiança no futuro de suas pesquisas. Produzindo desde sua travessia, numerosos modelos inspirados no Blériot XI (Figura 2.6).

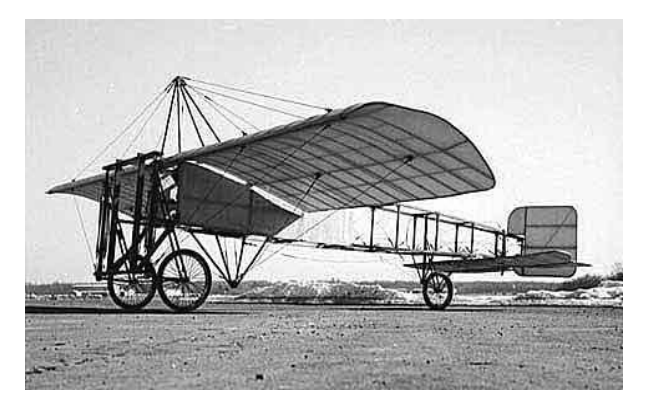

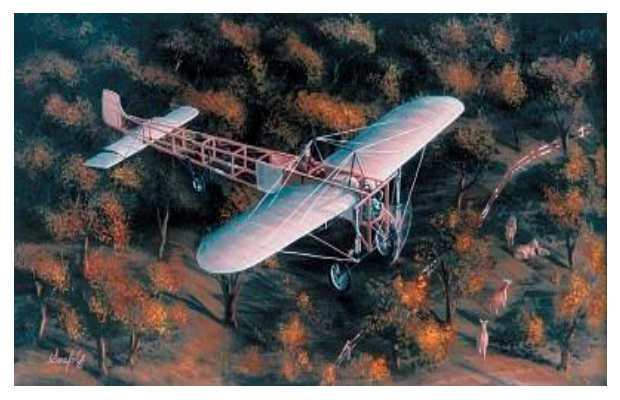

(a) Avião Blériot XI (b) Avião Blériot XI voando

Figura 2.6 - Blériot XI

#### **2.10 Considerações Finais do Capítulo**

Este capítulo apresentou uma revisão bibliográfica referente às principais ferramentas de integração dos sistemas de manufatura assistidos por computador e da utilização da Manufatura Digital na criação de protótipos virtuais para validar projetos antes da fabricação, também foi visto alguns processos utilizados para obtenção de protótipos reais aplicados na Engenharia Reversa e ainda revemos a história da aviação mundial, porque nosso trabalho está associado a essa história com o projeto e construção de uma réplica de um avião Blériot, isto foi feito para posicionando o trabalho em estudo.

No próximo capítulo deste trabalho, será feita uma abordagem dessas ferramentas detalhando as aplicações, seqüência normal de utilização dos diversos módulos e a importância da sua utilização para projetos, análises, programação, simulação, e produção dos produtos finais.

## **CAPÍTULO 3**

## **3 MANUFATURA DIGITAL E ENGENHARIA REVERSA**

Este capítulo faz uma abordagem das ferramentas da Manufatura Digital, detalhando a sequência normal de utilização dos diversos módulos, conceitos básicos de modelamento de peças, análises estruturais e de cinemática, programação de usinagem, simulações de processos, até a produção final dos produtos. Enfatiza a sua aplicação em Engenharia Reversa, em modelamentos e montagens virtuais de máquinas ferramentas, e toda a preparação necessária para simulações mostrando os novos paradigmas onde tudo é simulado virtualmente para análise e concepção de sistemas automatizados dentro da engenharia, baseada em modelos virtuais, para facilitar a análise e facilitar nas tomadas de decisões a partir de dados mais próximos dos reais, modelagem em 3D e a integração das atividades de projeto (CAD), com as de manufatura (CAM) e com as máquinas-ferramenta a CNC.

O impacto das mudanças na produção pode ter consequências drásticas no rendimento e pode afetar a capacidade de identificar dificuldades e avaliar com rapidez as alternativas possíveis para os cenários de produção atuais. Isso aumenta o risco de atraso, acarreta um rendimento inferior e aumenta o custo da manufatura.

Os fabricantes mais avançados usam soluções PLM para simplificar as atividades de todas as disciplinas envolvidas na configuração e no gerenciamento de instalações e processos de produção. Usando um ambiente de modelagem hierárquico e orientado a objeto, o processo de criação de novos produtos e na simulação de um modelo de produção de manufatura virtual é simples e direto. Tal modelo de produção virtual aumenta a compreensão do desempenho do sistema de produção.

## **3.1 Utilização de ferramentas de CAD/ CAE/ CAM/ DNC/ CNC**

As ferramentas integradas voltadas para projetos, avaliação de projetos através de análises de engenharia, planejamento do processo, geração de programas CNC, avaliação desses programas através de simulações de manufatura de peças podem ser representadas pela composição de pacotes (Figura 3.1), os módulos são integrados num mesmo ambiente de software permitindo um trabalho mais flexível, cada módulo será utilizado de acordo com a necessidade do usuário sendo representado esquematicamente da seguinte forma:

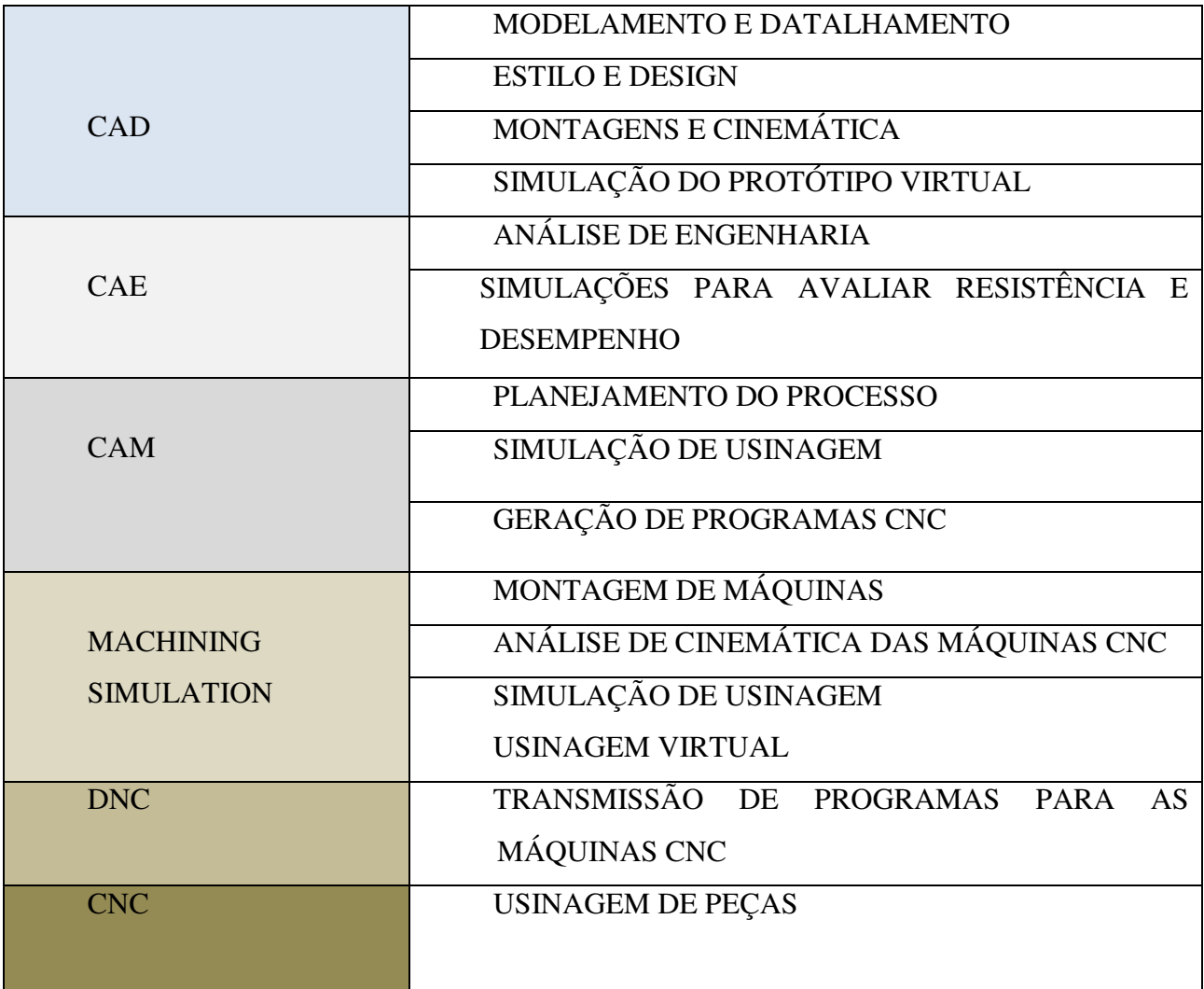

## Figura 3.1 - Ciclo CAD/ CAE/ CAM/ DNC/ CNC

A avaliação de produtos novos através de análises virtuais utilizando a tecnologia CAE, à integração da área de projetos com a manufatura utilizando a manufatura auxiliada por computador – CAM, o modelamento das máquinas CNC utilizando CAD 3D, a utilização dos módulos de simulação de usinagem, *Builder* para montagem e estudos de cinemática das máquinas CNC e de *NC Simulation* para simulação virtual das usinagens, a comunicação do CAM com o CNC e a usinagem de peças.

## **3.2 Conceitos e Aplicações de Computador Auxiliando Projetos – CAD**

O projeto de um produto novo qualquer, começa pela concepção, estudos de estilo e conceitos do produto para se atingir a geração do modelo virtual em CAD, através do modelamento sólido, de superfícies ou híbrido, para projetos de conjuntos, após o modelamento, será feita a montagens das peças em subconjuntos ou conjuntos, podem ser utilizadas análises de cinemática para verificações de movimentos e finalmente gerada a documentação das peças e do projeto utilizando o *drafting* bidimensional.

Os softwares de CAD podem trabalhar nos módulos normais de modelamento de peças ou utilizando sistemas paramétricos. Esta metodologia é baseada em parâmetros associados à geometria da peça, utilizando o conceito de restrições dimensionais e geométrico, ou dirigido a dimensão: o objeto é definido por um conjunto de dimensões variáveis associadas, ou ainda utilizando a tecnologia *feature*, que faz uma descrição técnica e geométrica de regiões de um produto.

#### **3.2.1 Modelamento**

O modelamento por sólido consiste em criar um sólido virtual maciço com volume, possibilitando aplicar material ou informar a densidade do material, e automaticamente informar a massa do modelo, tido como método mais fácil de modelar, sendo o método mais intuitivo de desenhar em 3D, a figura 3.2 é um exemplo de modelo sólido.

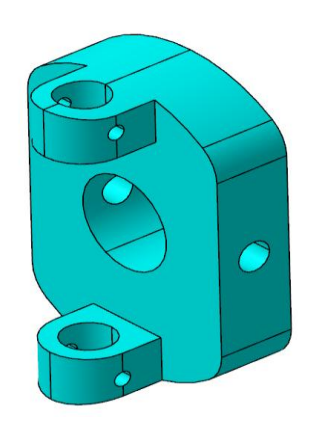

Figura 3.2 - Modelo em sólido

O modelamento por superfície consiste em criar cascas tridimensionais sem espessuras e totalmente oco, este tipo de modelamento permite criar as mais variadas formas de superfícies complexas, porém requer mais habilidades do desenhista, sendo necessário ter maiores conhecimentos de geometrias tridimensionais, talvez por este motivo nem todo projetista goste de modelar por superfície. (Figura 3.3)

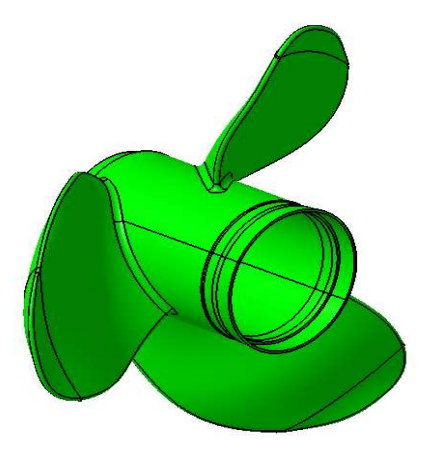

Figura 3.3 - Modelo em superfície

O modelamento híbrido utiliza-se quando se começa a modelar por sólido, fazendo o máximo possível, e deverá utilizar modelamento por superfície somente para as partes que não forem possíveis com sólido. (Figura 3.4)

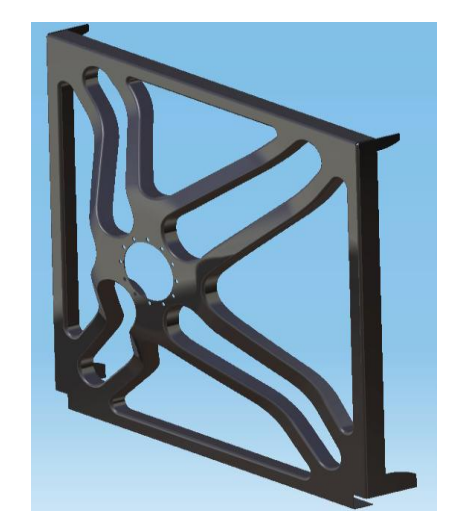

Figura 3.4 - Modelo híbrido

## **3.2.2 Montagem de conjuntos**

A montagem de conjuntos é o processo de unir um grupo de peças que compõem um conjunto, essas várias peças devem obedecer a uma estrutura hierárquica em relação aos outros componentes da montagem, sejam peças ou subconjuntos, (Figura 3.5). A criação desta estrutura hierárquica varia de acordo com a sequência de montagem e com o planejamento da estrutura. Na montagem de conjuntos são definidas duas importantes funções:

- a) a orientação física dos componentes e suas restrições de montagens;
- b) a sequência lógica de montagem das peças e dos subconjuntos.

A construção de conjuntos permite obter diversas vantagens:

a)deve-se definir uma lógica na organização das peças e dos subconjuntos; b)define-se a posição e a relação dimensional das montagens entre peças;

c)criar novas peças e modificar peças existentes dentro da montagem; d)analisar as interferências ou dimensionar as tolerâncias entre peças; e)criar animações do conjunto (cinemática).

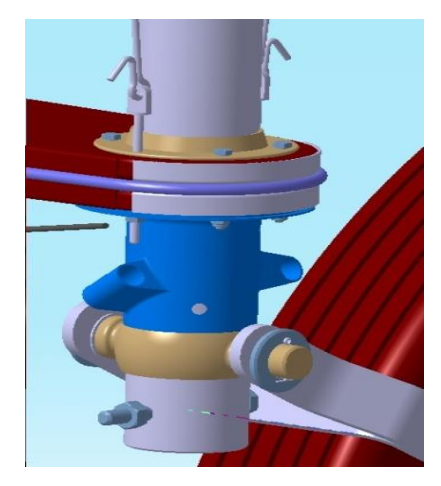

Figura 3.5 - Conjunto montado

Após o modelamento das peças e a montagem dessas peças e dos subconjuntos, temos um conjunto montado, o que podemos chamar de protótipo virtual e ele estará disponível para testes, análises, verificações em gerais, e a simulação dos movimentos para avaliar se atende às especificações e as aplicações para as quais foi criado. Para essas avaliações utiliza-se o módulo, *Digital Mockup (DMU)*

## **3.2.3 Simulação e Análise de Protótipo Virtual**

A utilização do *Digital Mock-up (DMU)* consiste na criação do modelo virtual no desenvolvimento de produto visa reduzir ou até eliminar a utilização de protótipos físicos, com esta alternativa é possível se realizar simulações de forma muito realística antes que qualquer peça tenha sido fabricada.

Antes da utilização da manufatura digital, ao se projetar um automóvel, utilizava-se protótipos físicos, que eram feitos sem tolerâncias apertadas, e por isso era difícil se descobria se o erro estava associado ao projeto ou a montagem do protótipo, ficava também difícil de coordenar as diferentes ideias dos engenheiros e projetistas. Quando se começou a utilizar os sistemas CAD em 3D ainda era impossível verificar um veículo inteiro no computador por causa da complexidade dos dados e das diferenças na estrutura dos mesmos. Em conseqüência disso se tinha altos custos de modificações no projeto e, o que era pior, atrasos no processo de desenvolvimento. Com a aplicação do DMU em projetos de novos produtos, é possível se testar o automóvel completo, com muita segurança em tempos relativamente muito menores, como explica Souza (2001).

Utilizam-se modelos sólidos ou de superfície em partes individuais do automóvel (cabine do veículo, carcaça, suspensão, etc.), com o uso de arquivos digitais, desenvolvem o produto com o auxílio do DMU. Os elementos com problemas são identificados e são enviados relatórios para os projetistas envolvidos que irão corrigem as falhas ainda no estágio inicial do desenvolvimento, Vital (1998).

Através dele, as simulações realizadas com o produto são possíveis para: verificar falhas de montagem do produto, colisões ou interferências entre componentes, espaços disponíveis para passagem de cabos, chicotes e demais acessórios, etc. Segundo Fitzgerald (1995) o *Digital Mockup* permite identificar problemas que serão corrigidos pelos próprios projetistas, ainda no estágio inicial do desenvolvimento.

Com a implementação da manufatura digital através do *Digital Mockup (DMU)* conseguese atender as exigências do mercado atual que exigem:

a)redução do tempo de desenvolvimento do produto;

b)redução dos custos de desenvolvimento;

c)aumentar a capacidade de inovação;

d)flexibilização da cadeia produtiva;

e)redução dos riscos.

35

Como conseqüência da implantação do *Digital Mockup (DMU),* temos:

- a)lançamento de produtos diferenciados;
- b)chegar mais rápido ao mercado;
- c)taxas maiores de crescimento;
- d)aumento de produtividade;
- e)maior habilidade de manter a vantagem competitiva.

Com a validação do protótipo virtual conseguem-se melhores resultados em:

- a)a integração entre os ambientes de projeto e revisão aceleram a detecção de erros e sua solução;
- b)a análise em tempo real do produto permite tomada de decisões rápidas e reduz os protótipos físicos;
- c)a colaboratividade dos envolvidos dentro do sistema possibilita aumentar a capacidade criativa e a produtividade;
- d)a validação do produto com relação às formas e funcionalidades aumenta sua qualidade e elimina a propagação de erros;
- e)o suporte aos múltipos formatos 2D e 3D, garante uma eficiente integração dentro de qualquer ambiente heterogêneo.

## *Estudo de Caso*

Como garantir o sucesso de um produto com investimento na ordem de 1bilhão de dólares? A Embraer apresenta os benefícios atingidos com a implantação do *Digital Mockup (DMU):*

- a) a empresa aumentou o grau de relacionamento com fornecedores (parceiros);
- b) realiza consultas permanentes aos potenciais clientes;
- c) envolvimento de todas as áreas da empresa;
- d) investimento em tecnologia;
- e) a Embraer atraiu 16 parceiros de risco, que custearam 50% dos investimentos e contratou outros 22 fornecedores;
- f) ao longo do desenvolvimento, a Embraer promoveu reuniões com 40 companhias aéreas. Mais de 90% das sugestões foram acatadas;

g) o projeto ERJ170 foi o avião comercial desenvolvido em menor tempo na história da aviação (45 meses).

O *Digital Mockup (DMU)* se divide em vários módulos necessários na montagem e simulação para validação do produto como mostra a figura 3.6.

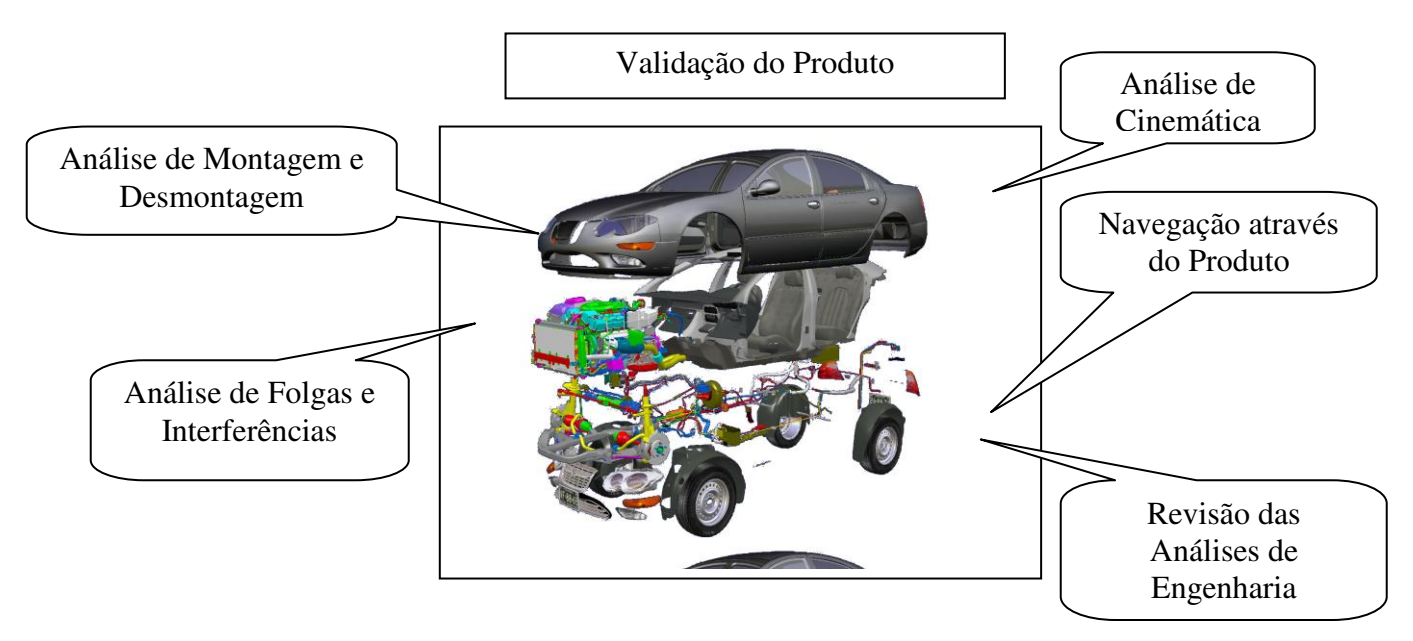

Figura 3.6 - *Digital Mockup (DMU)* 

## **3.2.4 Análise de Cinemática**

O módulo de cinemática é o mais amplo dentro do DMU por sua aplicação, como já foi visto, é utilizado para criar juntas, uniões entre duas peças que se movimentam entre si, juntas entre peças prismáticas, peças de revolução, cilíndricas, planas, esféricas e também para juntas rígidas. Criam-se as juntas, limitando-se os movimentos, definindo os cursos e o sentido de movimento, simultaneamente criam-se os comandos que permitiram a verificação desses movimentos. É muito útil na simulação de movimentos de conjuntos ou equipamentos, e gerar filmes criando assim animações interessantes para evidenciar o funcionamento de mecanismos em geral, tais como: dispositivos, ferramentas ou qualquer outro tipo de uma máquina.

## *DMU Cinemática:*

a)criar mecanismos;

b)simular mecanismos;

c)verificar colisão e distância durante a simulação;

d)gerar volume na simulação.

No módulo de DMU Cinemática será possível também determinar:

a)a direção de um corpo ou de um conjunto de peças;

b)achar a velocidade de aceleração de um ponto do mecanismo;

c)analisar o tempo de movimentação do mecanismo;

d)simular o movimento real do mecanismo.

## *DMU Análise de Montagem e Desmontagem*

O objetivo deste módulo é otimizar o método de montagem e desmontagem das peças que compõem o conjunto, com ele se consegue;

a)definição do traçado para a desmontagem e montagem;

b)sequência para a desmontagem e montagem;

c)verificar distância e interferência durante a desmontagem;

d)editar gráfico de Grantt e gerar vídeo da desmontagem.

## *DMU Navegação Através do Produto*

É uma ferramenta básica utilizada para:

a)navegar através dos componentes;

b)visualizar componentes;

c)criar câmeras e animações;

d)fazer anotações no desenho;

e)fazer medições simples.

## *DMU Análise de Folgas e Interferências*

Este módulo tem como objetivo fornecer ao usuário ferramentas para revisar e verificar o produto. Ele auxilia na validação do produto ao longo de seu ciclo de vida:

a)distância mínima e análise de banda; b)customização para cortes em 3D; c)comparação de peças; d)verificar interferências; e)fazer medições avançadas.

## *DMU Revisão da Análise de Engenharia*

a)gerar imagens e animações da análise de elementos finitos;

b)criar seções;

c)gerar relatório com informações.

## **3.3 Engenharia Reversa**

Na Engenharia Reversa que tem a finalidade de transformar um modelo físico em modelo virtual, existem diversas formas de se copiar um produto, depende do material disponível para se fazer a copia, em alguns casos só se dispõem de fotografias ou desenhos do objeto. Quando se tem o produto, na maioria das vezes é realizada através da copia por digitalização, após a digitalização do produto será utilizado o CAD na criação do modelo, a partir dos dados digitalizados, esse modelo completo representa a peça ou protótipo digitalizado.

Podemos dividir a engenharia reversa em duas etapas: a digitalização do produto a ser copiado e a criação do modelo CAD a partir desses dados digitalizados, como:

1)**Digitalização do produto**: é o primeiro passo para se copiar um produto, existem dois métodos de digitalização: o primeiro é por contato físico, um apalpador apropriado conhecido como *"probe"* fará uma varredura do objeto tocando o produto e copiando o seu perfil, este método é chamado: digitalização ponto a ponto. Existem diversos equipamentos próprios para esse fim, entre eles as máquinas de medir por coordenadas tridimensionais CMM (*Coordinate Measuring Machine)* (Figura 3.7a). O segundo método é chamado: digitalização por nuvens de pontos, um *scanner* 3D (Figura 3.7b) projeta sobre o objeto uma faixa de *laser* e com isso captura muitos pontos de uma só vez, por isso é chamado "nuvem de pontos".

O primeiro método é relativamente mais lento que o segundo, a escolha depende dos recursos disponíveis, do tempo e da precisão exigida para a cópia, atualmente são mais utilizados os *scanners* a laser que têm certas vantagens sobre as máquinas de medir coordenadas (CMM), nos dois métodos de digitalização, o objetivo é de medir o produto e levantar uma nuvem de pontos que posteriormente será tratada pelo CAD para criação do modelo virtual.

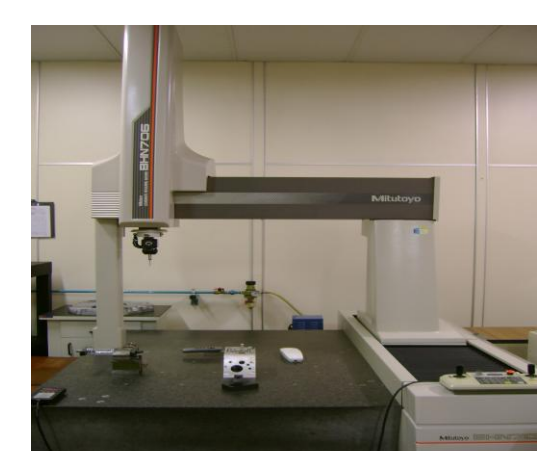

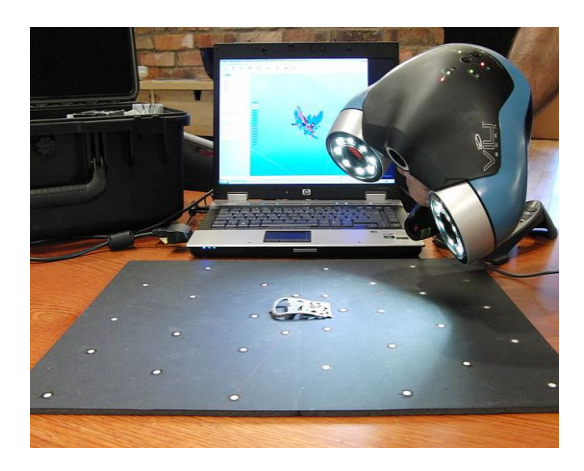

(a) Digitalização ponto a ponto (b) Digitalização por nuvem de ponto Máquina de medir coordenadas – CMM *Scanner a laser* 3D Figura 3.7 - Métodos de digitalização

2)**Criação do modelo CAD**, os dados obtidos da digitalização em forma de nuvem de pontos (Figura 3.8 a) são utilizados para reconstruir a superfície de uma região individual e combinar estas superfícies em um modelo completo que representa a peça ou protótipo virtual. No tratamento de superfície haverá a necessidade de: eliminar pontos redundantes e reduzir a densidade da malha, preencher lacunas, alisar regiões irregulares e montagem da digitalização até obter um modelo 3D idêntico ou modelo real (Figura 3.8 b).

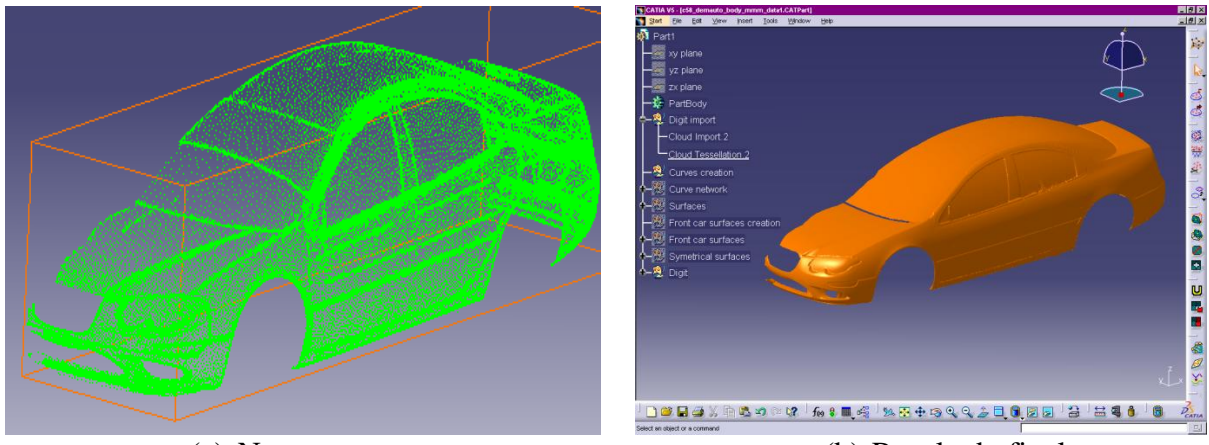

(a) Nuvens em ponto (b) Resultado final Figura 3.8 - Criação do modelo CAD através da digitalização

Este método utilizado na Engenharia Reversa só é possível quando se dispõem do produto que se deseja copiar, para produtos antigos que só se tem os desenhos originais será necessário, digitar, passar esses desenhos para o computador, desenhando passo a passo o que aqueles desenhos em papel representam.

#### **3.4 A Prototipagem Rápida e a Engenharia Reversa**

Normalmente a Prototipagem Rápida e a Engenharia Reversa caminham juntas, o modelo físico poderá ser produzido camada por camada utilizando a Prototipagem Rápida a partir do modelo CAD, modelado ou digitalizado, desenvolvido pela Engenharia Reversa. É necessário ter uma representação tridimensional do objeto a ser gerado, a partir de um software de CAD, normalmente no formato STL.

Existem diversos métodos de prototipagem rápida, várias tecnologias são aplicadas para obter protótipos de forma rápida. Entre elas temos a Estereolitografia (SLA), Sinterização Seletiva a Laser (SLS), Manufatura de Objetos em Lâminas (LOM), Modelamento por Deposição de Material Fundido (FDM) e impressora tridimensional (*3D Printing*). Estas tecnologias são capazes de construir diretamente um objeto físico a partir de informações do CAD. Tendo em

comum a deposição de material camada por camada, como explica Lima (2003). Este processo é exatamente o inverso ao de usinagem por remoção de material.

Por esse estudo e por inúmeras informações, podemos concluir que o processo de prototipagem rápida utilizada nas mais diferentes áreas, sua utilização tem como objetivo transformar arquivos de modelos 3D em protótipos físicos para serem utilizados em testes, avaliação de sua resistência, análises ergonométricos e possibilidade de produção, sem que haja a necessidade da construção de qualquer tipo de ferramental entre outros fatores favorece de forma considerável, podendo reduzir em 75% o tempo de produção. Por essas vantagens muitas indústrias começam a utilizar o processo em um conceito novo chamado "Manufatura Rápida" para produção de pequenos lotes de peças, substituindo processos tradicionais, tais como, fundição e usinagem.

#### **3.5 Conceitos e Aplicações de Computador Auxiliando a Engenharia - CAE**

Análise de engenharia, estudos das estruturas internas dos materiais e avaliações de resistência e desempenho de diversas partes é necessária, principalmente a parte estrutural, de um produto é necessário que sejam avaliadas através do módulo de CAE, que faz estudos baseados em elementos finitos onde são simulados movimentos livres ou com cargas para determinar a resistência a rupturas ou a fadigas.

Por meio da utilização de técnicas numéricas, como o Método dos Elementos Finitos, determina-se o comportamento estrutural de componentes com formas complexas, utilizando softwares de análise, CAE. Os programas de computadores requerem o conhecimento das propriedades dos componentes, espessuras, módulos de elasticidade, coeficiente de Poisson, densidade de massa, etc. Devem conhecer-se as forças do carregamento, pressão, cargas gravitacionais e as condições de fixação da estrutura, determinam-se as regiões mais solicitadas, estabelecendo-se previsões do seu comportamento. Com isso serão efetuadas as correções durante o desenvolvimento do projeto, evitando gastos em ferramental utilizados pelos processos

de Tentativa e Erros. Para Alves Filho (2012), o uso do Método dos Elementos Finitos revela-se como um grande diferencial, reduzindo os prazos e os custos de desenvolvimento de projetos, e desenvolvendo um maior poder competitivo das empresas.

Para Gregório (2006), é possível de serem executados alguns tipos de análises: do tipo, análise estrutural, análise de vibrações e análise cinemática:

- a)Análise estrutural, utilizado em corpos sólidos, chapas, vigas sólidas, vigas de paredes finas;
- b)Análise de vibrações, a maioria dos componentes mecânicos está sujeita a cargas que variam com o tempo, portanto tem características dinâmicas. A análise de vibrações é importante em qualquer projeto mecânico, nesta classe de problemas temos: Balanceamento de máquinas, e vibrações em diversos elementos, como eixos ou de pás de turbinas, motores, vagões, navios, aviões, e outros componentes mecânicos e estruturais;
- c)Análise cinemática, para entender as relações entre a geometria e os movimentos de peças de uma máquina ou de um mecanismo e as forças que provocam estes movimentos.

#### **3.6 Manufatura Assistida por Computador – CAM**

O CAM é sempre muito relacionado ao CAD, pois o objetivo sempre é integrar projeto com a manufatura da maneira mais rápida e fácil possível. Por causa disso eles são muitas vezes citados de forma conjunta (sistemas CAD/CAM). Essa relação é óbvia uma vez que as atividades do CAM sempre necessitam de algumas informações CAD como entrada.

Os softwares de CAM são utilizados na criação de programas NC, esta ferramenta foi desenvolvida para facilitar a criação de programas difíceis ou impossíveis de serem digitados manualmente, no caso de superfícies complexas. No caso de superfícies simples, prismáticas ou cilíndricas é possível fazer a programação manual, porem é muito demorado verificar e corrigir programas, o que o CAM faz rapidamente, reduzindo tempos e probabilidade de erros na geração de trajetória.

Para que a ferramenta de corte gere a superfície final da peça conforme desejada, sua trajetória deve ser apropriada, Isso é muito importante quando superfícies usinadas diferentes se encontram. O cálculo dos vários casos requer o uso de várias equações matemáticas tais como trigonometria, ralação entre ângulos, geometria analítica relacionadas com a geometria da ferramenta, em geral difíceis de serem utilizadas numa programação manual.

A geração do caminho da ferramenta deve levar em conta não só a forma final da peça, mas também seu acabamento superficial, o tempo de usinagem e o prolongamento da vida útil da ferramenta.

Uma das características mais comum nos software de CAM é a modelagem de superfícies através de NURBS *(Non-Uniform Rational B-Splines)*. O uso de NURBS permite que a usinagem de curvas seja tomada como uma série de curvas, ao invés de um grande número de pequenos movimentos retos e arcos. A principal vantagem é a rapidez da usinagem, especialmente em máquinas de alta velocidade, onde o controle do processo pode ser um gargalo. O controlador CNC pode olhar mais longe, uma vez que os movimentos individuais são mais longos. Como resultado o planejamento de caminho e ajuste da velocidade de avanço podem ser mais inteligentes. Ao mesmo tempo, usar curvas em relação a uma série de linhas requer menores ajustes de velocidade, aceleração e desaceleração.

A exatidão da usinagem também é melhorada, por dois motivos, a saber: primeiro, um processamento mais rápido é possível uma vez que menos blocos de dados são necessários. Isto vai deixar mais tempo para ajuste e verificações de posicionamento. Segundo, a ferramenta se move de maneira mais suave, com isso conseguem-se melhores acabamentos superficiais das peças usinadas.

O CAM faz a interligação entre o CAD e o CNC, transformando um arquivo digital que é o desenho em uma peça real, todo CAM trabalha interpretando um desenho feito no CAD e gerando o programa para a máquina CNC, mas para isso é necessário fazer o planejamento do processo, nem um software de CAM interpreta o desenho de forma autônoma, para uns mais, para outros menos, mas sempre precisará a interferência humana, na escolha dos recursos necessários para executar o processo.

#### **3.6.1 Planejamento do Processo**

O planejamento dos processos é a primeira etapa a ser realizada no módulo de CAM (Computador Auxiliando a Manufatura), onde são tomadas as decisões sobre como fabricar uma peça de acordo com as especificações. Para isso é necessário a seleção de máquinas, seleção das ferramentas, seleção dos dispositivos de fixação, determinar parâmetros de corte, sequência do processo, estratégias de fabricação, até a geração dos códigos CNC necessários para a usinagem das peças em máquinas-ferramenta com comando numérico.

O planejamento do processo não se resume aos casos de peças produzidas em CNC onde o planejamento é realizado no CAM, ele é necessário no processo para fabricação utilizando qualquer outro processo, seja de usinagem, soldagem, é sempre uma atividade complexa, mesmo sendo apenas para uma só peça, certamente quanto maior a variedade de peças, mais complexo se torna o planejamento do processo, que ainda é feito de forma manual na maioria das vezes por profissionais experientes chamados processistas. Isso poderia ser automatizado com a utilização de software de planejamento do processo assistido por computador (CAPP).

#### **3.6.2 Planejamento do Processo Assistido por Computador - CAPP**

Como foi descrito no capítulo 2, O CAPP tem por objetivo reduzir o tempo e os esforços necessários para preparar planos de processo é fornecer a interface entre o CAD e o CAM, visando à integração da manufatura. Portanto o CAPP interpretaria as informações fornecidas pelo CAD, e geraria o planejamento do processo de forma automática, fornecendo todas as informações que o CAM necessita para gerar os códigos CNC. Segundo Ferreira (2006), o CAPP tem encontrado grandes dificuldades para integrar o projeto e a produção, apesar de ter potencial de atingir esta integração. Poucas empresas dispõem de CAPP e as que o tem não o utilizam para integrar o CAD com o CAM, por isso o planejamento do processo para geração de programas CNC via CAM, continua sendo feito manualmente diretamente no CAM.

Durante a definição de cada etapa do processo o CAM possibilita a simulação da usinagem, esta simulação é utilizada para verificar ou testar o processo, permitindo a visualização da usinagem, a movimentação da ferramenta com relação à peça e ao dispositivo, verificando assim possíveis colisões entre estes três elementos, peça, ferramenta e dispositivo, não é possível se visualizar a máquina. Para a visualização da máquina utiliza-se o módulo de simulação de usinagem com máquina, (*NC Machine Tool Simulation).* 

Durante o processamento o CAM esta gerando um programa numa linguagem neutra, linguagem APT (*Automatically Programmed Tool*). A geração do programa NC na linguagem própria da máquina que será utilizada para a usinagem, ou criação dos códigos NC, como também é chamado, será feito logo após a conclusão do planejamento do processo. O posprocessamento consiste em gerar os códigos NC de acordo com o comando CNC de uma máquina indicada para a usinagem da peça.

#### **3.7 Simulações de Processos de Manufatura**

O DPM – Processo Digital de Manufatura é uma ferramenta muito utilizada nas indústrias com alto índice da automação, como as indústrias automobilísticas, onde a utilização de células robotizadas é normal, detalharemos aqui os diversos módulos do DPM e suas aplicações.

#### **3.7.1 Processo e Detalhamento de Recurso**

É possível definir os recursos e processos, gerar um planejamento rápido de situações, simular e analisar um processo montado, dentre outras possibilidades.

Aplicado na simulação e planejamento vertical. Providencia ferramentas com funções para criar, visualizar e verificar processos de manufatura e permite que os usuários criem uma biblioteca de processos contendo modelos de processos que são baseados na melhor prática. O usuário pode definir completamente um processo através da criação de uma hierarquia de operações e seqüências destas operações. Pode adicionar detalhes para suas operações através de reconhecimento dos produtos transformados pela operação e recursos que atuam no processo. Serve como aplicação da simulação e planejamento vertical.

## **3.7.2 DPM Criar Planos de Processos**

Utilizado para ajudar o departamento de engenharia da manufatura, define e gerencia processos de manufatura.

Traduzindo isto significa que é capaz de:

- a) definir o número e a seqüência dos passos /tarefas para obter um estado específico de um produto;
- b) associar as ferramentas necessárias para executar aquelas tarefas;
- c) associar os métodos corretos e dados para executar aquelas tarefas;
- d) ser capaz de documentar, validar e reutilizar estas séries de passos;
- e) somar dados de produtos rapidamente para uma operação em processo;
- f) gerenciar reconhecimentos rapidamente.

#### **3.7.3 DPM Simulação de Processos de Montagem**

É uma poderosa ferramenta de simulação 3D usada para visualizar e validar projeto de processo para montagem e desmontagem. É mais um módulo do DELMIA utilizado para planejar e simular produtos para robótica, inspeção e planejamento de recurso ergonométrico. Permite aos usuários desenvolver planos de processos com simulações que descreve atividades para produtos e recursos todo tempo. A atividade de simulação inclui:

- a) movimentação do produto;
- b) movimentação da cinemática do recurso;
- c) pegar e soltar;
- d) visualização do produto;
- e) atraso;
- f) mensagens de texto;
- g) correspondências;
- h) modificações de pontos de visualização;
- i) anotação de visibilidade.

## **3.7.4 Layout de Fábrica e Robótica**

É desenvolvida a criação de layout, processos robóticos, modelagem de sistemas mecânicos típicos de sistemas robóticos, seqüência e simulação das tarefas criadas, transferência de programas para o controlador e do controlador. Propicia de maneira fácil a criação de um projeto de layout para uma planta de manufatura ou outro tipo de planta. O principal foco é:

- a) utilizando áreas; gerenciando sistemas; criando ajustes lógicos; etc.;
- b) ajuste geral;
- c) ambiente geral.

#### **3.7.5 Definições de Ferramentas e Dispositivo de Construção**

Providenciam ferramentas para modelagem 3D, este módulo é a base para executar o desenvolvimento do processo robótico. Providencia um ajuste completo de ferramentas, para modelar sistemas mecânicos que são tipicamente usados em processos de manufatura. Tais como, ferramentas de final de braço, dispositivos de posicionamento, robôs industriais, prensas, etc. A marca é modelagem genérica de cinemática direta, cinemática inversa.

#### **3.7.6 Seqüenciamento de Células de Trabalho**

Ferramenta 3D de simulação, a utilizar processo de manufatura robotizada. São construídos sobre o modelo da célula de trabalho desenvolvido nas definições das tarefas do robô.

## **3.7.7 Programação** *Off-line* **de robô**

A programação *Off-line* de um robô permite que os usuários traduzam suas tarefas de um robô modelado no Catia V5 para a linguagem específica do controlador. Podem-se carregar programas escritos na linguagem específica do controlador para o Catia V5 e ter seus programas convertidos nas tarefas do robô virtual V5

#### **3.8 Simulações de Usinagem**

A simulação de usinagem pode ser chamada de usinagem virtual, nela teremos o mesmo visual que na usinagem real, com a diferença que estaremos vendo na tela do computador como se fosse o filme de uma usinagem real e se por acaso houver uma colisão ela também será virtual e não terá prejuízos econômicos e poderá ser corrigido o programa antes de ir para a máquina.

## **3.8.1 Construção de Máquinas-Ferramenta CNC**

Para efetuar estas simulações será necessário o modelamento das máquinas CNC, utilizando os módulos de CAD de modelamento e de montagens, e o módulo de construção de máquinas-ferramenta *(NC Machine Toll Builder)* para a montagem e estudos da cinemática das máquinas CNC, com ele se consegue máquinas virtuais exatamente iguais às reais, tanto no visual como nas dimensões, cursos dos eixos e demais atributos: pontos de montagens, zero máquina, etc. Após a montagem da máquina virtual podemos fazer as simulações de usinagem utilizando o *NC Machine Tool Simulation*.

## **3.8.2 Simulações de Usinagem em Máquinas-Ferramenta CNC**

O módulo de simulação de máquinas-ferramenta (*NC Machine Tool Simulation)* facilmente valida à preparação da máquina e caminho de ferramenta durante as definições das operações de usinagem. Através de uma interface intuitiva, possibilita que o programador CNC destine uma máquina a uma operação de usinagem e simule o caminho da ferramenta com esta máquina. A simulação pode ser executada pelo caminho de ferramenta ou pelo programa ISO.

O *NC Machine Tool Simulation* detecta colisões dinamicamente durante a simulação, se houver. Possibilita ao programador CNC rever as colisões ao fim da execução da simulação, e modificar os caminhos de ferramentas para evitar essas colisões. Detecta também erros devido à limitação dos eixos da máquina, que pode ser interativamente corrigido pela modificação do posicionamento da peça na máquina, deste modo possibilitando ao preparador CNC escolher o ponto certo de posicionamento da peça na máquina.

Opcionalmente, o módulo *NC Machine Tool Simulation* possibilita simulação pelo programa ISO, mostrando a movimentação da máquina, posicionamento das ferramentas e inclusive o material que esta sendo removido. O programador CNC pode dispor de um interativo do programa ISO durante a simulação para análise. O ciclo de vida do programa ISO é integrado com gerenciador do ciclo de vida do processo (PLM); é suscetível ao projeto e a mudança de operador. *NC Machine Tool Simulation* pode também simular programas CNC gerados fora do catia V5.

#### **3.9 Comunicação do CAM com as máquinas CNC**

A comunicação do CAM com máquinas CNC para transmissão de programas de usinagem pode ser utilizando o método tradicional mais antigo, que é o comando numérico distribuído (DNC) ou novos sistemas de comunicação serial próprios dos comandos CNC que possibilitam a comunicação do computador da máquina (comando) com qualquer outro computador, ou ainda sistemas mais avançados via redes de computadores ou até mesmo via internet. Álvares (2002), descreve um sistema de comunicação do CAM com o CNC, chamando de comunicação entre *WebCAM* e *WedCNC*, para a fabricação de peças remotamente via internet denominado *WebMachining*.

O DNC, Controle Numérico Distribuído, é a forma mais tradicional para transmitir programas, quando o programa é pequeno, menores que a memória do comando da máquina CNC, ele será transmitido e ficará armazenado na memória do CNC, para programas maiores, que a memória do CNC não suporta, o DNC vai gerenciar a transmissão ficando *on line* e enviando bloco a bloco à medida que o CNC vai executando a usinagem. O DNC tem capacidade para gerenciar várias máquinas CNC simultaneamente.

#### **3.10 Usinagem em Máquinas de Controle Numérico**

A usinagem em máquinas a CNC é, sem dúvidas a mais utilizada para fabricação de peças por geração de cavaco, impossível se fazer automação de manufatura sem a utilização desta tecnologia, o CNC está presente, seja isoladamente, em células ou em sistemas flexíveis de manufatura. As máquinas CNC estão na indústria desde a década de 1950, elas evoluíram a igual que os computadores, o que permitiu fazer a comunicação com outros computadores, seja, via DNC, ou por redes internas ou até mesmo via internet, no chamado *WebMachining.* 

Estas máquinas comandadas por computador utilizam programas próprios, segundo uma codificação de acordo com o comando de cada máquina, elas fazem a usinagem totalmente independente aos comandos do ser humano, o que garante a melhor precisão principalmente na repetibilidade dos posicionamentos e com isso a obtenção de pecas iguais, e garante precisão mesmo em superfícies complexas.

#### **3.11 Considerações Finais do Capítulo**

Neste capítulo foi feita uma abordagem das ferramentas de integração dos sistemas de manufatura assistidos por computador e da utilização da Manufatura Digital na criação de protótipos virtuais para validar projetos antes da fabricação. Houve um detalhamento das aplicações, sequência normal de utilização dos diversos módulos e a importância da sua utilização para projetos, análises, programação, simulação, até a produção dos produtos finais.

No próximo capítulo são apresentadas as etapas do projeto fazendo um detalhamento do *case* de desenvolvimento de um protótipo virtual em 3D do avião Blériot XI, detalhando todos os módulos utilizados e como foram usados para se conseguir os resultados esperados na integração dos sistemas de manufatura assistidos por computador e da utilização da Manufatura Digital na criação de um protótipo virtual, na validação do projeto e dos processos de fabricação e na produção de peças para a réplica.

## **CAPÍTULO 4**

# **4 APLICAÇÃO DO SISTEMA PROPOSTO E AVALIAÇÃO DOS RESULTADOS**

Neste capítulo são apresentadas as etapas do projeto fazendo um detalhamento do *case* de desenvolvimento de um protótipo virtual em 3D do avião Blériot XI e produção de diversas peças da estrutura de uma réplica deste avião para tornar este protótipo virtual em um produto real, trabalho realizado dentro de um ambiente educacional, no Centro de Competência em PLM da Escola SENAI "Armando de Arruda Pereira", sediada em São Caetano do Sul e reconhecida como um Centro em Automação da Manufatura – Mecatrônica, por meio de uma equipe composta por docentes da área de CAD/CAM/CAE/CNC e alunos do Curso de Tecnólogo em Mecatrônica e da Pós-Graduação em Projetos CAD/CAM/CAE. Este trabalho teve como objetivo principal a utilização das ferramentas de Manufatura Digital, e de Gerenciamento do Ciclo de Vida do Produto - *Product Lifecycle Management (PLM)*.

O projeto Blériot nasceu da iniciativa de dois apaixonados pela aviação, o Sr. Fernando de Arruda Botelho, industrial e Fundador do Instituto IAB e o Sr. Pierre Duval; Presidente da Comissão de Regulamentação, Segurança e Meio Ambiente do "Aero Club de France", e diretor da filial brasileira da empresa Bull.

A ideia inicial foi de aproveitar a comemoração do ano da França no Brasil, em 2009, que coincide com o centenário da primeira travessia do Canal da Mancha com um avião, feita pelo engenheiro e construtor francês Louis Blériot, em 1909, e comemorar estes dois eventos construindo no Brasil uma réplica do avião Blériot XI, utilizado por Louis Blériot para realizar esta façanha que marcou a história da aviação mundial.

A versão do Blériot XI escolhida neste projeto foi a PEGOUD. Este nome é herança do piloto que realizou o primeiro "*looping*" completo com uma aeronave. O modelo original foi preparado para esta manobra, passando a apresentar uma estrutura mais robusta do que aquele que atravessou o Canal da Mancha, além de ter um lugar a mais para o passageiro, e acabou assim tornando-se também um avião de treinamento responsável por inúmeros "batismos aéreos".

Michel Brunet, responsável pela cooperação científica e tecnológica do consulado francês sugeriu que utilizássemos os recursos do SENAI-SP, onde estava sendo implantado, em parceria com o Ministério da Educação da França e da empresa francesa Dassault Systemes, um Centro de Competência em PLM *(Product Life Cycle Management).* 

A organização para a construção do Protótipo Virtual foi a seguinte:

- a) o Liceu Diderot, estabelecido em Paris, se encarregou do trem de pouso, das asas, do leme e do estabilizador;
- b) o colégio JSS Mahavidyapeetha, na Índia, desenvolveu o motor Gnome Rhône de 9 cilindros e 80 HP;
- c) a Escola SENAI "Armando de Arruda Pereira" de São Caetano do Sul, modelou e simulou a fuselagem, os comandos e foi responsável por acompanhar a montagem final do avião, integrando todos os outros componentes modelados pelos outros Centros PLM. O SENAI se encarregou também da validação dos processos de manufatura, desenvolvidos no conceito PLM, através da usinagem de diversas peças principais do avião.

Algumas características interessantes deste projeto:

- a) o protótipo virtual é constituído de mais de 2000 peças;
- b) ele foi inteiramente realizado em menos de 7 meses;
- c) ele é um produto 100 % PLM;
- d) o perfil da asa foi otimizada via simulação e sua estrutura analisada (CAE);
- e) diversas peças do avião foram fabricadas, através da usinagem CNC.

O desafio foi aceito pelo SENAI-SP e passou a ser coordenado pelo Sr. Jean Louis Biaggi, titular da cadeira de ensino em concepção mecânica no Liceu Diderot em Paris e especialista em PLM, responsável pela implantação do Centro de Competência em PLM no SENAI de São Caetano do Sul- SP. A concepção inicial do Projeto se deu através da modelagem tridimensional (CAD) e em seguida utilizaram-se recursos de simulação e de análise cinemática e de elementos finitos (CAE), até chegar à manufatura (CAM) de diversas partes, em um processo totalmente integrado. Foram aplicadas as soluções em software da Dassault Systemes (CATIA, ENOVIA e DELMIA) com o apoio da empresa TECMES, principal parceira da Dassault para a América Latina, as quais são também utilizadas nas principais empresas aeronáuticas do mundo, tais como Boeing, Airbus, Bombardier e Embraer.

Foi decidido aplicar o conceito PLM na sua totalidade, ou seja, compartilhar as informações digitais do protótipo virtual do avião (PDM) com outros Centros PLM na França e na Índia, os quais colaboraram com o fornecimento de subconjuntos do avião.

Construiu-se uma réplica virtual a mais completa possível do avião Blériot XI, onde cada Centro PLM (Índia, França e Brasil) desenvolveu as peças, montagens, análises e manufatura de forma colaborativa.

A parte estrutural, o corpo e as asas foram feitas de madeira por uma empresa especializada em construções de madeira, móveis, etc., tudo feito de acordo com o projeto realizado no SENAI.

A montagem final desta réplica do avião Blériot XI, ficou a cargo de um especialista em montagens de aeronaves de pequeno porte, todas as partes executadas pelo SENAI e pelos outros centros de PLM da França e da Índia, assim como as estruturas de madeiras, foram entregues a esse especialista que fez a montagem final e os ajustes necessários para tornar o projeto numa realidade.

Enquanto o ciclo CAD/ CAE/ CAM, utilizado em nível de projeto, analises, planejamento do processo e simulações, os programas CNC gerados pelo CAM, tem que ser transmitidos para as máquinas de usinagem, para isso utiliza-se o DNC, comando numérico distribuído, e finalmente as peças têm que serem executadas em máquinas de usinagem com comando numérico (CNC).

Foi adotado um sistema de produção integrado, onde o modelo do produto, definido no módulo de CAD, deveria estar disponível para outros módulos (CAE e CAM) para que estes possam realizar suas funções, de avaliar resistências, CAE ou avaliar a possibilidade de usinagem, CAM, assim como estes módulos, CAE e CAM depois de aplicados iram fornecer informações de volta ao módulo de CAD, a fim de que as alterações necessárias na peça possam ser efetuadas ainda na etapa de projeto para evitar que os problemas só sejam detectados na fabricação, problemas que, pelo menos provocarão atrasos na produção.

## **4.1 Recuperação de desenhos originais do avião**

Como foi dito no capítulo anterior, nos trabalhos de Engenharia Reversa utiliza-se a digitalização das peças que se deseja copiar, porém, isto só é possível quando se dispõem do produto que se deseja reproduzir, no caso do avião Blériot que é um produto antigo, onde a pouca documentação existente está em museus, foi necessário digitar, passar esses desenhos para o computador, desenhando passo a passo o que aqueles desenhos em papel representam.

Portanto foi necessário gerar desenhos no computador de acordo com os desenhos em papel existentes e criar os outros baseados em fotos do avião localizado também no Museu de Le Bourget. Para isso foram utilizados os módulos de CAD para modelamento sólido, em superfícies ou híbridos, gerando desenhos inicialmente em 3D e posteriormente sendo convertidos para 2D para disponibilizar para a fabricação das partes.

O "Aero Club de France" e o "Musée de l'Air et de l'Espace" da cidade de Bourget na França, disponibilizaram os desenhos originais do avião em 2D, porém, não continham todas as informações necessárias para construir uma réplica do avião, o que exigiu que muitas peças fossem projetadas proporcionalmente às existentes.
Em um museu de aeronáutica da França foi encontrada uma hélice semelhante ao do Blériot, ela foi digitalizada a laser em um scanner 3D (Figura 4.1 a), e a superfície tratada em CAD (Figura 4.1 b)

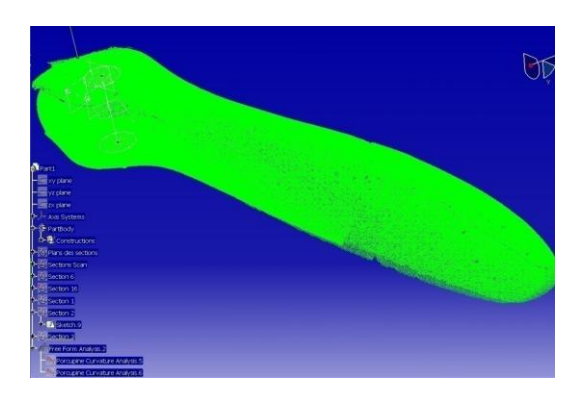

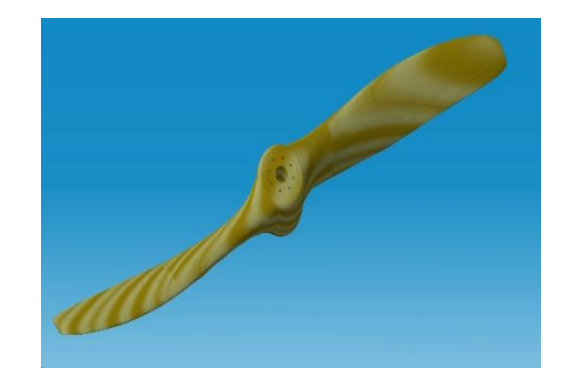

(a) Hélice - Nuvem de pontos (b) Hélice – Resultado final Figura 4.1 - Peça digitalizada

Ainda utilizando o CAD, à medida que se ia gerando os desenhos, ia-se criando os subconjuntos, e conjuntos, simulando movimentos através dos módulos de cinemática, até se obter o modelo virtual do avião Blériot XI. (Figura 4.2)

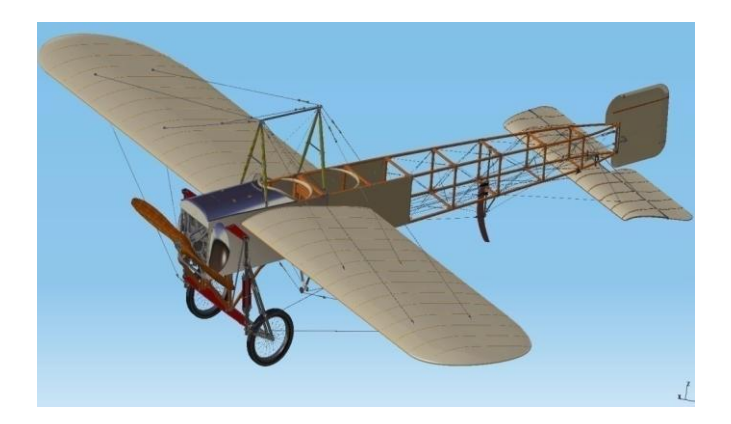

Figura 4.2 - Modelo Virtual do Blériot XI

Para algumas peças estruturais, asas, leme, foi necessário se fazer análises estruturais, utilizando os conceitos de elementos finitos pelo módulo de CAE.

#### **4.2 Manufatura de algumas peças do avião**

Objetivos desta etapa do projeto são as seguintes:

- 1) apresentação destas peças na Feira Internacional de Aviação que será realizada na França – Le Bouget em 15 a 22 de junho/2009;
- 2) utilizar estas peças na fabricação de uma réplica do avião Blériot IX;
- 3) compilação das informações relativas ao processo de fundição e usinagem para posteriormente edição de um livro. Este será focado no processo de PLM (*Product Life Management*) realizado dentro do ambiente educacional.

Os processos de manufatura dos componentes seguiram a seguinte sequência:

- 1)modelar utilizando software de CAD 3D a partir de desenhos originais resgatados junto ao museu;
- 2)confecção de modelos para fundição, em máquina de prototipagem rápida;
- 3)fundição de componentes utilizando moldes de areia;
- 4)planejamento do processo utilizando software de CAM;
- 5)geração de programas CNC na linguagem ISO;
- 6)modelamento de maquinas-ferramenta a CNC utilizando o módulo *NC Machine Tool Builder;*
- 7)simulação da usinagem em máquinas-ferramenta a CNC utilizando o módulo *NC Machine Tool Simulation;*
- 8)transmissão de programas para maquinas-ferramenta a CNC via DNC;
- 9)usinagem utilizando máquinas CNC (torno e centro de usinagem para 3 e 5 eixos).

Foram modeladas diversas peças do avião, como:

- a)modelamento 3D a partir de desenhos originais antigos em papel feitos em pranchetas;
- b)desenhos de modelos em 3D;
- c)prototipagem rápida desses modelos;
- d)modelagem em areia utilizando os modelos prototipados;
- e)fundição das peças em alumínio;
- f) planejamento do processo determinando: máquinas, ferramentas, dispositivos, parâmetros de corte e sequências de usinagem;

g)modelamento das máquinas CNC utilizando o módulo *NC Machine Tool Builder;*

- h)simulação de usinagem utilizando modulo *NC Machine Tool Simulation;*
- i) transmissão dos programas NC do CAM para as máquinas CNC utilizando DNC;
- j) usinagem das peças.

## **4.2 Fundição de peças de alumínio**

Diversas peças do trem de pouso, suporte das asas, etc., foram feitas de alumínio fundido, para isso foi necessário a fabricação de modelos, eles foram modelados em CAD 3D, (Figura 4.3), e posteriormente obtidos através de prototipagem rápida.

## **4.3.1 Modelamento de peças para fundição em CAD 3D**

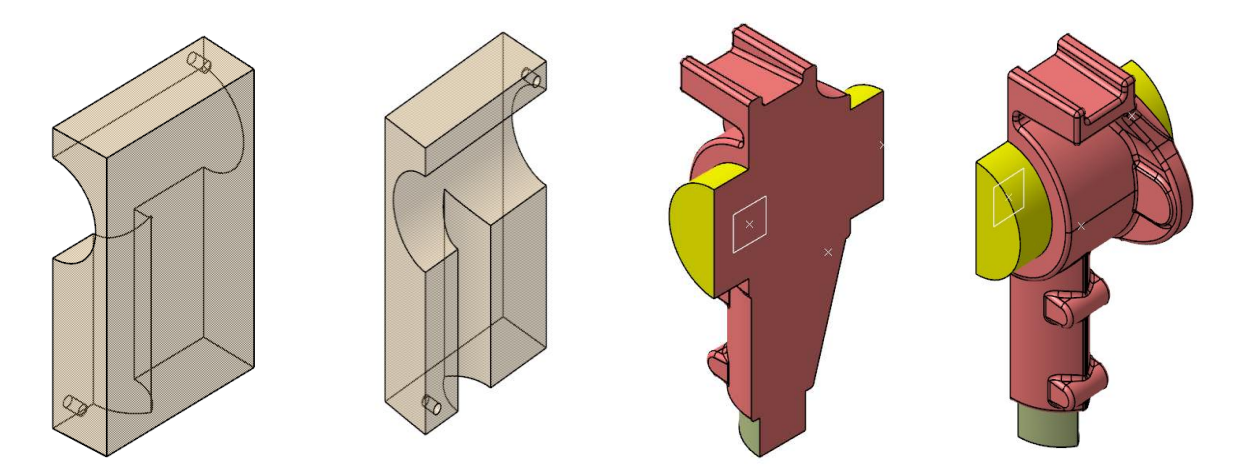

Figura 4.3 - Modelos para fundição

#### **4.3.2 Prototipagem rápida de peças modelos para fundição**

Como foi visto no capítulo 3, existem diversos tipos de prototipagem rápida, diversas tecnologias são aplicadas para obter protótipos de forma rápida. Estas tecnologias são capazes de construir diretamente um objeto físico a partir de informações do CAD. Tendo em comum a deposição de material camada por camada.

No projeto Blériot que não se dispunha de peças físicas para serem utilizadas como modelos para a construção dos moldes de fundição, foi necessário se obter as peças modelos através de Prototipagem Rápida (Figura 4.4b), para isso foi utilizado a tecnologia de Modelamento por Deposição de Material Fundido (FDM), (*Fused Deposition Modeling).*

O processo de modelagem por fusão e deposição é baseado na extrusão de filamentos de plásticos aquecidos. A figura 4.4a apresenta um esquema simplificado do processo FDM.

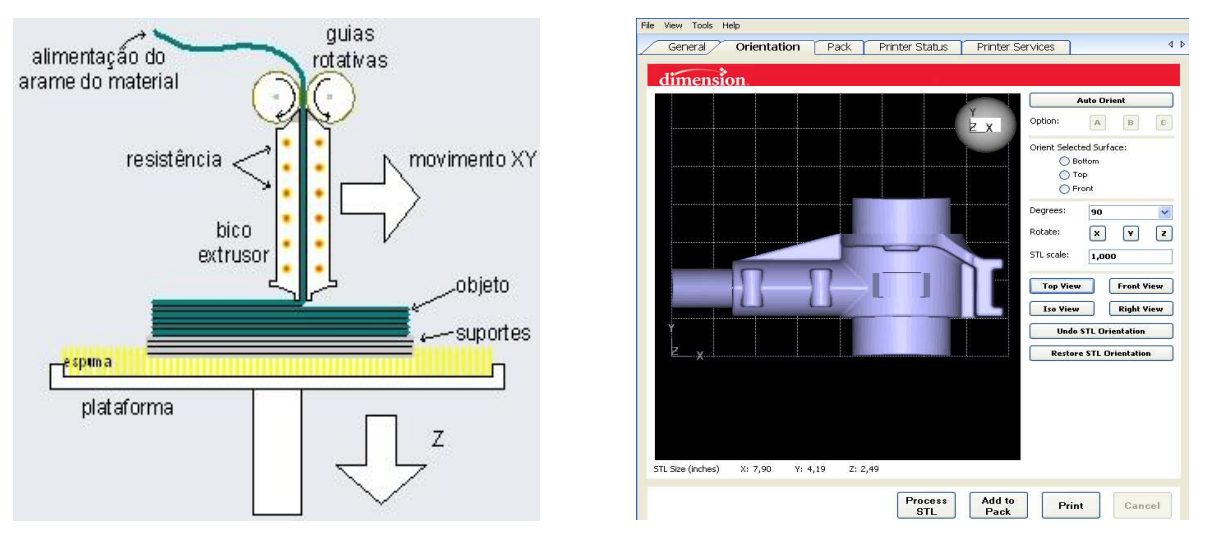

(a) Esquema do processo FDM (b) Monitor da máquina

Figura 4.4 - Processo de prototipagem rápida por FDM

As principais Etapas da Prototipagem Rápida são:

1)*Geração do arquivo específico:* obtenção de uma representação tridimensional, do objeto a ser gerado, a partir de um software de CAD, geralmente no formato STL;

- 2)*Fatiamento:* o modelo 3D é enviado para um sistema onde será secionado em finas fatias paralelas entre si e perpendiculares ao eixo de construção Z.
- 3)*Construção do protótipo:* a máquina de prototipagem rápida inicia a fabricação do objeto 3D pela adição de camadas bidimensionais, onde cada camada construída é adicionada sobre a camada anterior. (Figura 4.5).

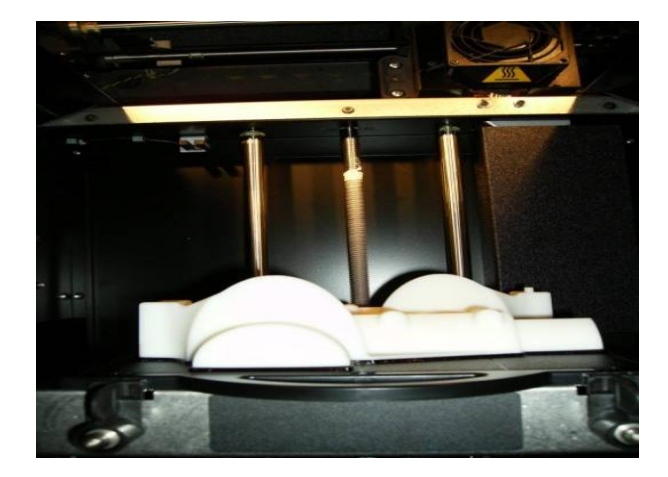

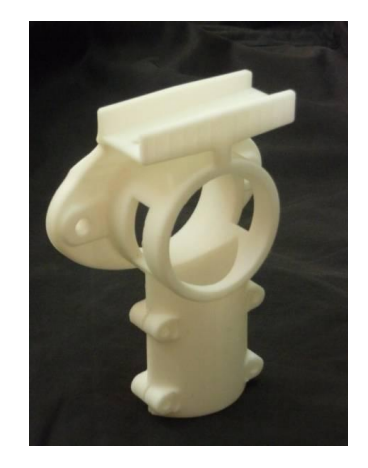

(a) Peça na máquina de prototipagem (b) Peça prototipada Figura 4.5 - Produção de peça modelo para fundição

#### **4.3.3 Fundição em moldes de areia**

Existem vários métodos para se produzir peças de material metálico, a fundição se destaca por ser um processo versátil, é pode ser utilizado para peças de formas e tamanhos diferentes. É um dos processos de fabricação mais antigos utilizado para produção de peças metálicas.

Este processo consiste essencialmente em preencher com metal fundido em estado líquido a cavidade de um molde que tem o mesmo formato da peça que se deseja produzir, este molde tem também medidas de acordo com a peça, deve-se levar em consideração as contrações, dilatações e sobre metal para usinagem.

A fundição em moldes de areia foi um dos processos escolhido para obter as peças de alumínio necessárias na construção da réplica do avião Blériot XI, (Figura 4.6 d).

Como em todo processo de fundição seguiu-se a seguinte sequência na produção destas peças:

- 1)**Confecção do modelo** Como já foi visto na figura 4.5, o modelo com o formato aproximado da peça a ser fundida, foram feito de resina plástica por meio de prototipagem rápida. Estes modelos vão servir para a construção do molde, ou seja, vão ser utilizados para obter as cavidades necessárias para o preenchimento. As dimensões devem prever a contração do metal e sobre metal necessário nas partes que terão usinagem.
- 2)**Confecção do molde** O molde é a parte que dispõem das cavidades a serem cheias pelo metal líquido para se obter a peça desejada. É feito de um material refratário composto por uma mistura de areia e aglomerante, (Figura 4.6 b). O material é moldado sobre o modelo que, depois de retirado, deixa uma cavidade com o mesmo formato da peça a ser fundida. (Figura 4.6 c).
- 3)**Confecção dos machos** Também feito de areia, o macho tem como finalidade a formação dos vazios, ou seja, furos e reentrâncias da peça. Eles são posicionados no local certo antes de fechar o molde para receber o metal líquido. (Figura 4.6 a)
- 4)**Fusão** É o momento em que o metal atinge a temperatura de fusão e o metal está pronto para o vazamento.
- 5)**Vazamento**  Vazamento é o enchimento das cavidades do molde com metal líquido.
- 6)**Desmoldagem** Deve-se dar certo período de tempo para que a peça se solidifique no molde, este tempo de solidificação depende de diversos fatores: dos formatos e dimensões da peça, do tipo de molde que se está utilizando e do tipo de metal ou liga metálica que está sendo fundida. Após este tempo de solidificação a peça é retirada do molde manualmente ou por processos mecânicos.
- 7)**Rebarbação** A rebarbação consiste na retirada dos canais de alimentação, massalotes e demais rebarbas que se formam durante a fundição. Realizada a temperaturas próximas às do ambiente.

8)**Limpeza** – Após a rebarbação a peça ainda apresenta incrustações das areias e pequenas rebarbas, é necessária se fazer uma limpeza final, geralmente é feita por meio de jatos abrasivos.

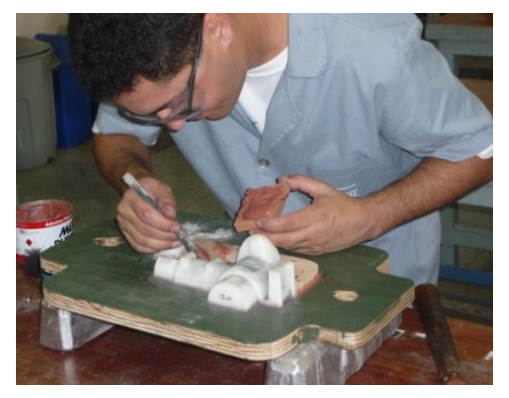

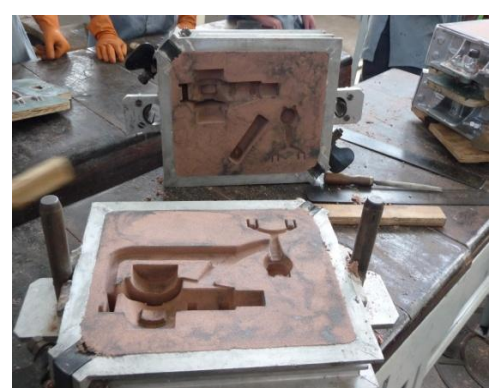

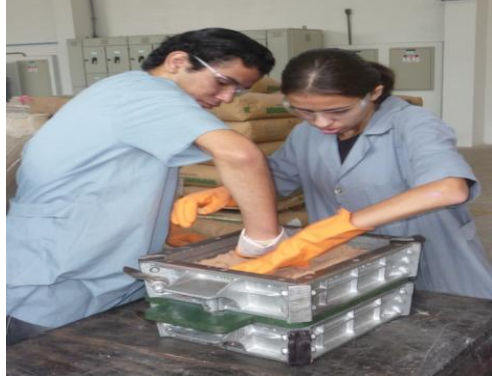

(a) Preparação do modelo (b) Preparação das caixas do molde

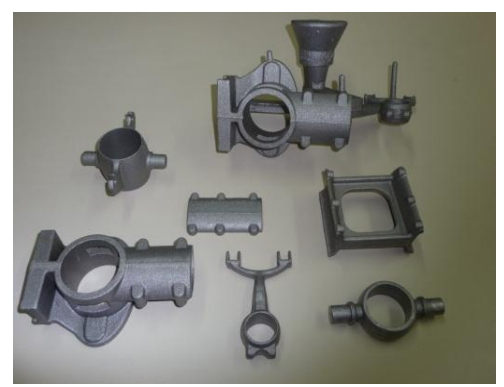

(c) Caixas do molde pronta (d) Peças fundidas para usinagem

Figura 4.6 - Peças fundidas para usinagem

# **4.4 Aplicação do CAM em planejamento do processo e geração de programas CNC**

Dispondo da matéria prima que são as peças fundidas é necessário iniciar a preparação para a usinagem, ou seja, o planejamento do processo. Como visto no capítulo 3, os sistemas CAPP (*Computer Aided Process Planning*) surgem justamente para dar maior agilidade e qualidade na geração das informações contidas nos planos de processos, que serão utilizadas no CAM para geração dos programas CNC. Por não dispor de um software de CAPP, o planejamento do processo foi realizado de forma manual diretamente no CAM, definindo máquinas, ferramentas, dispositivos de fixação, sequência das operações, estratégias de usinagem e todos os parâmetros de corte, até a geração dos programas de usinagens, ou seja, os códigos CNC.

Umas das atividades que se torna um gargalo no planejamento dos processos são as tomadas de decisões sobre como fabricar uma peça de acordo com as especificações. Dentre as decisões tomadas, tem-se a seleção de máquinas, seleção das ferramentas, seleção dos dispositivos de fixação e estratégias de usinagem. Na carência de um CAPP para facilitar estas tomadas de decisões, foi utilizado o módulo de simulação de usinagem (*machine simulation)* que permite simulações para evidenciar o processo e prever qualquer erro que possa provocar uma colisão, permitindo correções antes de enviar o programa para a máquina de usinagem.

#### **4.4.1 CAM geração de programa de usinagem**

Depois de feito o planejamento do processo será gerado os programas CNC para usinagem, ao fazer o processamento no CAM são criados programas em linguagem de alto nível, sendo a linguagem APT (*Automatically Programed Tools*) a mais importante e a mais utilizada no processamento, sendo necessário o pós-processador adequado para o tipo de máquina a ser utilizada.

O controlador das máquinas-ferramenta, em sua maioria, tem condições de ler somente arquivos em linguagem EIA/ISO (*Electronic Industries Association/ International Standart Organization)*, também chamados de código ISO ou semelhantes, que são linguagens de baixo nível para esse tipo de aplicação. Assim, o sistema CAM deve gerar esse tipo de código para que ele seja carregado na máquina. Para isso existem os pós-processadores que vão gerar as funções EIA/ISO a partir do formato de alto nível usado no pacote. No entanto, para cada combinação, controlador-máquina, é necessário um código diferente. Existem inúmeros pós-processadores, os mais comuns costumam serem fornecidos juntos com os sistemas CAM, porem em alguns casos

poderá ser necessário criar um novo pós-processador ou alterar algum existente para adaptar ao comando da máquina a ser utilizada e tornar o programa gerado mais confiável.

### **4.5 Simulação de Usinagem (***Machining Simulation)*

A simulação de usinagem pode ser chamada de usinagem virtual, nela teremos o mesmo visual que na usinagem real, inclusive com a visualização da remoção de material, com a diferença que estaremos vendo na tela do computador como se fosse o filme de uma usinagem real e se por acaso houver uma colisão ela também será virtual e não terá prejuízos econômicos e poderá ser corrigido o programa antes de ir para a máquina. Portanto, possibilita ao programador CNC rever as colisões ao fim da execução da simulação, e modificar os caminhos de ferramentas para evitar essas colisões. Detecta também erros devido à limitação dos eixos da máquina, que podem ser corrigidos, modificando o posicionamento da peça e toda a preparação da máquina, possibilitando assim validar o processo.

Em uma empresa que se dispõem de várias máquinas semelhantes é sempre uma dúvida para que máquina direcionar um novo produto que deve ser produzido, tendo-se essas máquinas modeladas e montadas no computador, ou seja, máquinas virtuais, após ser feito o planejamento do processo no CAM, podem ser simuladas as usinagem nas diversas máquinas para ajudar na tomada de decisão de como e onde fazer esses novos produtos.

O módulo de simulação de usinagem *(Machining Simulation)* dispõe de bibliotecas de máquinas para serem utilizadas em testes de usinagem, porém em nosso caso foi decidido modelar nossas próprias máquinas para tornar o caso mais real e assim dispor das máquinas para outras utilizações, como por exemplo, a utilização em aulas, estar preparado para no futuro aceitar novos desafios em possíveis projetos de novas peças que exigem otimização de processos e verificações de usinagem através de simulações.

66

### **4.5.1 Modelamento das máquinas CNC utilizando o módulo CAD 3D**

Para isso foram modeladas as máquinas de nossas oficinas, utilizando inicialmente os módulos de desenho CAD 3D, onde foram gerados todos os desenhos de cada parte das máquinas e montados os subconjuntos, para centros de usinagens verticais de três eixos, é necessário que a máquina esteja composta por quatro subconjuntos, sendo eles:

- 1) Base da máquina: é a estrutura que suporta todas as cargas e absorve as vibrações, esta é a parte que irá ficar nivelada e fixada no piso da fábrica, no caso virtual, é o componente que irá ficar ancorado *(Fix Part)* e receberá os outros três componentes que irão se movimentar sobre ela, fazendo os três eixos de movimento: X, Y e Z.
- 2) Eixo X é a mesa da máquina que se movimenta de forma longitudinal sobre as guias lineares que são fixadas na base. Na mesa será determinado o ponto de montagem da peça, *workpiece mount point,* que na simulação servira para fazer a montagem da peça de forma automática.
- 3) Eixo Y é o cabeçote intermediário que se movimenta de forma transversal à mesa da máquina, apoiado sobre guias lineares posicionadas na parte superior, ou seja, no pórtico da máquina, o cabeçote intermediário é que dá suporte ao cabeçote posterior, eixo Z.
- 4) Eixo Z é o cabeçote posterior que se movimenta de forma vertical apoiado e orientado por guias lineares fixas ao cabeçote intermediário. Este cabeçote que suporta o eixo principal da máquina, eixo árvore *(spindle)*, que por sua vez suporta a ferramenta, e é o responsável pela rotação da ferramenta que dará a velocidade de corte, e consequentemente fará o corte do material. É também responsável pelas medidas de altura ou de profundidade das peças usinadas.

#### **4.5.2 Montagem da máquina utilizando o módulo de construção (***NC Machine Tool Builder***)**

Após o modelamento e montagem destes quatro conjuntos utilizamos o módulo de construção de máquinas (*NC Machine Tool Builder)* para fazer a montagem final da máquina determinando a cinemática da máquina, criando as juntas, gerar os comandos que serão utilizados para movimentar os eixos e verificar o deslocamento em sentido e distâncias, definir os cursos para cada eixo, os limites de cada curso para determinar o zero máquina, "*home machine",* os pontos de montagem da peça e da ferramenta e o ponto de troca de ferramenta. É de suma importância a criação correta dos pontos de montagem de peça e de ferramenta, é impossível usinar uma peça fora da mesa da máquina, na usinagem virtual não é diferente, acontece exatamente igual à realidade, por isso é que se pode confiar nesta simulação, o mesmo na montagem da ferramenta, em centro de usinagem, só pode montar a ferramenta no eixo árvore *(spindle),* e a ferramenta deverá ficar reta, ou seja, alinhada com o eixo árvore.

### **4.5.3 Definição dos Atributos da Máquina**

Uma vez que as cinemáticas da máquina estão definidas, devem ser definidos alguns atributos para que a máquina esteja pronta para ser utilizada em outras áreas de trabalho:

a)limites dos movimentos *(Travel limits)* em cada junta da máquina;

b)ponto zero máquina *(Home Position);*

c)ponto de troca de ferramenta *(Tool Change Position);* 

d)ponto de montagem da peça *(Workpiece Mount Point);*

e)ponto de montagem da ferramenta (*Tool Mount Point);*

f) definição dos nomes dos eixos da máquina (*Machine Axis Names)*;

g)velocidade e aceleração (*Speed and Acceleration).*

Um atributo muito importante que facilitará muito a simulação é a configuração dos pontos de montagem, da peça (*Workpiece Mount Point)* e da ferramenta *(Tool Mount Point*)*.* Estes pontos de montagem, os (*Mount Points)* são listados na árvore de construção do software e serão utilizadas para posicionar o dispositivo com a peça sobre a mesa da máquina e a ferramenta no eixo árvore.

#### **4.5.4 Simulação de usinagem utilizando modulo** *NC Machine Tool Simulation*

Com a máquina montada, com toda a cinemática testada, definido os cursos de cada eixo, os limites desses eixos e todos os atributos da máquina definidos, zero máquina, pontos de montagens de peças e de ferramentas, está pronta para fazer-se a simulação da usinagem.

Acessando o módulo de simulação de máquinas-ferramenta CNC (*NC Machine Tool Simulation),* abrimos um processo de usinagem gerado através do CAM, integramos esse processo à máquina correspondente para execução da usinagem, fazemos a montagem automática do dispositivo com a peça a ser usinada na máquina através da ferramenta de montagem automática da peça, simulamos a usinagem para avaliar possíveis erros que podem ser corrigidos antes de enviar o programa para a máquina e irá ajudar também nas tomada de decisão de como e onde produzir novos produtos.

# **4.6 Usinagem de peças**

Após a simulação, com o processo validado através da manufatura digital, é necessário partir para a realidade, neste caso utilizando máquinas-ferramenta CNC, ao se ter uma integração com o sistema CAM que elabora o programa CNC, e o DNC que é responsável pela transferência do programa para a máquina. Somente foram enviados para a máquina programas seguros após as simulações e as devidas correções.

A comunicação do CAM com as máquinas-ferramenta para transmissão de programas de usinagem CNC, como foi visto no capítulo anterior, pode ser utilizando o método tradicional mais antigo, que é o DNC ou novos sistemas de comunicação serial próprios dos comandos CNC que possibilitam a comunicação do computador da máquina (comando) com qualquer outro computador, com dispositivos de armazenamento de dados padrão PCMCIA (*Personal Computer Memory Card International Association*) ou ainda sistemas mais avançados via redes de computadores, ou até mesmo via internet.

Em este projeto foi utilizado o DNC, Controle Numérico Distribuído, que é a forma mais tradicional para transmitir programas pequenos, para usinagem de peças prismáticas "dois eixos e meio" que normalmente são menores à memória da máquina CNC, eles foram totalmente transmitidos e ficaram armazenados na memória do computador da máquina, no caso foi utilizado para a produção das peças um centro de usinagem com memória para armazenamento de programas de 50 Kb.

Para programas maiores que superem a memória da máquina, para usinagem de peças que exija três ou mais eixos, com superfícies complexas, do tipo moldes ou matrizes, ou mesmo para peças aeronáuticas mais complexas, com grande remoção de cavaco, seriam necessário máquinas com maior memória ou um sistema DNC Controle Numérico Direto para gerenciar a transmissão ficando conectado e enviando bloco a bloco à medida que o CNC vai executando, após a execução de cada bloco o CNC apaga este da memória e recebe um novo bloco para execução.

Para se obter peças de boa qualidade, de acordo com o que foi projetado, com segurança e no tempo certo, é necessário observar vários detalhes. Não basta apenas testar programas através de usinagens virtuais como foi visto anteriormente, após o programa de usinagem estar na máquina, é fundamental a escolha certa da matéria prima de acordo com o especificado no projeto, o dispositivo a ser utilizado deverá oferecer segurança no que diz respeito a: locação, que permitam a repetibilidade do posicionamento da peça e fixação da peça para uma usinagem sem riscos de soltar ou de danificar a peça, as ferramentas de corte deveram ser adequadas para o que se pretende usinar e deverão estar montadas nas posições do magazine como foi utilizado na programação. As máquinas CNC utilizadas para usinagem das peças requerem uma preparação

70

previa para garantir uma usinagem segura e para se obter peças de acordo com as especificações do projeto. As preparações necessárias das máquinas são as seguintes:

- a) referenciamento da máquina;
- b) montagem de ferramentas de acordo com as necessidades do processo;
- c) referenciamento das ferramentas;
- d) montagem do dispositivo próprio para cada peça;
- e) escolha da matéria prima de acordo com as especificações do projeto;
- f) montagem da matéria prima no dispositivo;
- g) referenciamento do material, onde será o ponto de origem das usinagens;
- h) simulação em vazio para verificar a seleção das ferramentas, compensações, etc.;
- i) usinagem final da peça com remoção de material, (figura 4.7).

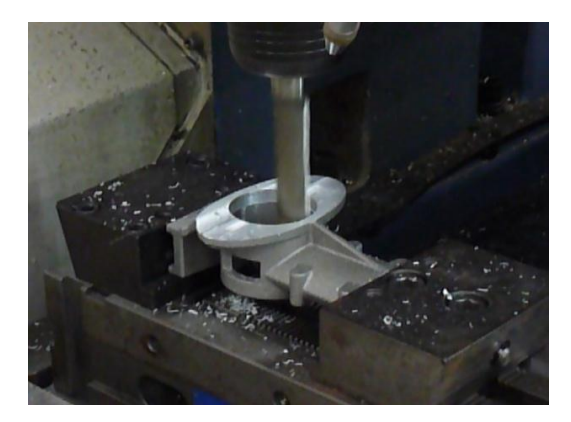

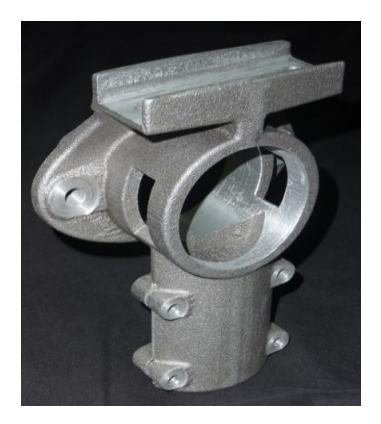

(a) Usinagem da peça (b) Peça usinada

Figura 4.7 - Processo de usinagem das peças

## **4.7 Avaliação dos Resultados**

Foram cumpridas todas as etapas propostas de aplicação da manufatura digital e as necessárias para transformar o protótipo virtual em um produto real, a réplica do Avião Blériot XI, sendo atendidas as seguintes fases:

a)modelamento das peças;

b)análises de peças para avaliar resistências;

c)montagens de conjuntos;

d)análises de cinemática para verificar movimentos, interferências, etc.;

e)usinagens de modelos para fundição;

f) prototipagem rápida para gerar modelos;

g)fundição de peças;

h)planejamento do processo para diversas peças usinadas;

i) modelamento e montagem de máquinas virtuais;

j) simulações de processos de usinagem em máquinas virtuais;

k)fabricação das peças necessárias para montagem da réplica do Avião Blériot XI;

l) montagem final da réplica do Avião Blériot XI.

Desenhos de peças modeladas e usinadas, detalhes dos módulos de modelamento e montagem de máquinas virtuais, das simulações e das usinagens em máquinas a CNC são apresentadas com mais detalhes nos Apêndice A, B e C.

Será mantida em bancos de dados do SENAI-SP toda a documentação que foi gerada para a fabricação do protótipo virtual e da réplica do avião Blériot XI, esses documentos são:

a)Desenhos em 3D de todas as peças do avião Blériot XI;

b)Desenhos em 3D de subconjuntos e do protótipo virtual;

- c)Desenhos detalhados em 2D necessários na fabricação das diversas peças: de madeira, chapas cortadas e dobradas, peças fundidas e peças usinadas.
- d)Desenhos detalhados em 2D utilizados para montagem, detalhando toda a seqüência de montagem. Mostrado no Apêndice C.

Para o desenvolvimento de um produto para ser inserido no mercado seria ainda necessário:

- a) Análise de erros, utilizando MMC ou *scanner a laser* 3D para verificações das medidas e tolerâncias geométricas, de forma e posição.
- b) Análise de custos;

Etapas que não foram executadas neste projeto por se tratar de uma réplica única produzida sob encomenda para um colecionador de aeronaves antigas, sem intenção de sua fabricação em série.

O projeto Blériot foi apresentado em diversos eventos de aviação no Brasil e na França e em eventos de comemoração do ano França – Brasil, como:

- a)demonstração do projeto no BROA FLY-IN 2008 maio de 2008;
- b)participação no SALON DE AERONAUTICA DE LE BOURGET 2009;
- c)apresentação do projeto na SEMANA FRANÇA-BRASIL Outubro de 2009, como mostra as imagens no Anexo A;
- d)conclusão da réplica do avião Blériot XI que voou no dia 27/02/2011 como mostra os artigos do Anexo B.

## **4.8 Considerações Finais do Capítulo**

Este capítulo apresentou todas as etapas do processo necessárias no projeto do protótipo virtual e na fabricação da réplica do avião Blériot XI, detalhando todos os módulos utilizados e como foram usados para se conseguir os resultados esperados na integração dos sistemas de manufatura assistidos por computador e da utilização da Manufatura Digital na criação de um protótipo virtual, na validação do projeto e dos processos de fabricação através de simulações e na produção de peças para a réplica.

No próximo capítulo, será feita a conclusão final da dissertação mostrando os resultados obtidos e dando sugestões para trabalhos futuros a partir da metodologia proposta nesta dissertação.

# **CAPÍTULO 5**

# **5 CONCLUSÃO E DESENVOLVIMENTOS FUTUROS**

Neste trabalho foi apresentado o *case* de aplicação engenharia reversa histórica para validar as ferramentas de PLM, transformando a manufatura digital em manufatura real através, desenhos de peças, aplicação de prototipagem rápida para produção de peças modelos, fundição de peças em areia, aplicação do CAM para planejamento do processo e geração de programas CNC, Modelamento de máquinas CNC através de CAD, montagem, cinemática, definições dos limites da máquina, pontos de montagens de peça e de ferramentas, enfim, todas as características das máquinas foram definidas utilizando o módulo de construção de máquinas-ferramenta (*NC Machine Tool Builder)*, simulações de usinagem das peças para avaliar possíveis colisões e otimização de processos utilizando o módulo de simulação de máquinas-ferramenta (*NC Machine Tool Simulation)* e por último a usinagem das peças para a réplica do avião Blériot XI.

O presente trabalho foi desenvolvido a partir da integração de diferentes ferramentas da manufatura digital para obter um protótipo virtual e a utilização de processos de produção: prototipagem rápida, fundição e usinagem para a obtenção de um protótipo real. Neste capítulo é apresentada uma conclusão final dos resultados obtidos e dos benefícios adquiridos na ordem de aprendizado para professores e alunos participantes do projeto.

Também apresentamos aqui uma contribuição para desenvolvimentos futuros com base na metodologia que foi utilizada no projeto e que é apresentada nesta dissertação e fazemos uma proposta de desenvolvimento e implantação de cursos de formação profissional no âmbito da Manufatura Digital.

#### **5.1 Conclusão do Trabalho**

Com isso podemos concluir que realmente as ferramentas da manufatura digital são de grande importância no desenvolvimento de novos produtos, para projetar, testar a montagens de peças, analisarem movimentos através da cinemática e de ensaios de resistência utilizando os conceitos de elementos finitos, validarem processos de fabricação, neste caso utilizamos para otimizar processos através de simulações de usinagem em máquinas-ferramenta. Nosso projeto integrado entre três instituições de ensino, Brasil, França e Índia, exigiu a comunicação entre as partes envolvidas, e tudo foi possível no que diz respeito a transferências de dados, intercambio tecnológico para facilitar e viabilizar o andamento do projeto. Este projeto trouxe como beneficio uma renovação dos cursos de formação e de pós-graduação, atualização dos docentes e um intercambio profícuo entre docentes de culturas diferentes Todas as etapas do projeto foram atendidas, como é demonstrado com fotos e artigos de internet apresentados nos apêndices e anexos.

### **5.2 Desenvolvimentos Futuros**

Implantação das ferramentas de PLM para gerenciar todas as etapas de projetos, planejamento do processo e manufatura numa integração efetiva utilizando sistemas integrados de manufatura. Aplicação da manufatura digital para simular todos os processos de fabricação.

Em nossos laboratórios já temos todas as máquinas-ferramenta a CNC e inclusive o Sistema Flexível de Manufatura, modelados e com os estudos de cinemática prontos para fazer simulações de produção quando forem necessários, no desenvolvimento de novos produtos e processos. Estão sendo desenvolvidos projetos integrados entre escola empresas onde poderão ser utilizados nossos equipamentos para simulações virtuais e otimização de processos.

Alem da construção de máquinas virtuais a partir das máquinas de nossos laboratórios, já tivemos a oportunidade de modelar outros sistemas de manufatura para outras unidades do SENAI-SP, e assim pode-se continuar modelando e criando novos sistemas de manufatura, sejam, máquinas-ferramenta a CNC ou células de manufatura compostas por máquinas CNC ou mesmo células robotizadas.

A aplicação da manufatura digital é sem dúvida uma excelente estratégia para um desenvolvimento rápido e seguro de novos produtos que traz para as empresas ganhos de competitividade, e traz para a área educacional aplicação tecnologia de ponta atualizada o que provoca motivação em alunos e professores por estarem engajado num ambiente de alto nível tecnológico.

No que diz respeito à Engenharia Reversa Histórica, já existem negociações entre nossa faculdade e montadoras de automóveis para desenvolvimento de novas réplicas virtuais de automóveis antigos, e estamos abertos para novos projetos e aplicação das experiências adquiridas com no Projeto Blériot XI.

Em nossas pesquisas sobre Engenharia Reversa descobrimos um exemplar de um Motor Otto, que diz ser o único exemplar do tipo, feito em 1894 e ainda funcionando na América Latina, este motor faz parte do Museu do Motor da Escola de Engenharia da UFRGS. Estamos verificando a possibilidade de copiar esse motor, fazer o projeto em 3D, simular o seu funcionamento utilizando os recursos da manufatura digital e construir pelo menos um protótipo virtual em mais um trabalho de engenharia reversa histórica.

Todos os conhecimentos e as técnicas adquiridas e os equipamentos disponíveis já vem sendo utilizada na melhoria dos nossos cursos técnicos, superior de tecnologia e de pós graduação e cada vez mais estará a serviço do aprendizado de professores e alunos.

Ainda como desenvolvimentos futuros, fazemos uma proposta de formação profissional em ferramentas de integração para projetos de manufatura digital, apresentada no Apêndice D.

76

# **REFERÊNCIAS BIBLIOGRÁFICAS**

ALVES FILHO, Avelino. **Elementos Finitos:** a base da tecnologia CAE. 5. Ed. São Paulo: Érica, 2012.

ALVES FILHO, Avelino. **Elementos Finitos:** a base da tecnologia CAE, análise dinâmica. 2. Ed. São Paulo: Érica, 2009.

BARACT, Leonardo Raif. A utilização do software Pro/Engineer WF como ferramenta para auxilio na confecção de protótipos. 2009. 49 p. Monografia. Centro Tecnológico da Zona Leste. São Paulo. Disponível em: [<http://www.fateczl.edu.br/TCC/2009-1/tcc-114.pdf>](http://www.fateczl.edu.br/TCC/2009-1/tcc-114.pdf). Acesso em: 10, Fev. 2012.

BATOCCHIO, A. **Desenvolvimento de um modulo semi-estrategico para apoio às decisões no nível operacional**. Tese de Livre docência, Faculdade de engenharia mecânica da UNICAMP, 1996.

CÁCERES, Mauro Sérgio Juarez. A Manufatura Digital e o Gerenciamento do Ciclo de Vida do Produto no Âmbito da Formação Profissional**. Revista Eletrônica de Educação e Tecnologia do SENAI-SP.** São Paulo, v.3 n. 7, 2009. Disponível em: **<**revistaeletronica.sp.s**ena**i.br/index.php/seer/article/.../76/66>. Acesso em: 12, Nov. 2011.

CARLI, Paulo César de; Delamaro, Maurício César**. Implantação da Manufatura Digital numa Empresa: Identificando os Fatores Críticos de Sucesso** In: Encontro Nacional de Engenharia de Produção, 27., 2007, Foz do Iguaçu. **Anais Eletrônicos...** Rio de Janeiro, ABREPO, 2007. Disponível em: [http://www.abepro.org.br/biblioteca/ENEGEP2007\\_TR570438\\_9950.pdf>](http://www.abepro.org.br/biblioteca/ENEGEP2007_TR570438_9950.pdf). Acesso em: 20, Jan. 2012.

CARTER, P. W. Advances in Rapid Prototyping and Rapid Manufacturing. Electrical. In: **Insulation Conference and Electrical Manufacturing & Coil Winding Conference, 2001. Proceedings.** Cincinnati. Outubro 2011. p.107-114.

CARVALHO, Jonas de. **Prototipagem Rápida** (Rapid Prototyping). Núcleo de Manufatura Avançada. [c2006]. Disponível em: <www.numa.org.br/conhecimentos/conhecimentos\_port/pag\_conhec/prototipagem>. Acesso em: 19, nov. 2011.

CHEN, Y.H. NG, C.T. Integrated Reverse Engineering and Rapid Prototyping. **Computer ind. Engng**. **Elsevier Science Ltd. v**. 33, n. 3-4, p.481-484. 1997.

CHRISTENSEN, Jon; BANDYOPADHYAY, Amit. Reverse engineering of clear solids using refractive index matching. **Rapid Prototyping Journal**. v. 6, n.. 2, p.87-96. 2000.

CULTURA UNIVERSAL. **Primeiro vôo do homem**. [2005].Disponível em: [<www.geocities.ws/culturauniversalonline/acontecimentos\\_5.html>](http://www.geocities.ws/culturauniversalonline/acontecimentos_5.html). Acesso em: 20, Jan. 2012.

DASCHBACH, Abella; McNichols. Reverse Engineering: A Tool for process planning. **17th International Conference on Computers and Industrial Engineering. Elsevier Science Ltd. V.** 29, N. 1-4, p. 637-640. Setembro 1995.

FERNEDA, Amauri Bravo. **Integração Metrologia, CAD e CAM: Uma contribuição ao estudo de Engenharia Reversa**. São Carlos. 102 p. Dissertação (Mestrado) – Escola de Engenharia de São Carlos, Universidade de São Paulo, 1999.

FERREIRA, J.C.E., **Planejamento do Processo Assistido por Computador - CAPP,** Apostila, Universidade Federal de Santa Catarina, Departamento de Engenharia Mecânica, Florianópolis – 2006.

FITZGERALD, A. Co-operative engineering – the new framework for collaborative product development. In: **Opening productive partnerships in advances in design and manufacturing**. Eds. K.R. von Barisani, P.A. MacConaill and K. Tierney, 1995.

GAITHER, Norman; FRAZIER, Greg. **Administração da Produção e Operações,** 8. ed.. São Paulo: Thomsom Learning, 2007.

GODIN, Guy et al. Active optical 3D Imaging for heritage applications. Computer Graphics in Art History and Archaeology**. IEEE**. V.22, n. 5, p. 24-36. Set/Out 2002.

GREGORIO, Dagoberto. **Uma Contribuição da Automação no Desenvolvimento de Soluções Hospitalar para Pacientes Obesos e Inertes**. Campinas. 120 p. Dissertação (Mestrado) – Faculdade de Engenharia Mecânica, Universidade Estadual de Campinas, 2006.

GROOVER, Mickell P. **Automação Industrial e Sistemas de Manufatura**. São Paulo: Pearson Prentice Hall, 2011.

HORTA, Lucas C; ROZENFELD, Henrique**. Planejamento do Processo assistido por computador (CAPP).** Núcleo de Manufatura Avançada. [c2006]. Disponível em: **<**www.numa.org.br/conhecimentos/conhecimentos.../cappv2.htm>. Acesso em: 01, abril, 2012.

LEE, Kwan H.; WOO, H. Use of Reverse Engineering Method for Rapid Product Development. **Computer Computers & Industrial Engineering**. **Elsevier Science Ltd.** V. 35, N. 1-2, p.21- 24. Outubro 1998.

LEPIKSON, Herman A. **Sistemas Integrados de Manufatura. Jaboticabal:** Editora Novos Talentos, 2005. 169 p. (Fábrica do Milênio,v.1).

LEVOY, Marc. The digital Michelangelo Project: 3D Scanning of large statues. 3-D Digital Imaging and Modeling. **Proceedings.** Second International Conference. Outubro, 1999.

LIMA, Cristiane B. **Engenharia Reversa e Prototipagem Rápida Estudo de Casos.** 2003. 92 p. Dissertação (Mestrado) Universidade Estadual de Campinas.

LIU, Kai, et al . [Dual-frequency pattern scheme for high-speed 3-D shape measurement](http://www.opticsinfobase.org/view_article.cfm?gotourl=http%3A%2F%2Fwww%2Eopticsinfobase%2Eorg%2FDirectPDFAccess%2FCD9CB9B8%2DBDB9%2D137E%2DCE20F89EB19DA72A%5F196198%2Epdf%3Fda%3D1%26id%3D196198%26seq%3D0%26mobile%3Dno&org=) . *Optics Express* **18**, [**2010]** Disponível em:

<http://www.opticsinfobase.org/view\_article.cfm?gotourl=http%3A%2F%2Fwww%2Eopticsinfo b> Acesso em: 27, maio, 2012.

LOUIS BLÉRIOT. In: WIKIPÉDIA, a enciclopédia livre. Flórida: Wikimedia Foundation, 2012. Disponível em:

[<http://pt.wikipedia.org/w/index.php?title=Louis\\_Bl%C3%A9riot&oldid=30644481>](http://pt.wikipedia.org/w/index.php?title=Louis_Bl%C3%A9riot&oldid=30644481). Acesso em: 20 jan. 2012.

PALM, William. **Rapid Prototyping Primer**. revised 30 July 2002, Penn State. Disponível em: [<www.me.psu.edu/lamancusa/rapidpro/primer/chapter2.htm>.](http://www.me.psu.edu/lamancusa/rapidpro/primer/chapter2.htm%3e.) Acesso em: 19, Nov. 2011.

PIEGL, L.A.; TILLER, W. Reducing control points in surface interpolation. **Computer Graphics and Applications**. **IEEE**. V. 20, N. 5, p. 70-75. Set/Out 2000.

PORTO, Arthur José Vieira et al . Manufatura Virtual: conceituação e desafios. **Gestão e Produção.**, São Carlos, v. 9, n. 3, Dez. 2002 . Disponível em: [<http://www.scielo.br/pdf/gp/v9n3/14571.pdf>](http://www.scielo.br/pdf/gp/v9n3/14571.pdf). Acesso em: 12, abril, 2012.

PROMETAL. **Process.** Disponível em: < http://www.prometal-rct.com/eng/process.html >. Acesso em: 23 de Nov. 2011.

PUNTAMBEKAR, Nirant V.; JABLOKOW, Andrei G.; SOMMER III, H. Joseph. Unified review of 3D model generation for Reverse Engineering. **Computer Integrated Manufacturing Systems.** V. 7, N. 4, p. 259-268. Novembro 1994.

ROSÁRIO, João M. **Robótica Industrial I:** Modelamento, Utilização e Programação. São Paulo: Baraúna, 2010.

ROZENFELD, Henrique. Para integrar a manufatura é importante o domínio dos business process. **Máquinas e Metais**, São Paulo, n.369, p. 32-47, out. 1996.

SANTOS, Marcelo T. dos**. O PLM**:Gerenciamento do ciclo de vida do produto transformando negócios em empresas de classe mundial. Disponível em:  $\langle$ mteixeira@brasilmatics.com.br>. Acesso em: 10, Fev. 2012.

SCHEER, August-Wilhelm. **CIM**: evoluindo para a fábrica do futuro. Rio de Janeiro: Qualitymark, 1993. 213 p.

SCHÜTZER, K.; SOUZA, N.L. A utilização dos sistemas CAD/CAM pelos fornecedores do setor automotivo. In: Seminário Internacional de alta Tecnologia – Desenvolvimento distribuído do produto, 3, 1998, Santa Brabara d'Oeste. **Anais...** Piracicaba: SCPM, 1998.

SILVA, J. V. L. at al. **Prototipagem Rápida**: Conceitos e Aplicações. [s.l]: Instituto Nacional de Tecnologia da Informação, 1999.

SOUZA, Adriano Fagali de, ULBRICH, Cristiane Brasil Lima. **Engenharia Integrada por Computador e Sistemas CAD/CAM/CNC:** princípios e aplicações. São Paulo: Artliber Editora, 2009.

SOBH, Tarek M. et al. Industrial Inspection and Reverse Engineering. CAD- Based Vision Workshop**. Proceedings of the 1994 Second IEEE**. p.228-235. Fevereiro, 1994.

STROBL, K. H. et al. [Image-Based Pose Estimation for 3-D Modelin Rapid, Hand-Held Motion.](http://www.robotic.dlr.de/fileadmin/robotic/stroblk/publications/strobl_2011icra.pdf) **Proceedings of the IEEE International Conference on Robotics and Automation (ICRA 2011)**, Shanghai, China. p.2593-2600. Disponível em:

[<http://www.robotic.dlr.de/fileadmin/robotic/stroblk/publications/strobl\\_2011icra.pdf>](http://www.robotic.dlr.de/fileadmin/robotic/stroblk/publications/strobl_2011icra.pdf). Acesso em: 27, maio, 2012.

STROBL, K. H. et al. [The Self-Referenced DLR 3D-Modeler.](http://www.robotic.dlr.de/fileadmin/robotic/stroblk/publications/strobl_2009iros.pdf) **Proceedings of the IEEE/RSJ International Conference on Intelligent Robots and Systems (IROS 2009)***,* St. Louis, MO, USA. p.21-28, 2009. Disponível em:

[<http://www.robotic.dlr.de/fileadmin/robotic/stroblk/publications/strobl\\_2009iros.pdf>](http://www.robotic.dlr.de/fileadmin/robotic/stroblk/publications/strobl_2009iros.pdf). Acesso em: 27, maio, 2012.

UNIVERSIDADE FEDERAL DO RIO GRANDE DO SUL. DEPARTAMENTO DE ENGENHARIA MECÂNICA. MUSEU DO MOTOR. **Motor Otto**: o resgate de uma era. Disponível em: <http://www.mecanica.ufrgs.br/mmotor/otto.htm>. Acesso em: 10, Nov. 2011.

VITAL, E. et al. Introduction of virtual product development in practice. In: Prozessketten die virtuelle produktentwicklung in verteilter umgebung, 1, 1998, Muenchen**, Proceedings**… Muenchen: VDI Verlag GmbH, Germany, 1998.

ZHANG, Song, Peisen Huang (2006). [High-resolution, real-time 3-D shape measurement.](http://spiedigitallibrary.org/oe/resource/1/opegar/v45/i12/p123601_s1) **Optical Engineering**, 2006. Disponível em:

[<http://spiedigitallibrary.org/oe/resource/1/opegar/v45/i12/p123601\\_s1>](http://spiedigitallibrary.org/oe/resource/1/opegar/v45/i12/p123601_s1). Acesso em: 27, maio, 2012.

# **APÊNDICE A - PEÇAS MODELADAS E USINADAS**

As peças escolhidas para execução dentro do ambiente educacional são:

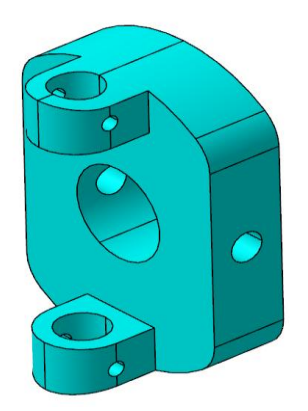

Figura Apêndice A.1 Garfo do eixo cardan (BL11-2 5044)

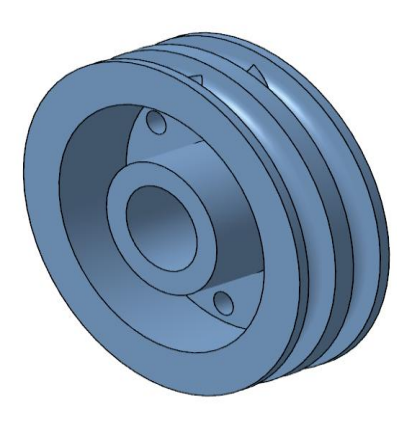

Figura Apêndice A.2 Polia (BL11-2 7405)

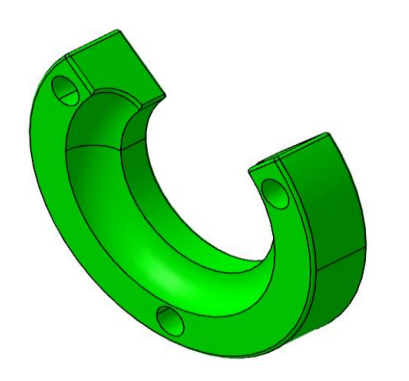

Figura Apêndice A.3 Grampo do cabo de aço (BL11-2 7408)

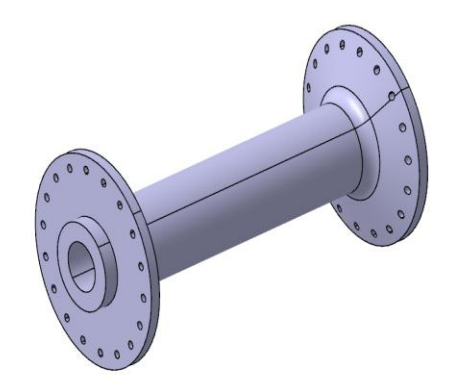

Figura Apêndice A.4 Eixo da roda (BL11-2 5045)

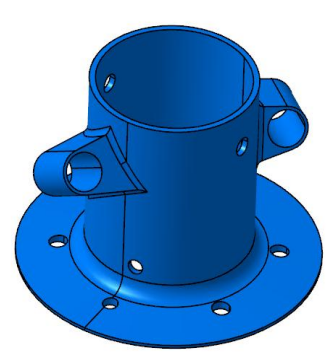

Figura Apêndice A.5 Suporte inferior de cabos (BL11-2 5015)

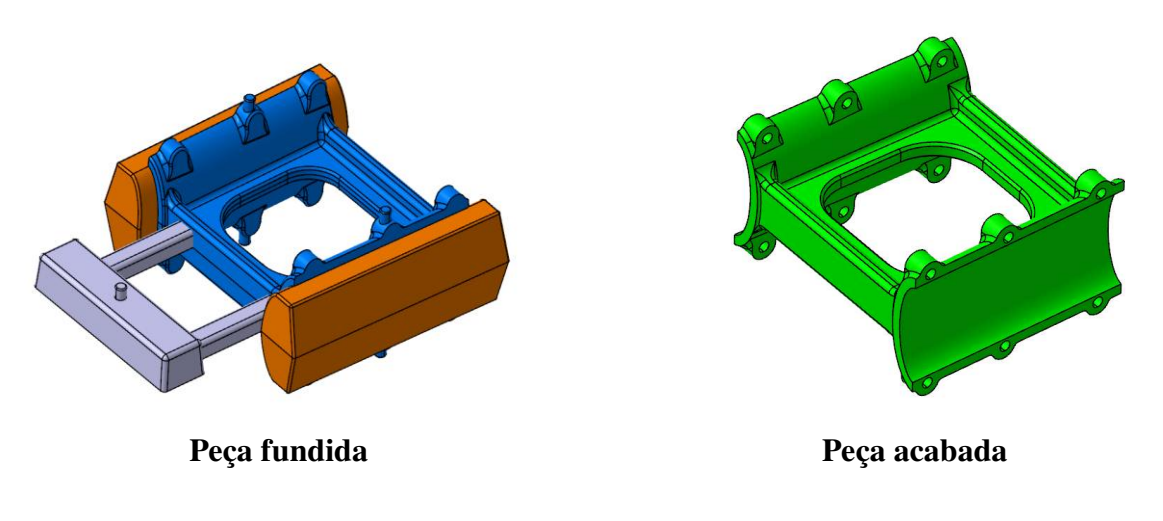

Figura Apêndice A.6 Reforço interno do trem de pouso (BL11-2 5017)

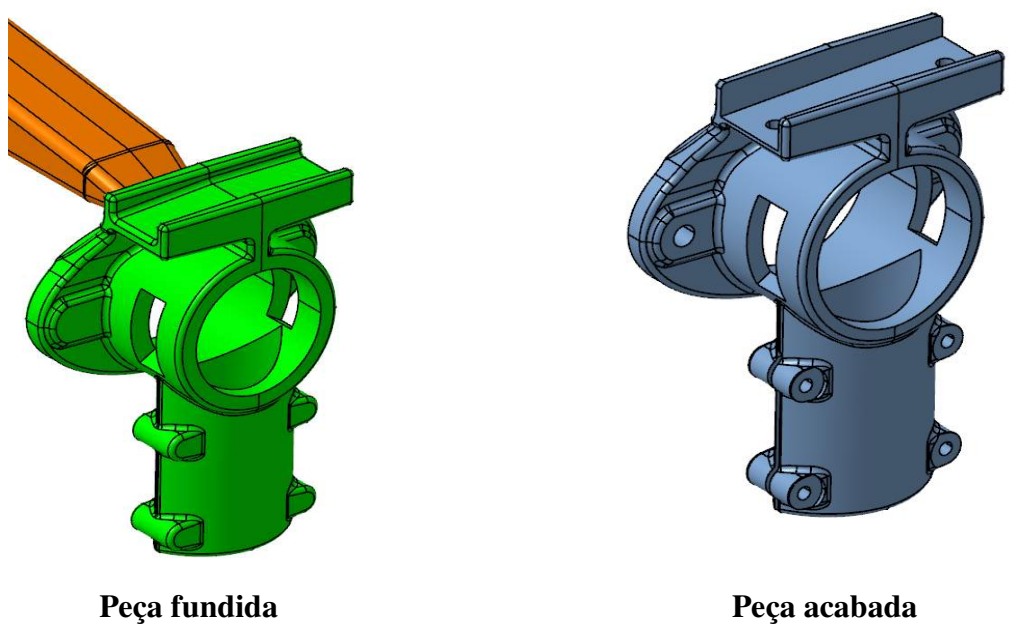

Figura Apêndice A.7 Suporte da asa (BL11-2 5017)

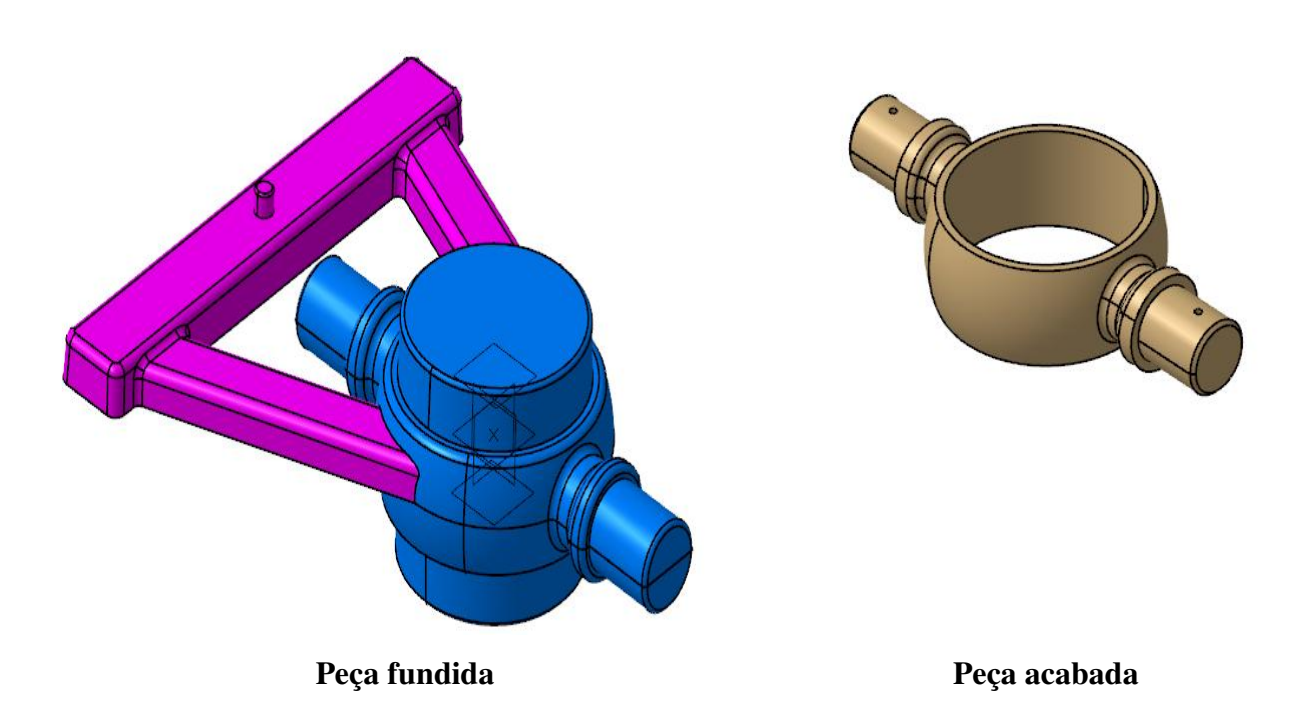

Figura Apêndice A.8 Eixo de articulação (BL11-2 5014)

# **APÊNDICE B – SIMULAÇÃO DE USINAGEM**

### **AB.1 Simulação de Usinagem (***Machining Simulation)*

O módulo de simulação de usinagem *(Machining Simulation)* dispõe de bibliotecas de máquinas para serem utilizadas em testes de usinagem, porém em nosso caso foi decidido modelar nossas próprias máquinas para tornar o caso mais real e assim dispor das máquinas para outras utilizações como, por exemplo, a utilização em aulas, estar preparado para no futuro aceitar novos desafios em possíveis projetos de novas peças que exigem otimização de processos e verificações de usinagem através de simulações.

O módulo de construção de máquinas-ferramenta *(NC Machine Tool Builder)* facilita a modelagem e definição de máquinas CNC, os recursos e outros dispositivos periféricos usados em usinagem. Permite a definição e utilização de todos os parâmetros pertinentes, alem das geometrias e cinemáticas, Os resultados da modelagem da máquina CNC podem ser usados para todas as aplicações de usinagem, como programação, detalhamento do programa, posprocessamento, verificações e simulações. O modelamento dos componentes da máquina se faz utilizando o modulo de desenho CAD 3D, para montagem final da máquina, cinemática, definições de atributos, etc., utiliza-se o módulo de construção *(NC Machine Tool Builder).*

#### **AB.2 Modelamento das máquinas CNC utilizando o módulo CAD 3D**

Para isso foram modeladas as máquinas de nossas oficinas, utilizando inicialmente os módulos de desenho CAD 3D, onde foram gerados todos os desenhos de cada parte das máquinas e montados os subconjuntos, para centros de usinagens verticais de três eixos, é necessário que a máquina esteja composta por quatro subconjuntos, sendo eles:

**Base da máquina** (Figura Apêndice B.1), é a estrutura que suporta todas as cargas e absorvem as vibrações, esta é a parte que irá ficar nivelada e fixada no piso da fábrica, no caso virtual, é o componente que irá ficar ancorado *(Fix Part)* e receberá os outros três componentes que irão se movimentar sobre ela, fazendo os três eixos de movimento: X, Y e Z.

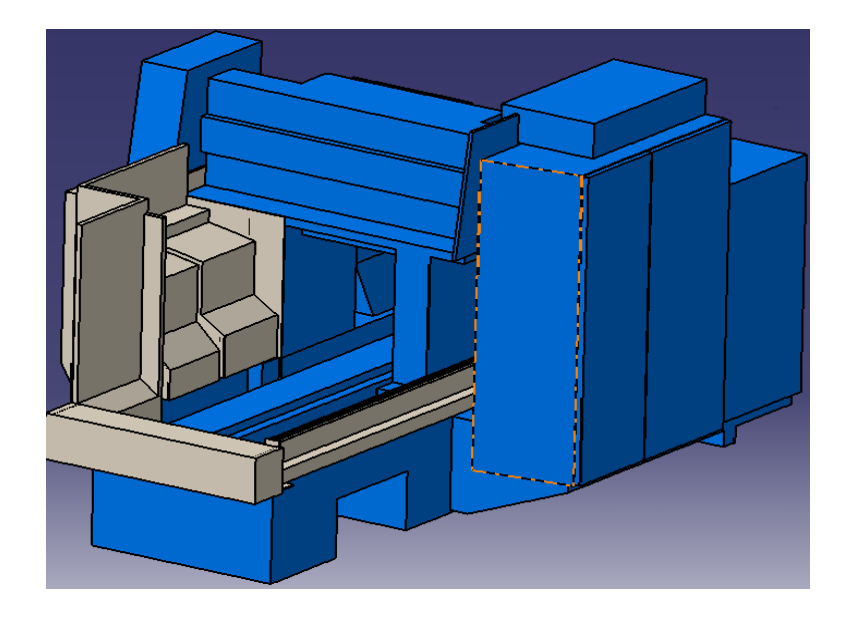

Figura Apêndice B.1 - Base do Centro de Usinagem Vertical

Eixo X é a mesa da máquina (Figura Apêndice B.2), que se movimenta de forma longitudinal sobre as guias lineares que são fixadas na base. Na mesa será determinado o ponto de montagem da peça, *Workpiece Mount Point,* que na simulação servira para fazer a montagem da peça de forma automática.

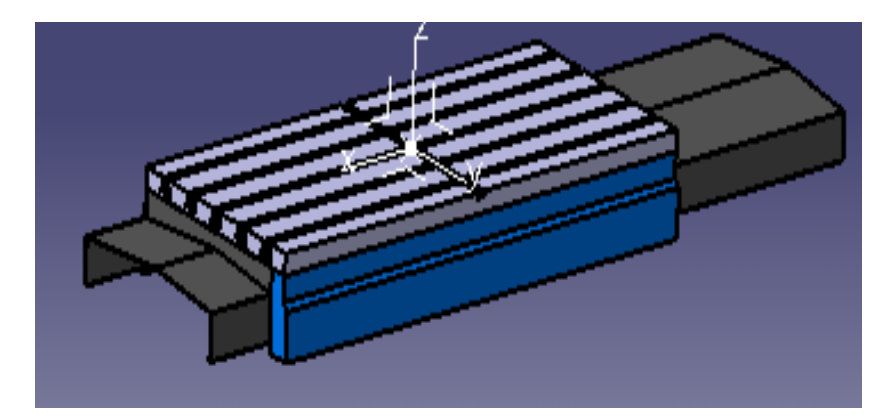

Figura Apêndice B.2 - Mesa – eixo X

Eixo Y é o cabeçote intermediário (Figura Apêndice B.3), que se movimenta de forma transversal à mesa da máquina, apoiado sobre guias lineares posicionadas na parte superior, ou seja, no pórtico da máquina, o cabeçote intermediário é que dá suporte ao cabeçote posterior, eixo Z.

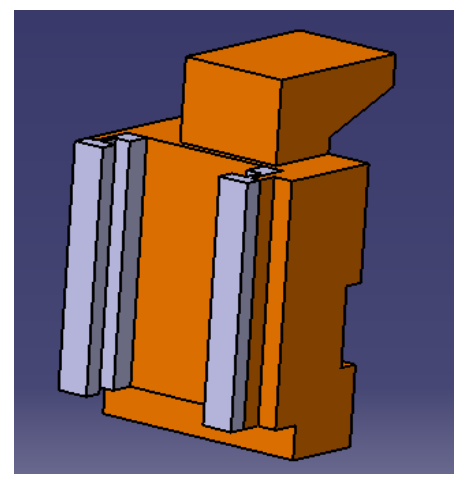

Figura Apêndice B.3 - Cabeçote inferior – eixo Y

Eixo Z é o cabeçote posterior (Figura Apêndice B.4), que se movimenta de forma vertical apoiado e orientado por guias lineares fixas ao cabeçote intermediário. Este cabeçote que suporta o eixo principal da máquina, eixo árvore *(spindle)*, que por sua vez suporta a ferramenta, e é o responsável pela rotação da ferramenta que dará a velocidade de corte, e consequentemente fará o corte do material. É também responsável pelas medidas de altura ou de profundidade das peças usinadas.

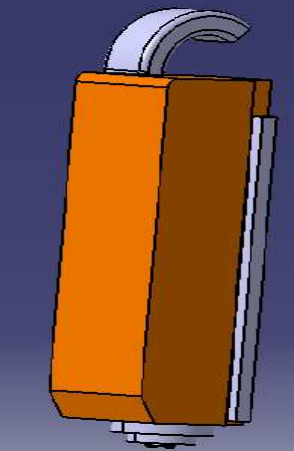

Figura Apêndice B.4 - Cabeçote posterior – eixo Z

#### **AB.3 Montagem da máquina utilizando o módulo de construção** *NC Machine Tool Builder*

Após o modelamento e montagem destes quatro conjuntos utilizamos o módulo de construção de máquinas-ferramenta CNC (*NC Machine Tool Builder)* para fazer a montagem final da máquina determinando a cinemática da máquina, criando as juntas, neste caso, juntas prismáticas, gerar os comandos que serão utilizados para movimentar os eixos e verificar o deslocamento em sentido e distâncias, definir os cursos para cada eixo, os limites de cada curso para determinar o zero máquina, "*home machine"* os pontos de montagem da peça e da ferramenta.

### **AB.4 Criar a Cinemática - Juntas Prismáticas e Comandos**

A criação de juntas, ou seja, definir os movimentos da máquina, utiliza o gerador de juntas *(Joint Creation)* **(**Figura Apêndice B.5). É necessário que ao criar as juntas sejam gerados também os comandos, para isso é necessário ativar o (*Length driven).*

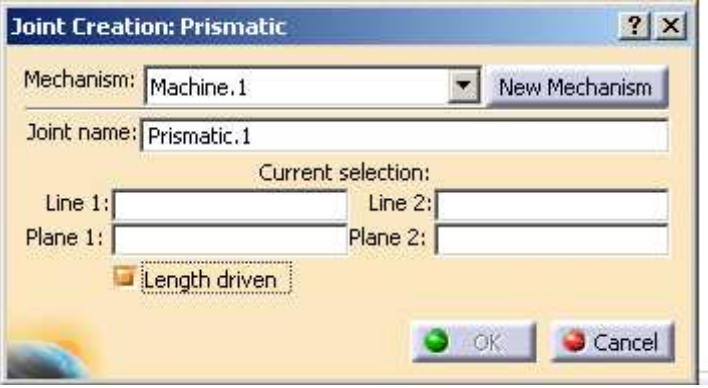

Figura Apêndice B.5 - Gerador de juntas prismáticas

Depois de criadas as juntas e os comandos deve-se criar restrições de cada eixo, para isso utiliza-se o módulo de montagem (*Assembly Design*). Determinar o ponto zero de cada eixo.

# **AB.5 Definir os cursos para cada eixo**

Antes de definir os cursos de cada eixo é necessário abrir cada comando e zerar utilizando o *Reset to Zero*

- a) clicando na junta aparece o editor de juntas (*Joint Editior)* (Figura Apêndice B.6);
- b) alterar o *Joint Limits;*
- c) repetir para as outras juntas.

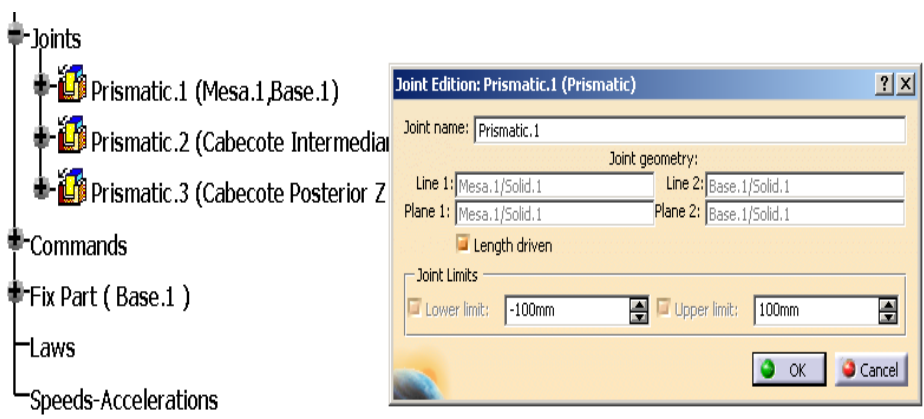

Figura Apêndice B.6 - Editor de juntas prismáticas

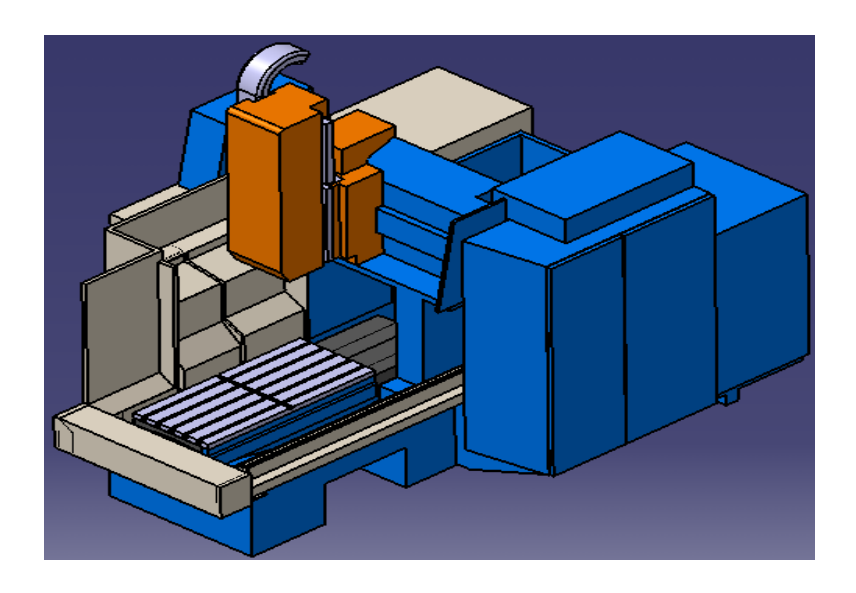

Figura Apêndice B.7 - Centro de Usinagem Vertical

Após a máquina montada (Figura Apêndice B.7), definidos os cursos (distâncias de deslocamento de cada eixo) e os limites de cada curso, é necessário verificar a cinemática da máquina, ou seja, os movimentos de cada eixo, distâncias e sentido de avanço. Para isso utiliza-se a simulação da cinemática (*Kinematic Simulation),* simular utilizando os comandos da (Figura Apêndice B.8) (*Command.1; Command.2; Command.3),* temos um comando para cada junta, ou seja, para cada eixo de movimento da máquina.

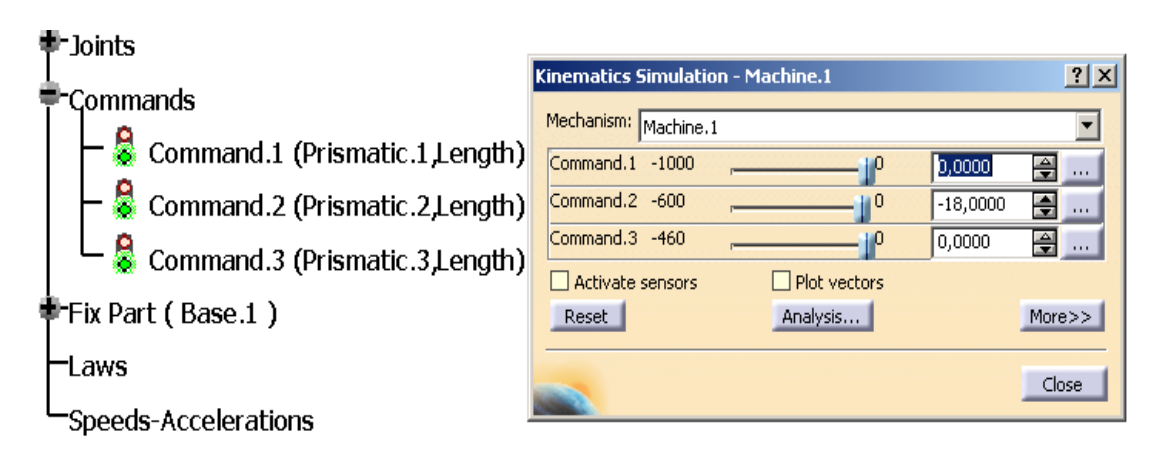

Figura Apêndice B.8 - Simulação da cinemática

Em caso de alguma junta estar com sentido invertido, volta-se ao editor de comandos (*Command Edition)*, clicando em cada comando, aparecerá uma seta indicando o sentido de movimento de cada eixo, clicando nesta seta ela muda de sentido, basta confirmar a mudança e testar novamente.

### **AB.6 Definição dos Atributos da Máquina**

Uma vez que as cinemáticas da máquina estão definidas, devem ser definidos alguns atributos para que a máquina esteja pronta para ser utilizada em outras áreas de trabalho:

a)limites dos movimentos *(Travel limits)* em cada junta da máquina;

b)ponto zero máquina *(Home Position);*

c)ponto de troca de ferramenta *(Tool Change Position);* 

d)ponto de montagem da peça *(Workpiece Mount Point);*

e)ponto de montagem da ferramenta (*Tool Mount Point);*

f) definição dos *Machine Axis Names* ; g)velocidade e aceleração (*Speed and Acceleration).*

# **AB.7 Definir o Zero Máquina (***Home Position)*

A igual que na usinagem real na máquina CNC, é necessário a definição do zero máquina, ou seja, o ponto de origem da usinagem, que é o ponto que foi utilizado como ponto de partida para todas as coordenadas utilizadas no programa CNC. Este ponto é definido antes de iniciar a programação, seja manualmente ou em CAM.

Para definir o zero máquina *(Home Position)* para a usinagem virtual, ou seja, a simulação de usinagem através do modulo *Machine Simulation,* é necessário entrar no editor de zero máquina *(Home Position Editor*) (Figura Apêndice B.9), e:

a)zerar todos os eixos;

b)mudar o nome em zero máquina *(Home Position Name);*

c)mandar aplicar a nova posição.

O Novo ponto zero máquina (*Home Position)* é adicionado a lista *Home Positions* para o mecanismo como mostra a janela (*Home Position Viewer)* da figura Apêndice B.10

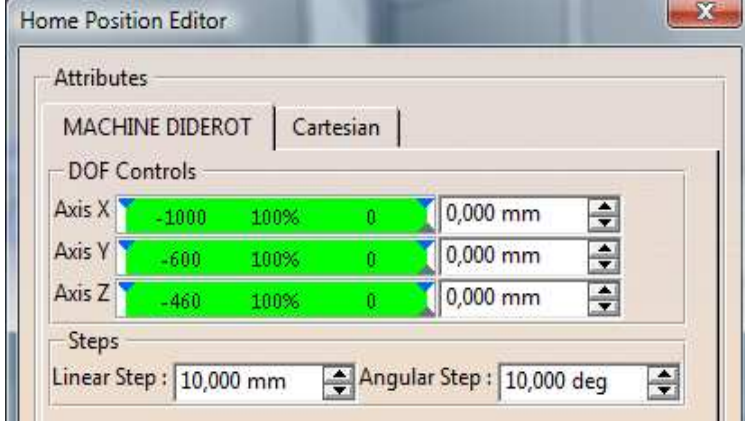

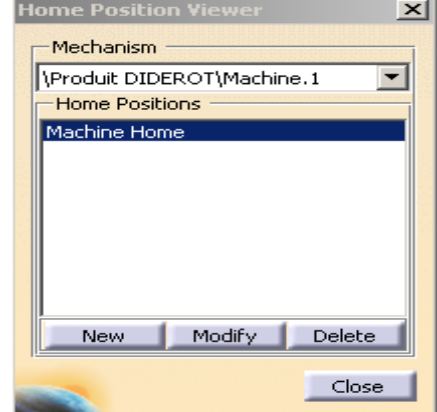

Figura Apêndice B.9 Editor de Zero Máquina Figura Apêndice B.10 Editor de Zero

Máquina

#### **AB.8 Configuração do ponto de montagem da peça (***Workpiece Mount Point)*

Os pontos de montagem são listados na árvore de construção, abaixo do *NC Controller.* Na árvore de construção selecione o ponto de montagem da peça (*Workpiece Mount Point*). Na árvore de construção (Figura Apêndice B.11), selecione a mesa, posicione o compasso no centro da mesa. Dando duplo clique na mesa da árvore aparecerá a janela *Set Location,* (Figura Apêndice B.12), onde será definido o ponto para montagem da peça

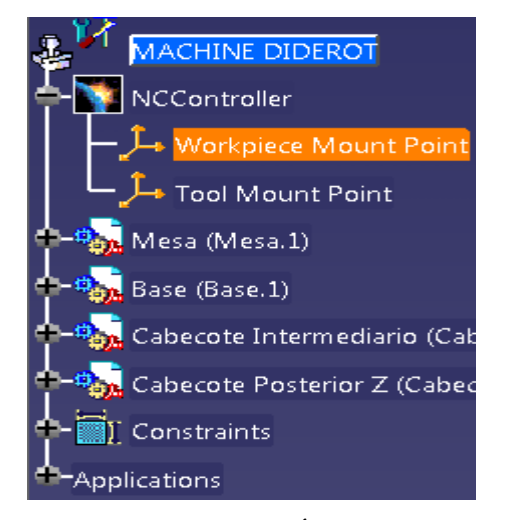

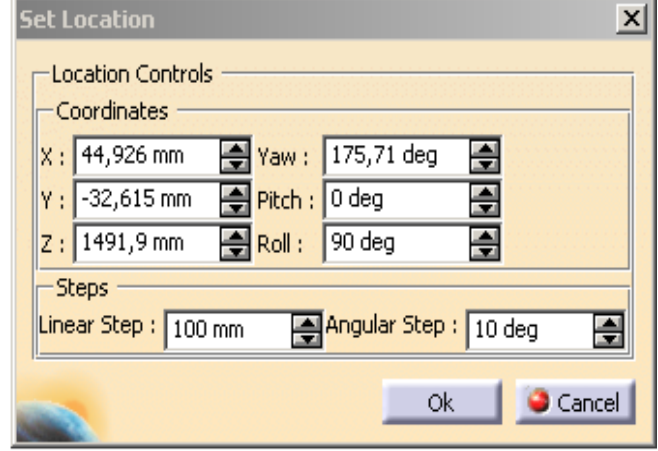

Figura Apêndice B.11 - Árvore do Delmia Figura Apêndice B.12 - Localização do ponto de montagem

Repita os procedimentos da Configuração do *Workpiece Mount Point* com exceção da seleção na arvore de construção que deve ser do item *Tool Mount Point* e da seleção do componente que agora deve ser do Cabeçote Posterior Z mais especificamente a flange onde serão adicionadas as ferramentas para usinagem.

O Cabeçote Posterior Z é agora a *Tool Mount Part*, com o ponto na posição configurada na janela *Set Location* (Figura AII.12). Pode-se modificar esta posição a qualquer momento repetindo o procedimento anterior.

Manipular a máquina para verificar as cinemáticas inversas associada automaticamente pelo *Solver*, clicando em *Jog Mechanism*.

## **AB.9 Simulação de usinagem utilizando modulo** *NC Machine Tool Simulation*

Já no módulo simulação de máquinas-ferramenta CNC (*NC Machine Tool Simulation),*  abrimos um processo de usinagem gerado através do CAM, integramos esse processo à máquina correspondente para execução da usinagem, fazemos a montagem automática do dispositivo com a peça da máquina através da ferramenta de montagem automática da peça (*Workpiece Automatic Mount)*, figura Apêndice B.14. A figura Apêndice B.13 mostra um processo de usinagem (CAM) de uma peça presa no dispositivo, pronta para ser montada na máquina para fazer a simulação utilizando o *NC Machine Toll Simulation* e simulamos a usinagem para avaliar possíveis colisões.

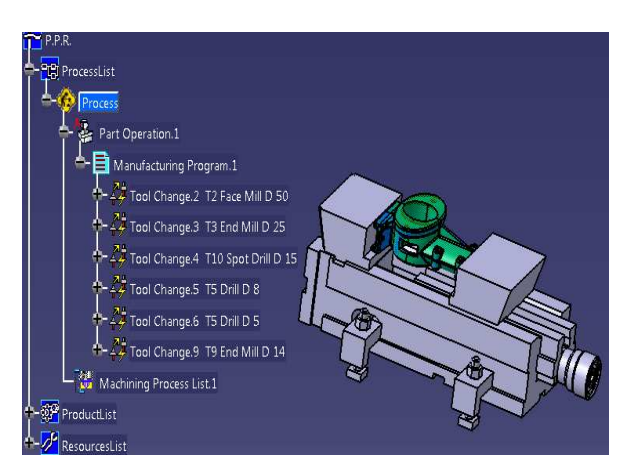

Figura Apêndice B.13 - Peça presa no dispositivo

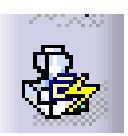

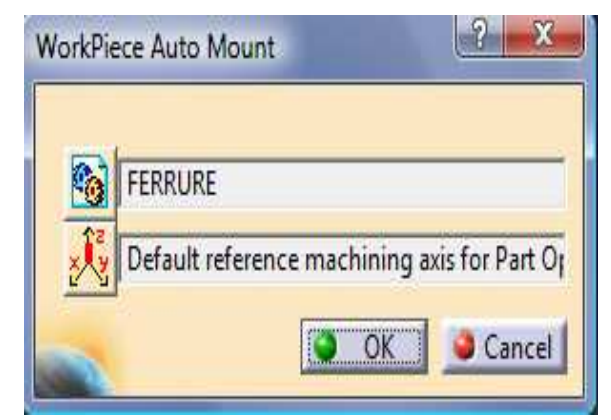

Figura Apêndice B.14 - Montagem automática da peça
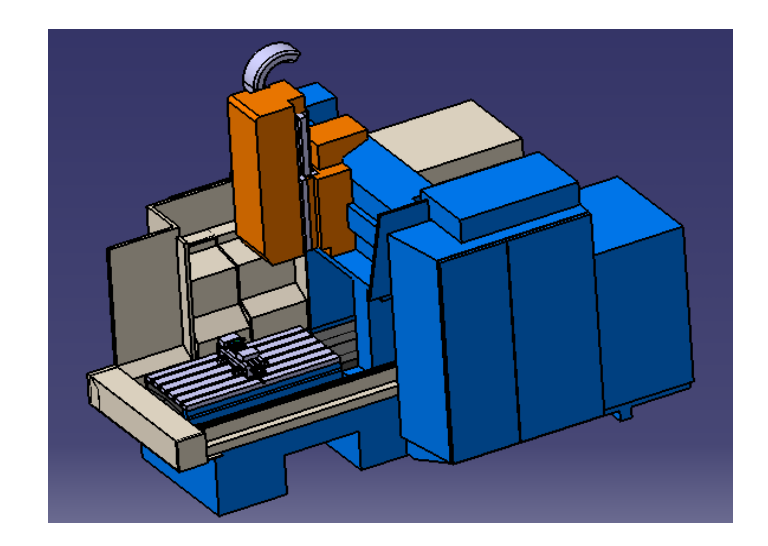

Figura Apêndice B.15 - Centro de Usinagem Vertical *- NC Machine Toll Simulation* 

Com a máquina montada, com toda a cinemática testada, definido os cursos de cada eixo, os limites desses eixos e todos os atributos da máquina definidos, zero máquina, pontos de montagens de peças e de ferramentas, e a peça montada na máquina como visto na figura Apêndice B.15, está pronto para fazer-se a simulação da usinagem. Utilizam-se as ferramentas de simulação, da figura Apêndice B.16.

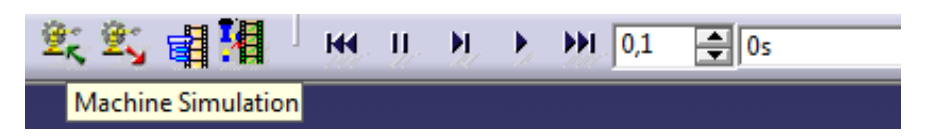

Figura Apêndice B.16 - Ferramentas de simulação de usinagem

A simulação de usinagem pode ser chamada de usinagem virtual, nela teremos o mesmo visual que na usinagem real, inclusive com a visualização da remoção de material, com a diferença que estaremos vendo na tela do computador como se fosse o filme de uma usinagem real e se por acaso houver uma colisão ela também será virtual e não terá prejuízos econômicos e poderá ser corrigido o programa antes de ir para a máquina. Portanto, possibilita ao programador CNC rever as colisões ao fim da execução da simulação, e modificar os caminhos de ferramentas para evitar essas colisões. Detecta também erros devido à limitação dos eixos da máquina, que podem ser corrigidos, modificando o posicionamento da peça e toda a preparação da máquina, possibilitando assim validar o processo.

Em uma empresa que se dispõem varias máquinas semelhantes é sempre uma dúvida para que máquina direcionar um novo produto que deve ser produzido, tendo-se essas máquinas modeladas e montadas no computador, ou seja, máquinas virtuais, após ser feito o planejamento do processo no CAM, podem ser simulado a usinagem nas diversas máquinas para ajudar na tomada de decisão de como e onde fazer esses novos produtos.

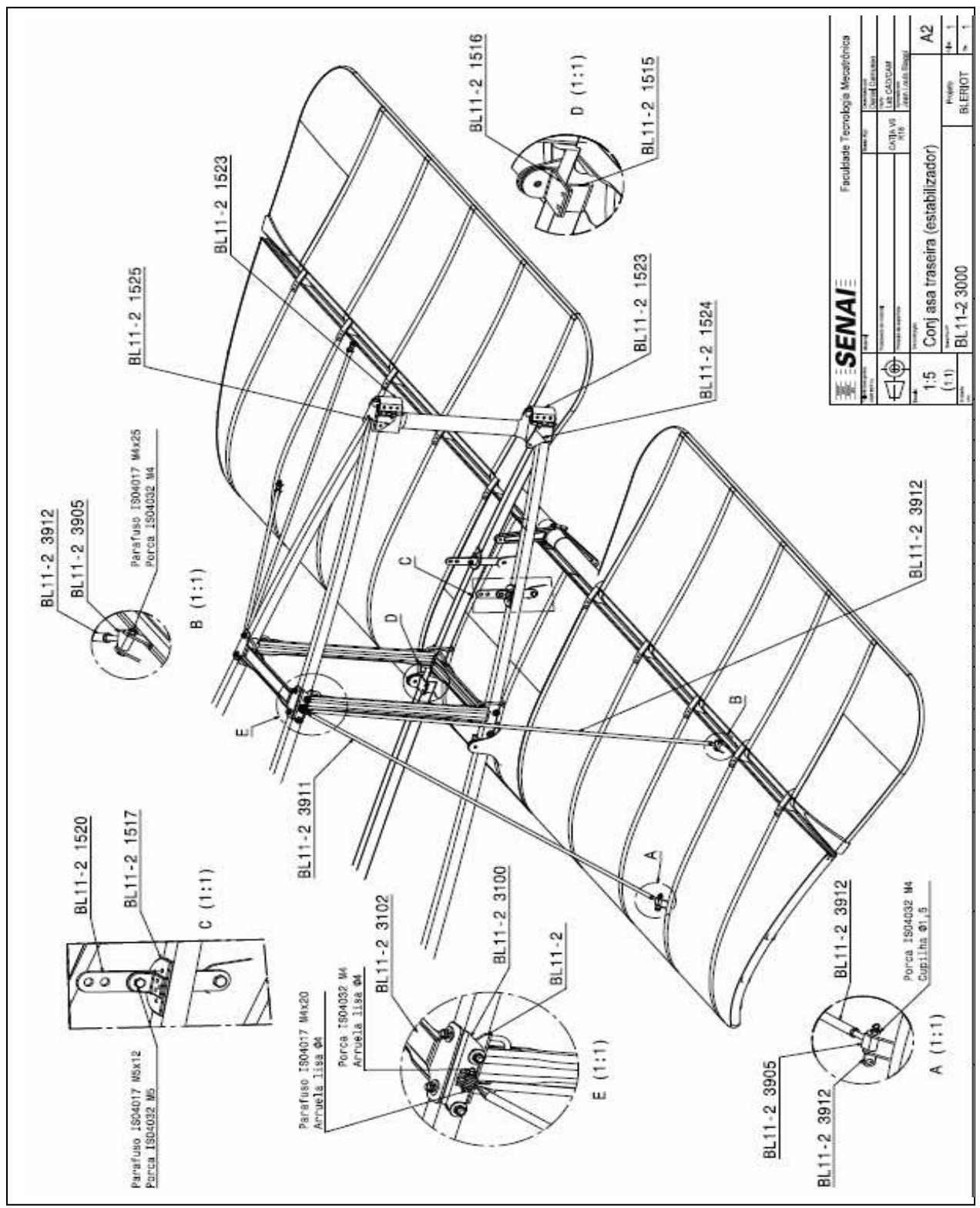

**APÊNDICE C – DOCUMENTAÇÃO PARA MONTAGEM** 

Figura Apêndice C.1 - Desenho de montagem – Conjunto asa traseira (estabilizador)

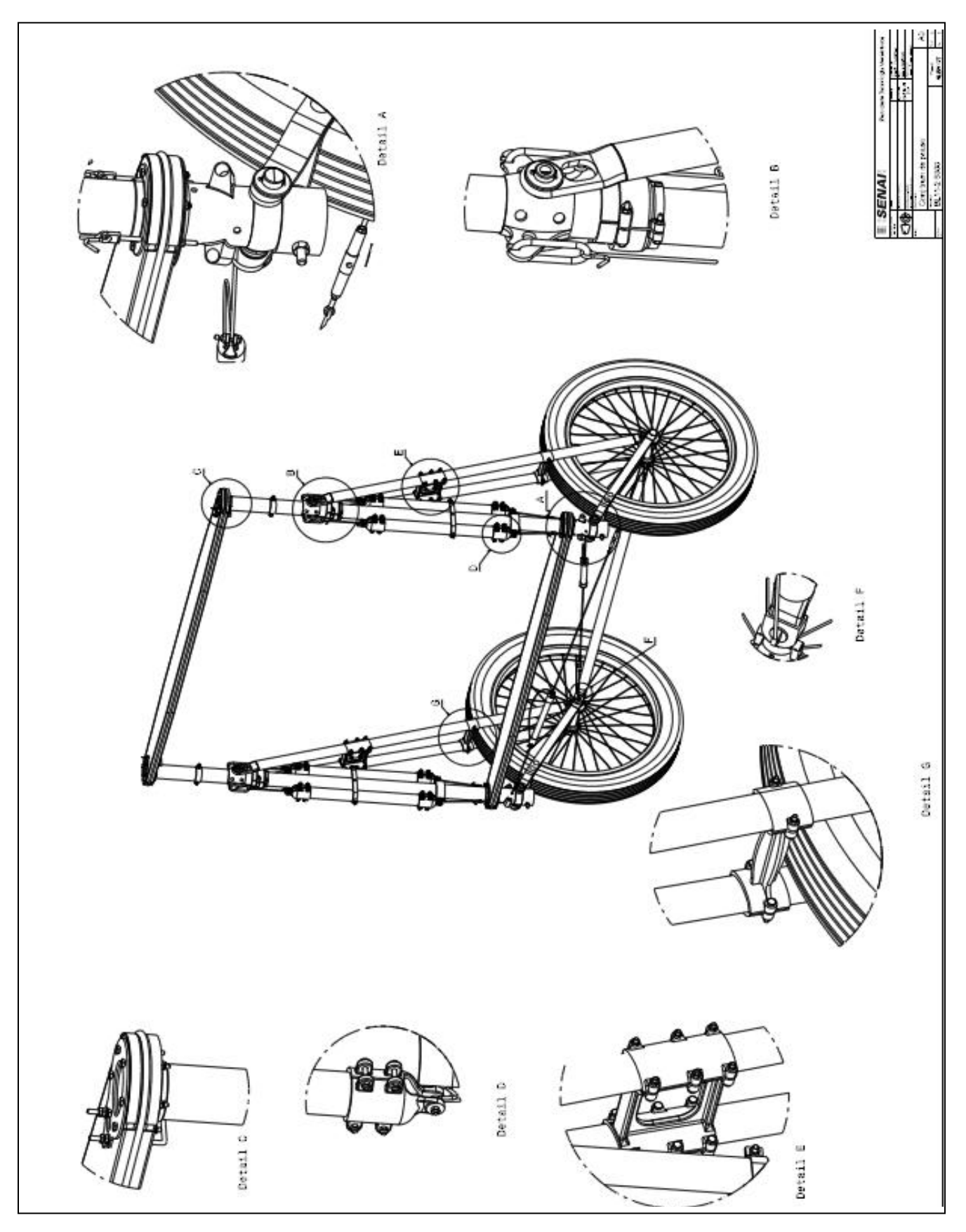

Figura Apêndice C.2 - Desenho de montagem - Trem de pouso

# **APÊNDICE D – PROPOSTA DE FORMAÇÃO PROFISSIONAL**

# **AD.1 Proposta de Formação Profissional em Ferramentas de Integração para Projetos de Manufatura Digital**

Baseado na metodologia apresentada nos capítulos anteriores, este capítulo apresenta uma proposta de formação profissional com ênfase em Manufatura Digital e Gerenciamento do Ciclo de Vida do Produto, responsável pela integração das áreas de projeto e de manufatura e provocar uma maior aproximação entre cliente e fornecedor.

Em muitas instituições de ensino que dispõem de cursos de mecânica ou mecatrônica, escolas técnicas ou faculdades de tecnologia ou de engenharia, desenvolvem cursos nestas áreas, só que sempre é mais voltado para desenhos de projetos, CAD e às vezes integrando CAD/CAM ou até mesmo integrando CAD/CAE/CAM, não é de nosso conhecimento a existência de cursos de manufatura digital aplicando os conceitos de PLM, Gerenciamento do Ciclo da Vida do Produto, baseado em simulações de montagem, de cinemática, de processos de produção e da aplicabilidade do produto.

Nossa proposta é de direcionar os cursos de Tecnologia de Manufatura, Tecnologia de Projetos ou de Tecnologia de Processos Fabricação para uma metodologia de Manufatura Digital com ênfase em PLM, Gerenciamento do Ciclo da Vida do Produto.

Estes cursos viriam a suprir a escassez de profissionais com esse perfil no mercado de trabalho, com a formação de profissional habilitados para manipular ferramentas de *software* de CAD/CAM/CAE, simulações virtuais de usinagens em máquinas CNC e de células robotizadas com automação de processos, integrando sistemas de manufatura e com a utilização de PLM no gerenciamento dos dados de engenharia. Reduzindo assim o distanciamento entre a realidade industrial e as organizações curriculares da grande maioria das entidades de ensino no país.

No módulo de CAM normalmente se trabalhar em cima de desenhos de peças modeladas no CAD, que pode ser num ambiente integrado de CAD/CAM ou com softwares separados de CAD e CAM, neste caso consiste em importar o modelo gerado pelo CAD, em ambos os casos o programador, normalmente chamado assim, irá gerar o caminho da ferramenta para usinagem. Esta atividade se dá em duas etapas: o processamento e o pós-processamento, chegando ao programa de usinagem normalmente em linguagem EIA/ISO. Antes da programação será necessário o fornecimento dos parâmetros de usinagem, dados de ferramentas e sistema de fixação da peça. Trabalhando num sistema integrado CAPP/CAM, os dados necessários para programação farão parte de um banco de dados de manufatura, e além do programa serão gerados os planos de processos.

No que diz respeito a planejamento do processo o aluno deverá adquirir os conhecimentos necessários para a geração de planos de processos e a integração de CAD com o CAM através de software de CAPP, agilizando a geração de programas CNC e otimizando os processos de fabricação alem de ter condições de acessar bancos de dados para atualização de acordo com as necessidades de cada empresa.

Outra carência que temos notado junto às empresas é a de profissionais qualificados em *software* de simulação de eventos discretos, seria interessante integrar estes dois tipos de simulação, a simulações virtuais de usinagens em máquinas CNC e de células robotizadas com automação de processos incorporada onde simulamos um processo específico para um determinado produto com a simulação da logística de produção de uma célula ou de uma fábrica, ou até mesmo a movimentação de produtos entre clientes e fornecedores provocando assim uma integração ampla utilizando estas ferramentas de *software.*

#### **AD.2 Formação de profissionais de integração**

Formar profissionais voltados à integração em todos os sentidos, para que provoquem uma verdadeira integração dentro da empresa, não apenas na área tecnológica através de softwares, é necessária também a integração na parte humana e administrativa, para isso é necessário formar pessoas com uma visão holística. Com base ao que diz Rozenfeld (1996), que a integração começa com educação. Como foi visto neste trabalho, a Manufatura Digital e o Gerenciamento do Ciclo de Vida do Produto - PLM tem grande importância na integração das áreas de projeto e de manufatura e provocar uma maior aproximação entre cliente e fornecedor através do gerenciamento da comunicação entre as partes. Mas olhando para a parte humana, constatamos que quem realmente agrega valor à manufatura são as pessoas que trabalham na empresa, nada adiantaria uma integração de ferramentas tecnológicas se não existir uma equipe que trabalhe com responsabilidade, motivada para a cooperação, com uma mentalidade aberta e disposta para a integração num sentido amplo que ultrapasse o limite do seu setor de trabalho, para atingir toda a empresa e inclusive fortalecendo o relacionamento com clientes e fornecedores, agindo de forma holônica.

Essa educação ou preparação se inicia fora das empresas, pode ser na escola que ele tenha a oportunidade de evidenciar a necessidade existente nas empresas por profissionais com esse tipo de visão, uma educação que deverá continua por toda a vida profissional desse indivíduo. Esta nossa proposta não se limita apenas aos profissionais de nível técnico, é necessária em todos os níveis da empresa, do presidente e diretoria aos operários. Todos devem pensar e agir fundamentados nos conceitos de integração e dispostos para exercer múltiplas funções.

# **ANEXO A – APRESENTAÇÕES DO PROJETO BLÉRIOT**

Figura Anexo A.1 - Apresentação no BROA FLY-IN 2008 - Itirapina – SP – Brasil

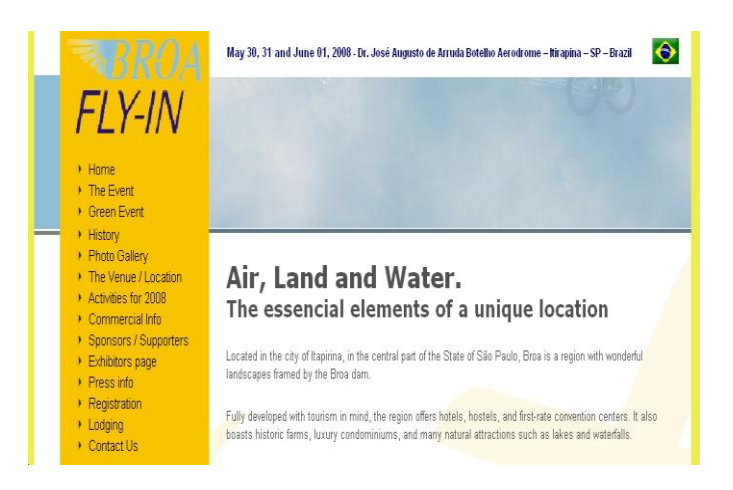

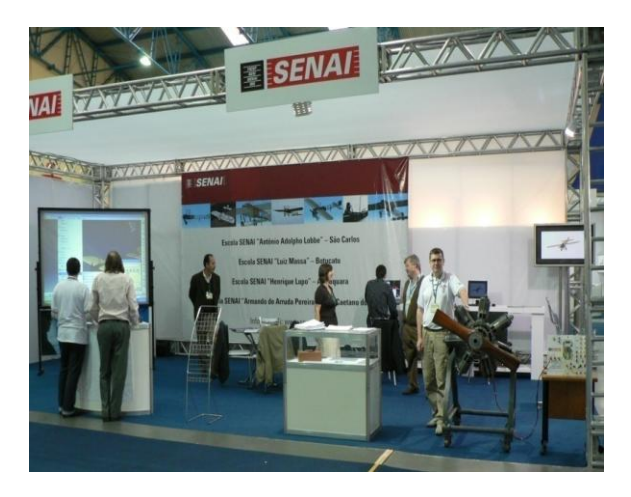

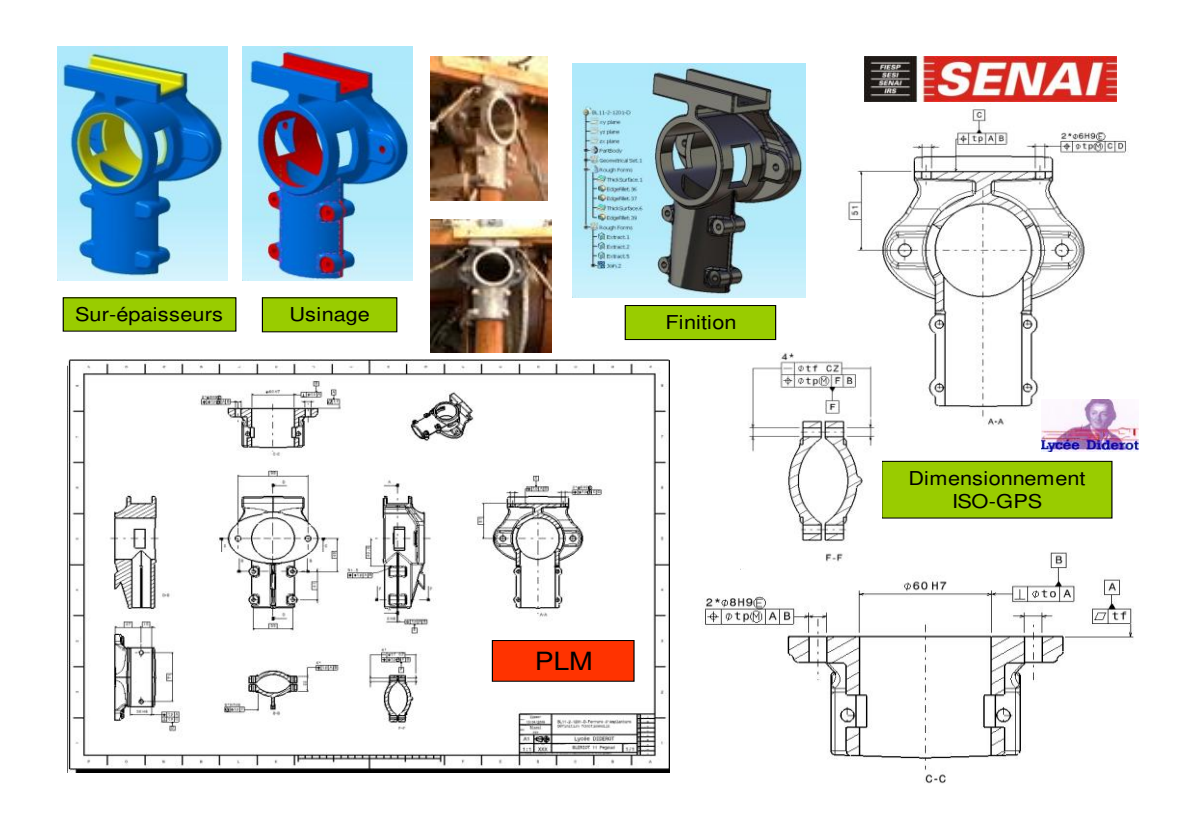

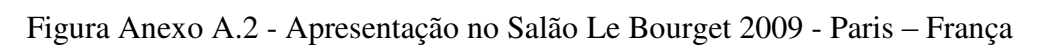

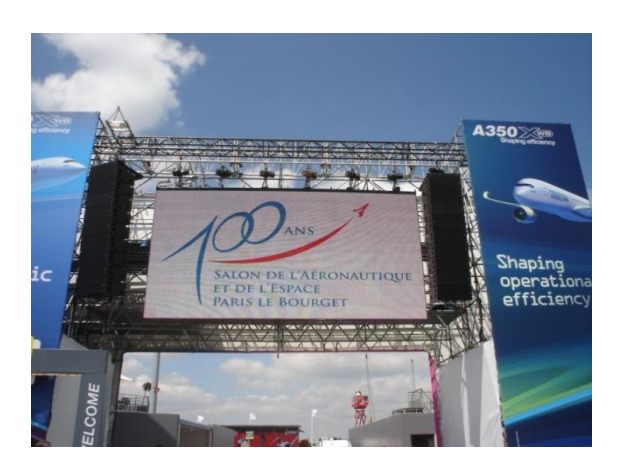

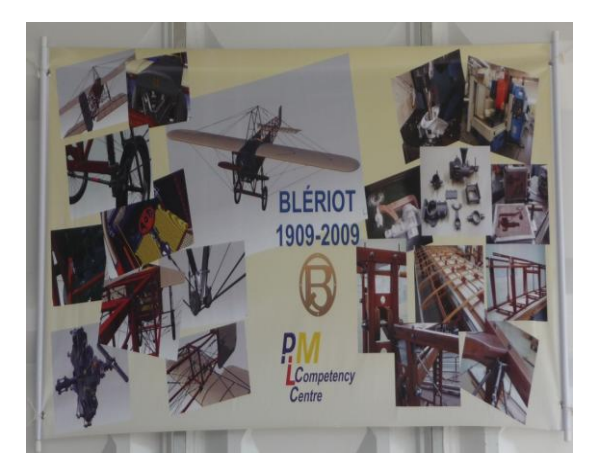

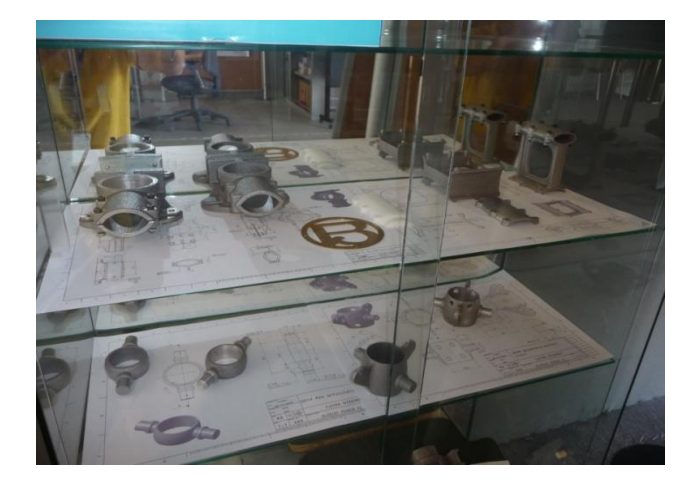

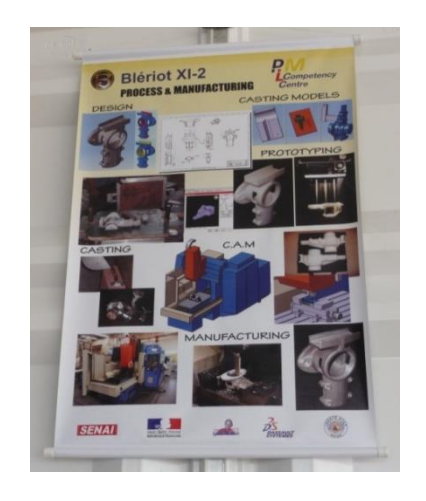

### Figura Anexo A.3 - Apresentação no Pavilhão da Bienal, Ibirapuera, SP no Ano França - Brasil, outubro 2009

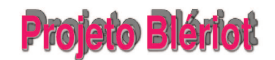

A realização da construção da réplica do Projeto Bleriót XI está vinculada aos apoios que o Instituto Arruda Botelho receberá de patrocinadores dos Órgãos franceses que sobremaneira trarão resultados benéficos para ambas as nações.

Uma política de aproximação, na qual a França deixaria um marco referente à sua presença no ano da França no Brasil

Ano França-Brasil - SET/08 à SET/09

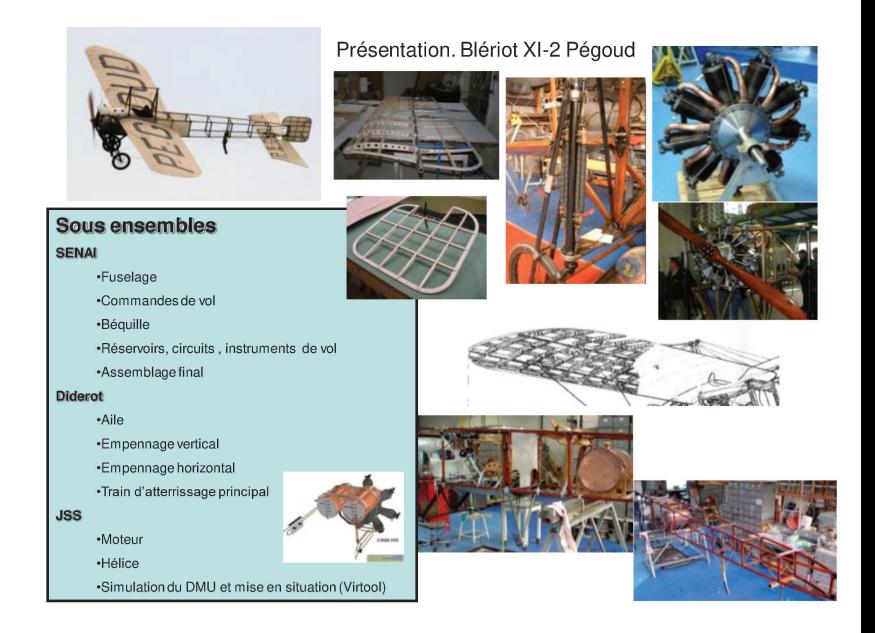

## **ANEXO B – ARTIGOS PUBLICADOS NA INTERNET**

#### **Artigos publicados na internet provam o sucesso de nosso projeto**

### **O VÔO DO BLÉRIOT FEITO EM SÃO PAULO**

*(http://maharpress.blogspot.com.br/2011/04/o-voo-do-bleriot-feito-em-sao-paulo.html)* 

#### **Domingo, 24 de abril de 2011**

Fotos e um vídeo do primeiro vôo do Blériot XI, desenvolvido pelo Instituto Arruda Botelho, do interior do Estado de São Paulo. Um bando de gente que acredita no milagre de voar como os pássaros, e te feito coisas recuperando o passado dos pioneiros da aviação, como Louis Blériot.

O teste foi sucesso abaixo seguem as fotos e o link do vídeo do primeiro vôo, que foi emocionante.

Louis Blériot foi contemporâneo de Santos-Dumont e com esse avião, pouco mais do que uma borboleta motorizada cruzou o Canal da Mancha entre a França e a Inglaterra no comecinho do século passado, um ato de coragem e heroísmo.

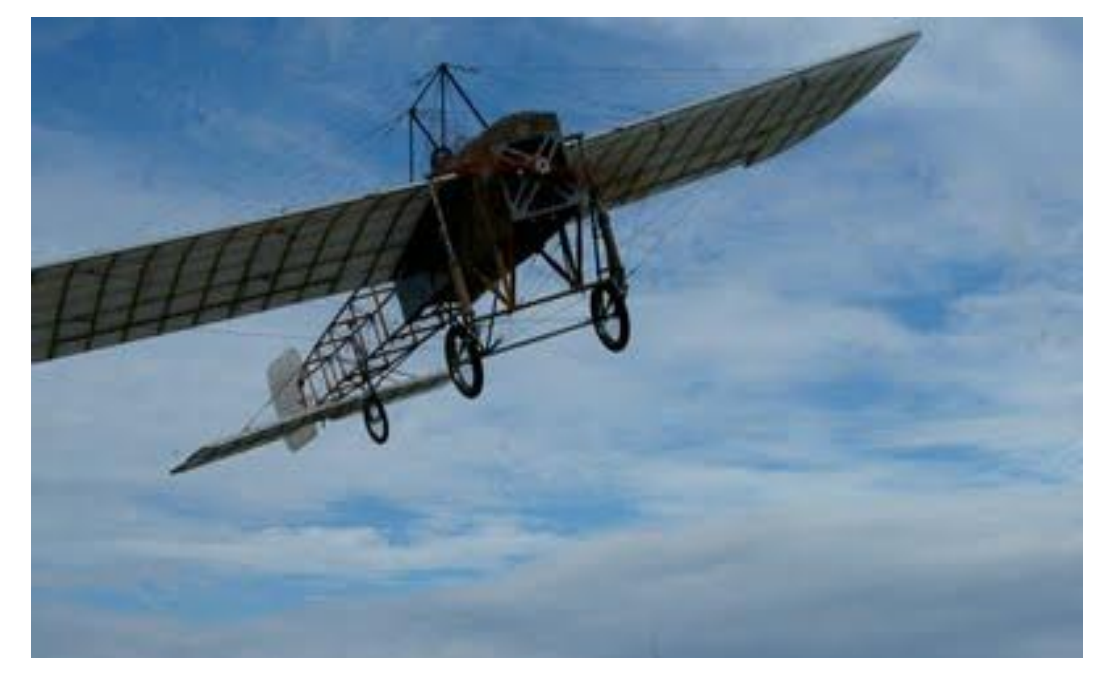

Figura Anexo B.1 Vôo do Blériot XI Fonte: http://maharpress.blogspot.com.br/2011/04/o-voo-do-bleriot-feito-em-sao-paulo.htm

### **PROJETO BLÉRIOT**

www.institutoarrudabotelho.org.br/bleriot

"Um dia, talvez, gracas a você, o avião atravessará o Atlântico." (Frase da carta de Santos Dumont a Louis Blériot)

O Instituto Arruda Botelho em parceria com o SESI/SENAI (São Paulo) iniciou em outubro de 2007 a construção da réplica virtual de um dos aviões do francês Louis Blériot, o Blériot XI. O Projeto contou com o apoio de outras instituições, conforme abaixo:

- Lycée Diderot Paris França  $\bullet$
- S ecole d'Ingénieurs "Sup-Meca" Paris-França  $\bullet$
- S ecole d'Ingénieurs "Centrale" Paris-França  $\bullet$
- Ministere Education Nationale França  $\bullet$
- JSS Mahavidyapeetha Noida India  $\bullet$
- Dassault Systemes.  $\bullet$

Em Fevereiro de 2011 foi finalizada a construção da primeira versão do Blériot, e foram realizados os primeiros vôos de teste. Porém, devido a problemas durante os testes a aeronave precisou passar por ajustes, os quais estão sendo finalizados para que a aeronave seja oficialmente apresentada durante o Broa Fly-In 2011, a ser realizado nos dias 17, 18 e 19 de Junho.

Bem mais que uma demonstração de capacidade intelectual e tecnológica, a história da aviação mundial está ganhando mais um capítulo memorável. Um capítulo que leva um nome bastante respeitado: Louis Blériot. Um nome que, a mais de 100 anos após seu vôo histórico, ainda inspira desafios. Como o de reproduzir a clássica aeronave Blériot. O vôo do Avião Blériot XI pode ser visto também no site:

www.youtube.com/watch?v=1qSYoryv98Q